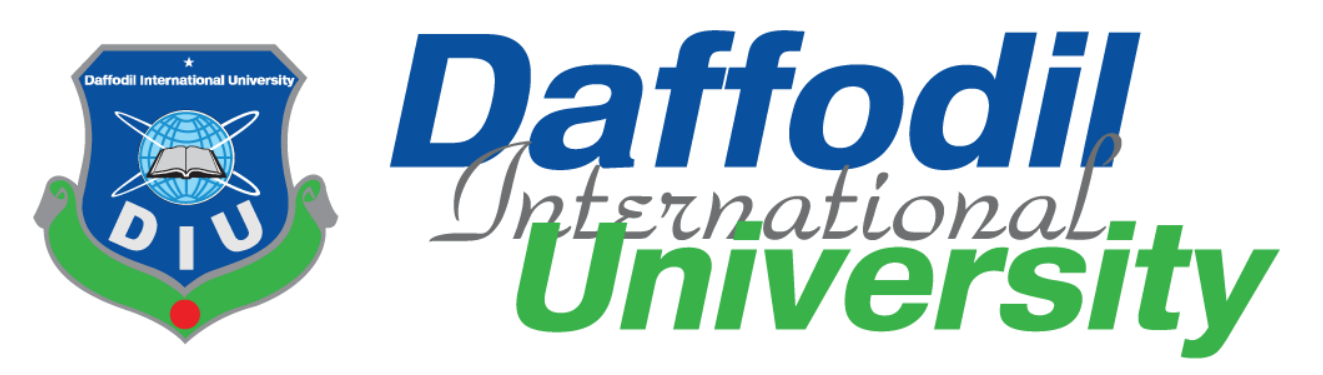

# THE PROJECT TITLE

**TopOne.com**

Submitted By

# **Md Jahid Hassan**

(Id: 171-35-1976)

Supervised By

# **Ms. Tapushe Rabaya Toma**

Lecturer (Senior scale) Faculty of Science and Information Technology Department of Software engineering Daffodil International University

Fall-2020 A project (SWE-431) submitted in fulfillment of The Requirements for the degree of BSc in Software Engineering

#### **APPROVAL**

This thesis/project/internship titled on "Title", submitted by Student Name, ID: 172-35-abc to the Department of Software Engineering, Daffodil International University has been accepted as satisfactory for the partial fulfillment of the requirements for the degree of Bachelor of Science in Software Engineering and approval as to its style and contents.

#### **BOARD OF EXAMINERS**

Dr. Imran Mahmud Associate Professor and Head Department of Software Engineering Daffodil International University

**Md Anwar Hossen Assistant Professor** Department of Software Engineering Daffodil International University

Shakite

Asif Khan Shakir **Senior Lecturer** Department of Software Engineering Daffodil International University

Professor Dr M Shamim Kaiser **Institute of Information Technology** Jahangirnagar University

Chairman

**Internal Examiner 1** 

**Internal Examiner 2** 

**External Examiner** 

#### **DECLARATION**

I am the author; hereby declare that the project becomes the property of Daffodil International University (DIU). I give permission to the DIU that they can change in whole or in part for the purpose of research or academic exchange only.

Supervised by

Duy 06.23

-------------------------------

**Ms. Tapushe Rabaya Toma** Lecturer (Senior Scale) Daffodil International University Department of Software Engineering

Submitted by  $3/06/2021$ 

-------------------------------

**Md. Jahid Hassan** ID: 171-35-1976 Daffodil International University Department of Software Engineering

#### ACKNOWLEDGEMENT

Firstly, I want to thank the almighty Allah who give me the opportunity to complete the project by keeping me continuously healthy in terms of physically and mentally, I also want to thank my parents who are always inspiring me to continue my studies as well as the complex the project during the difficult situations in covid-19. I want to thank all of the teacher who thought me the achieve the required skills to complete this project .Basically my supervisor "MS. Tapushe Rabaya Toma" she also help me to make my project perfectly and give my mistake in time so for that it is possible to make my project in time.

#### PROJECT SUMMARY

This is a web base application and I only develop this web application for business purpose. This is "TopOne.com". In this project I implement for customer satisfaction like easy to order for getting good service and quality full product provide. In this case it is very essential web application for life easier. Every kind of class people can use this web application/website for buy their choice-able product .This is a clothes base website/ web application. All kinds of people can buy their needed clothes from our online store. Customer can visit website and can order product and add to cart with give them some additional information and location with fill up registration form then they need to login and checkout. This case customer can save their time and suffering. Usefulness to visit my web application there are a lot of product they will get. Customer can customize design and they will get this after fulfill up their requirement.so I assume that this will very important roll to go ahead one step in digital world.

# Table of Contents

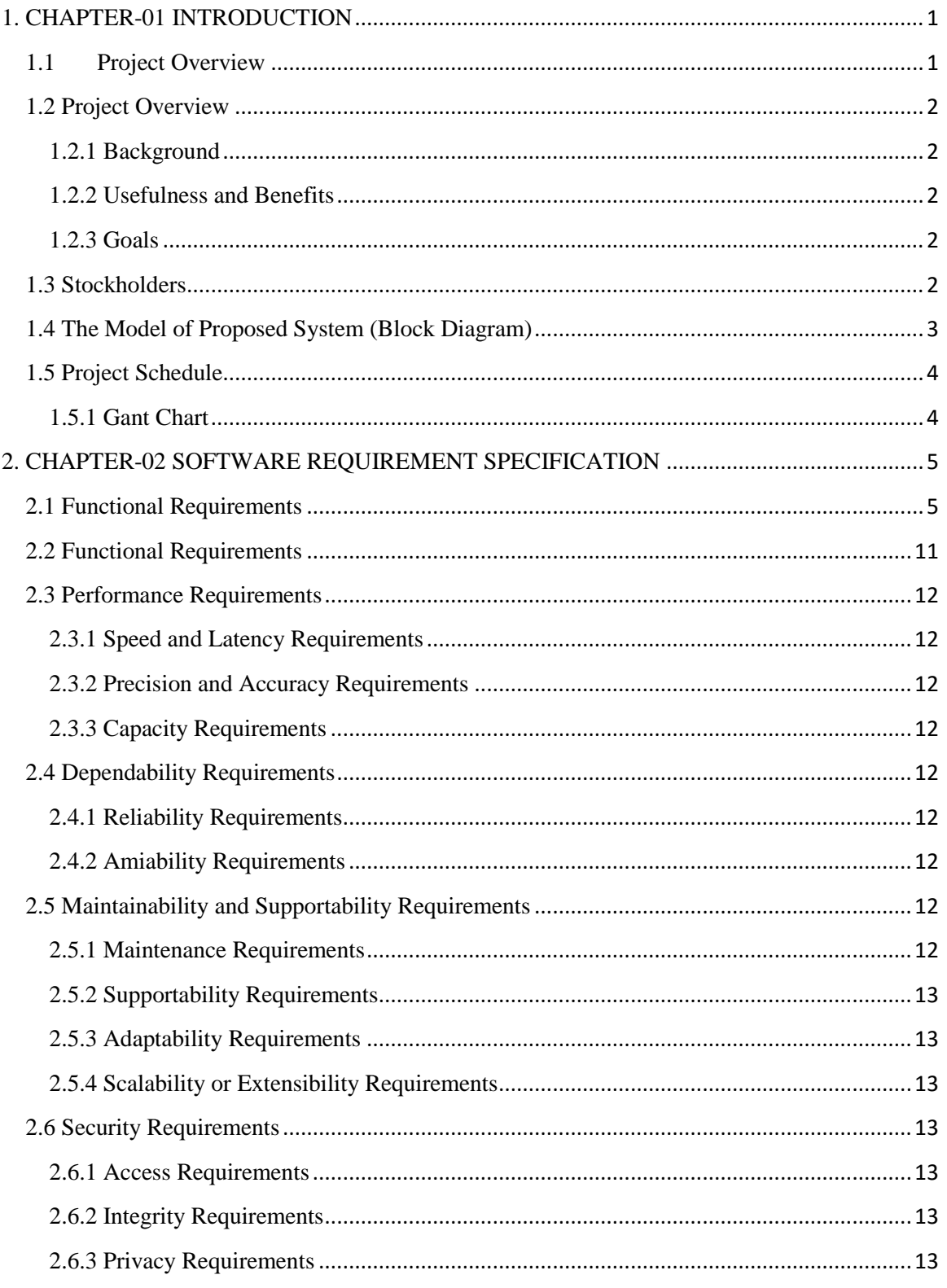

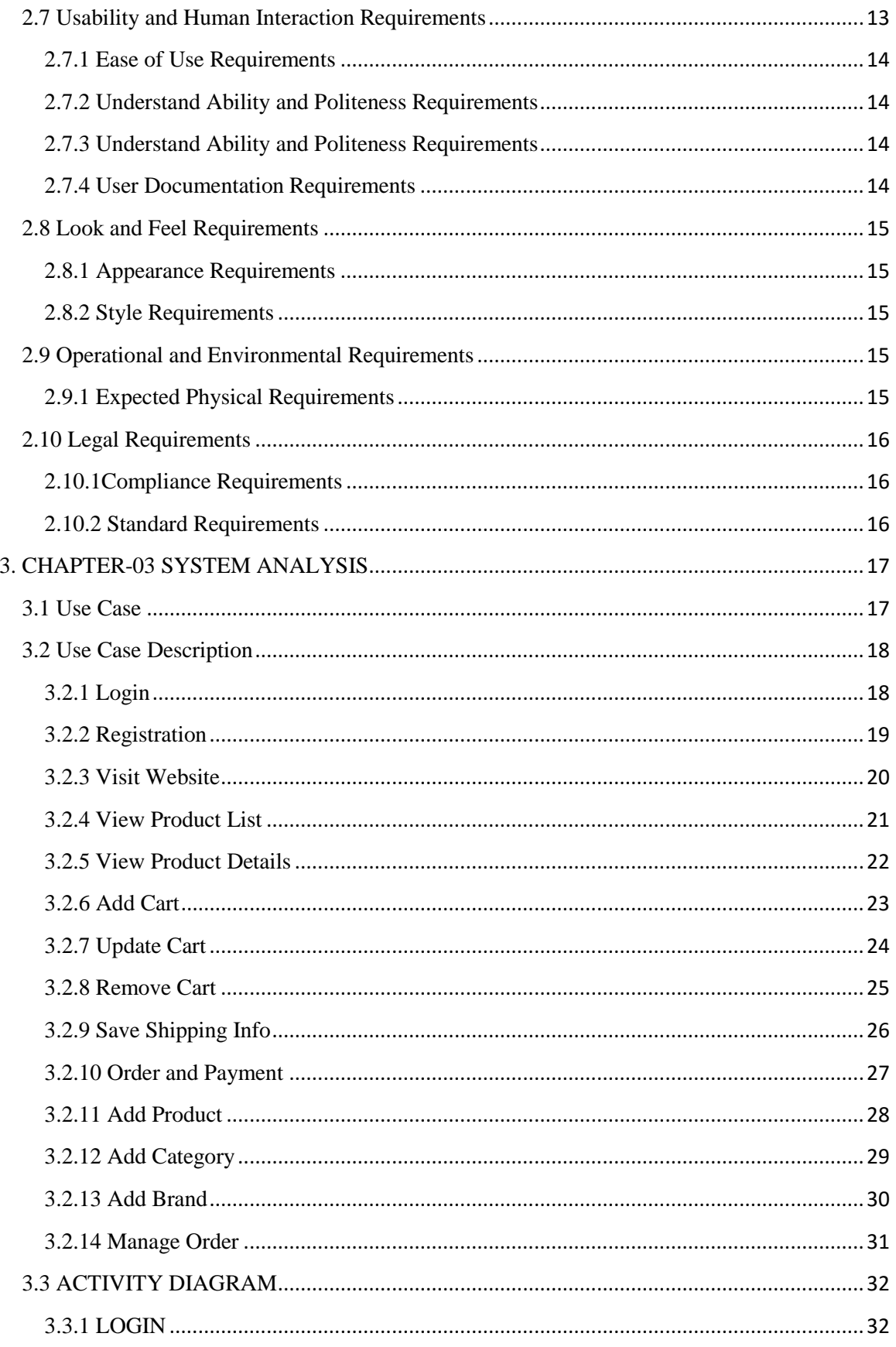

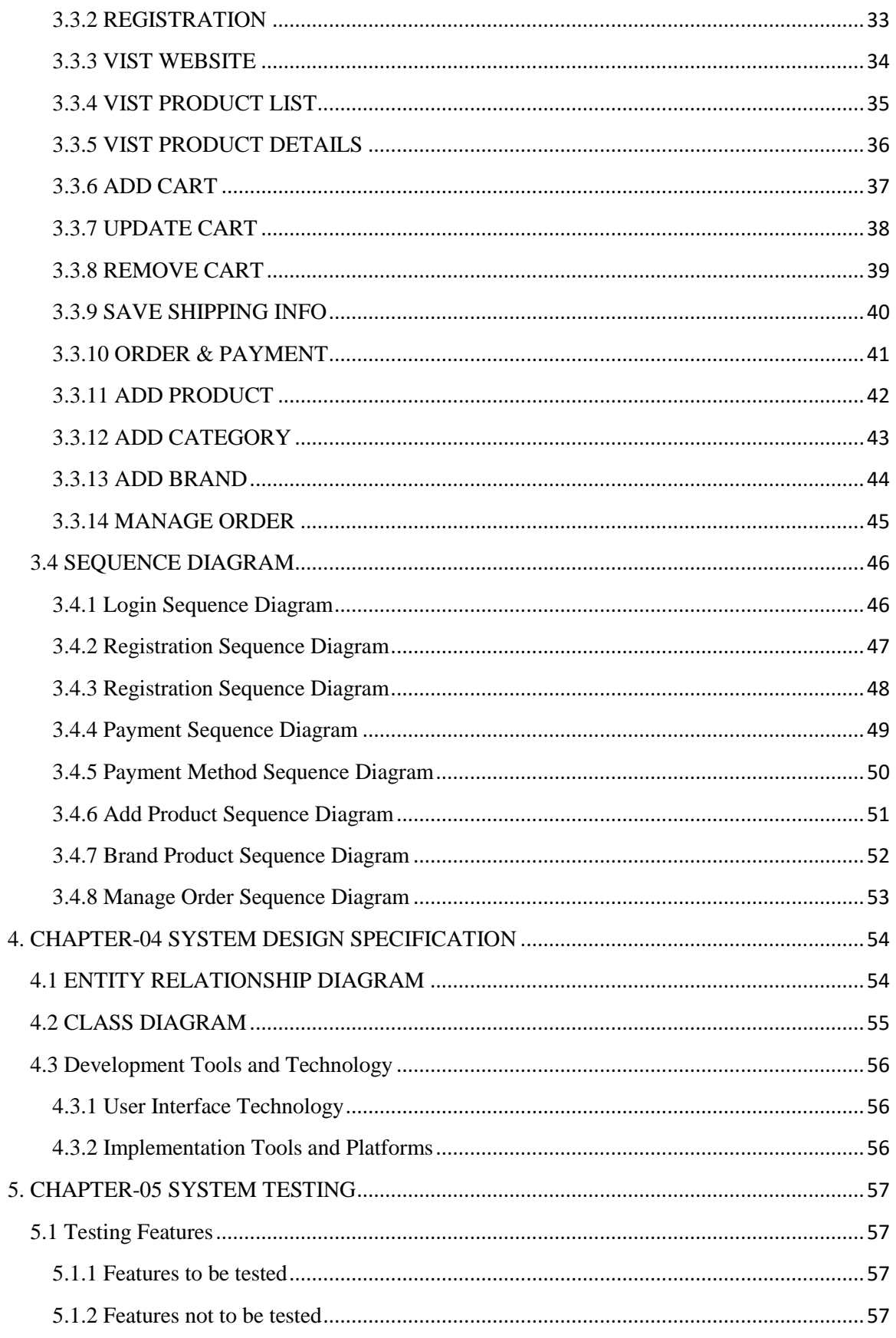

<span id="page-8-0"></span>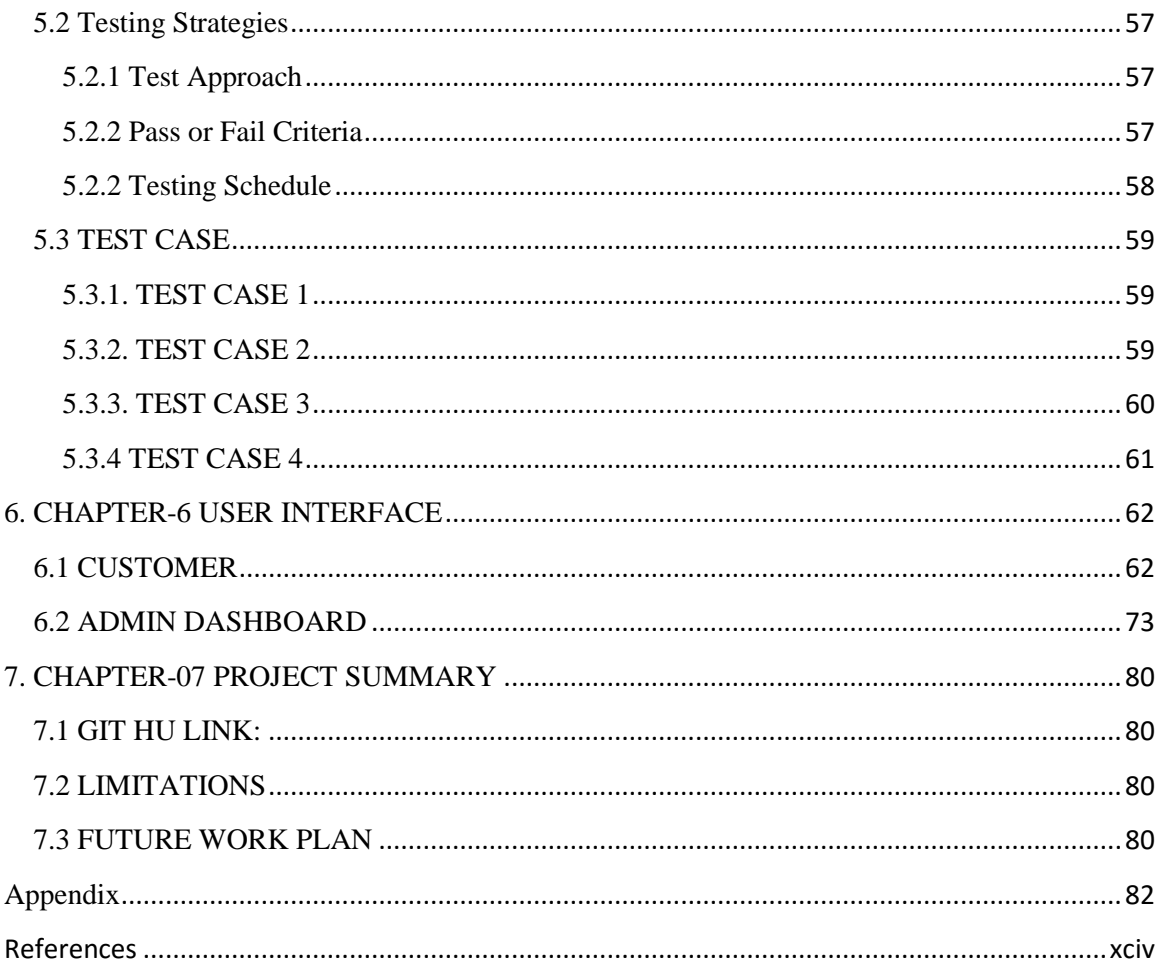

#### **1. CHAPTER-01 INTRODUCTION**

#### <span id="page-9-0"></span>**1.1 Project Overview**

This web application is very effective now digital world. Totally this is developing for business purpose. Here customer must be satisfied because of this there are a lot of products for them. Customer can visit this website/web application and then they choice their best product and they need to add cart. If this is first time to add product then they need to registration with their email and they need to login before add to cart and then they can easily add their product into their cart and they can show price of their cart. After adding product to cart and they need to pay. There are some way to pay their price one is cash on delivery and another is online pay method. Only they can choice one way at a time. If they want to pay online they need to select online pay system then come one interface of website then the select to mobile banking system then they can pay money by bkash mobile banking system. After this their product will store and Admin will control and provide clearance by email then customer will get one invoice and after a few day customer will get their product.

### <span id="page-10-0"></span>**1.2 Project Overview**

#### <span id="page-10-1"></span>**1.2.1 Background**

This web application developed for customer satisfaction and good quality full product provide. Here product will show and customer can easily buy to stay home and can save their important time. The main theme of this is getting best product without hassle.

#### <span id="page-10-2"></span>**1.2.2 Usefulness and Benefits**

- $\triangleright$  Customer easily choice product
- > Hassle free product
- $\triangleright$  Quality full products
- $\triangleright$  Can find necessary product
- $\triangleright$  Can online pay if they
- $\triangleright$  Multiple product add to cart

#### <span id="page-10-3"></span>**1.2.3 Goals**

- $\triangleright$  Hassle free order
- $\triangleright$  Product details check
- $\triangleright$  Provide low cost
- $\triangleright$  Easily choice product
- $\triangleright$  Maintain time to services
- $\triangleright$  Multiple product add to cart

#### <span id="page-10-4"></span>**1.3 Stockholders**

- Customer
- Admin
- Guest

# <span id="page-11-0"></span>**1.4 The Model of Proposed System (Block Diagram)**

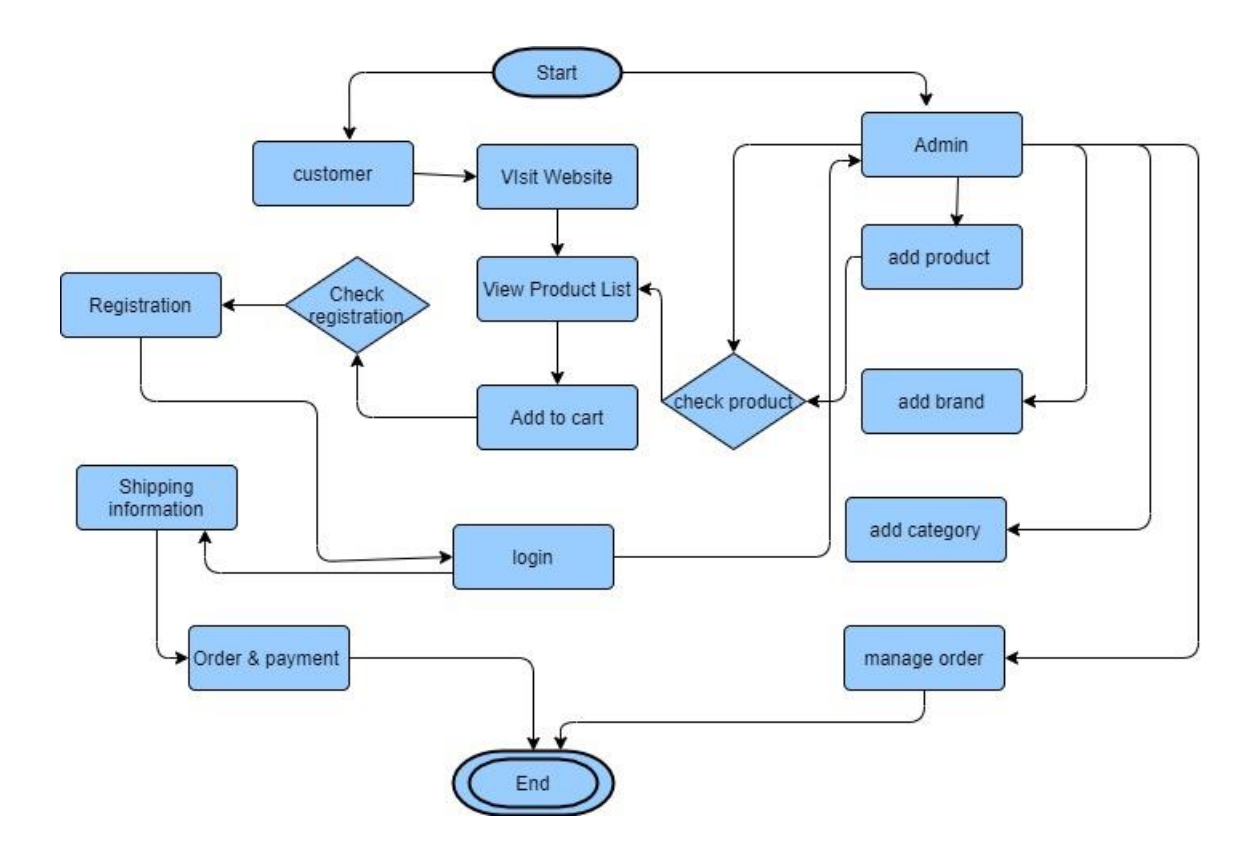

# <span id="page-12-0"></span>**1.5 Project Schedule**

### <span id="page-12-1"></span>**1.5.1 Gant Chart**

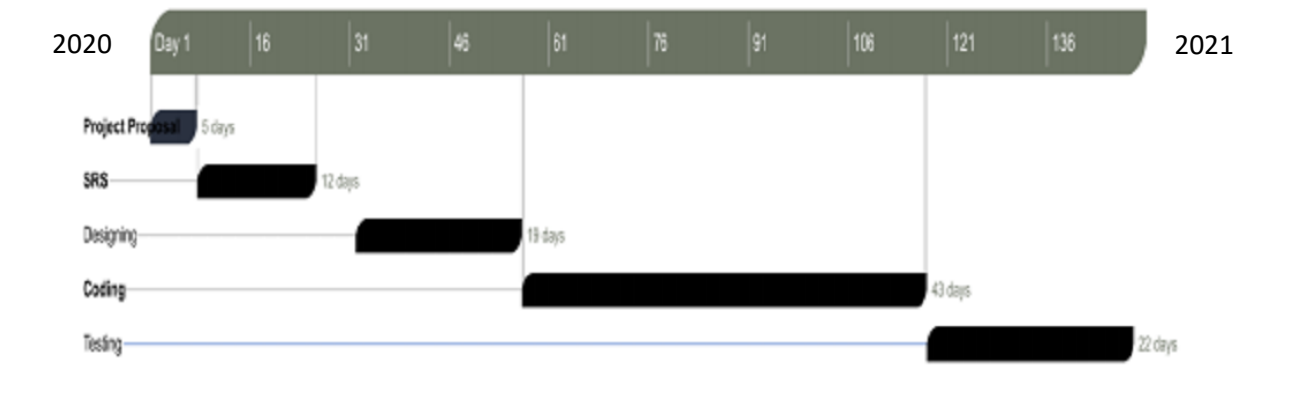

### <span id="page-13-0"></span>**2. CHAPTER-02 SOFTWARE REQUIREMENT SPECIFICATION**

#### <span id="page-13-1"></span>**2.1 Functional Requirements**

Here I notice all of Functional Requirements below my web application

Table 2.1 list down Functional Requirements

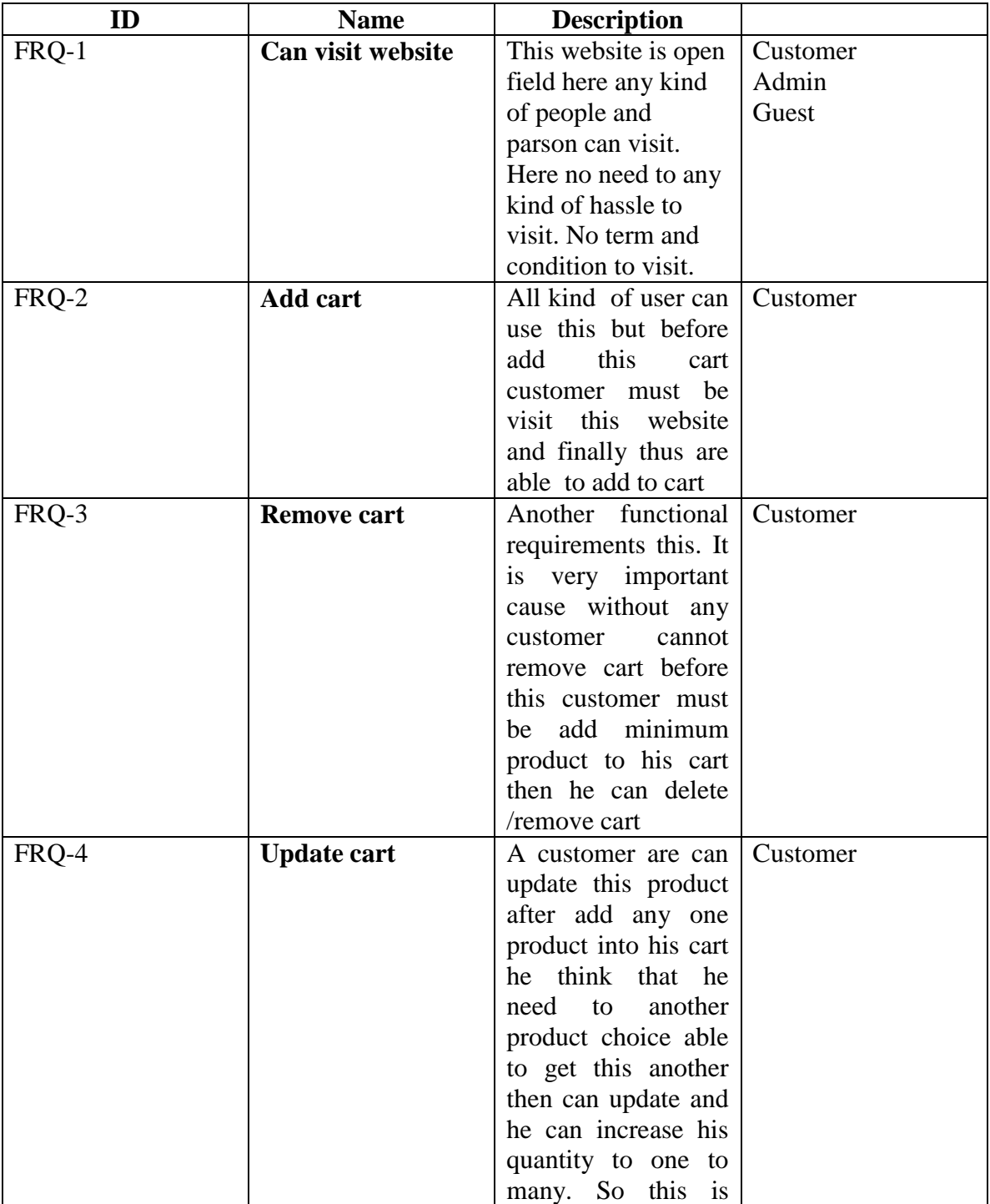

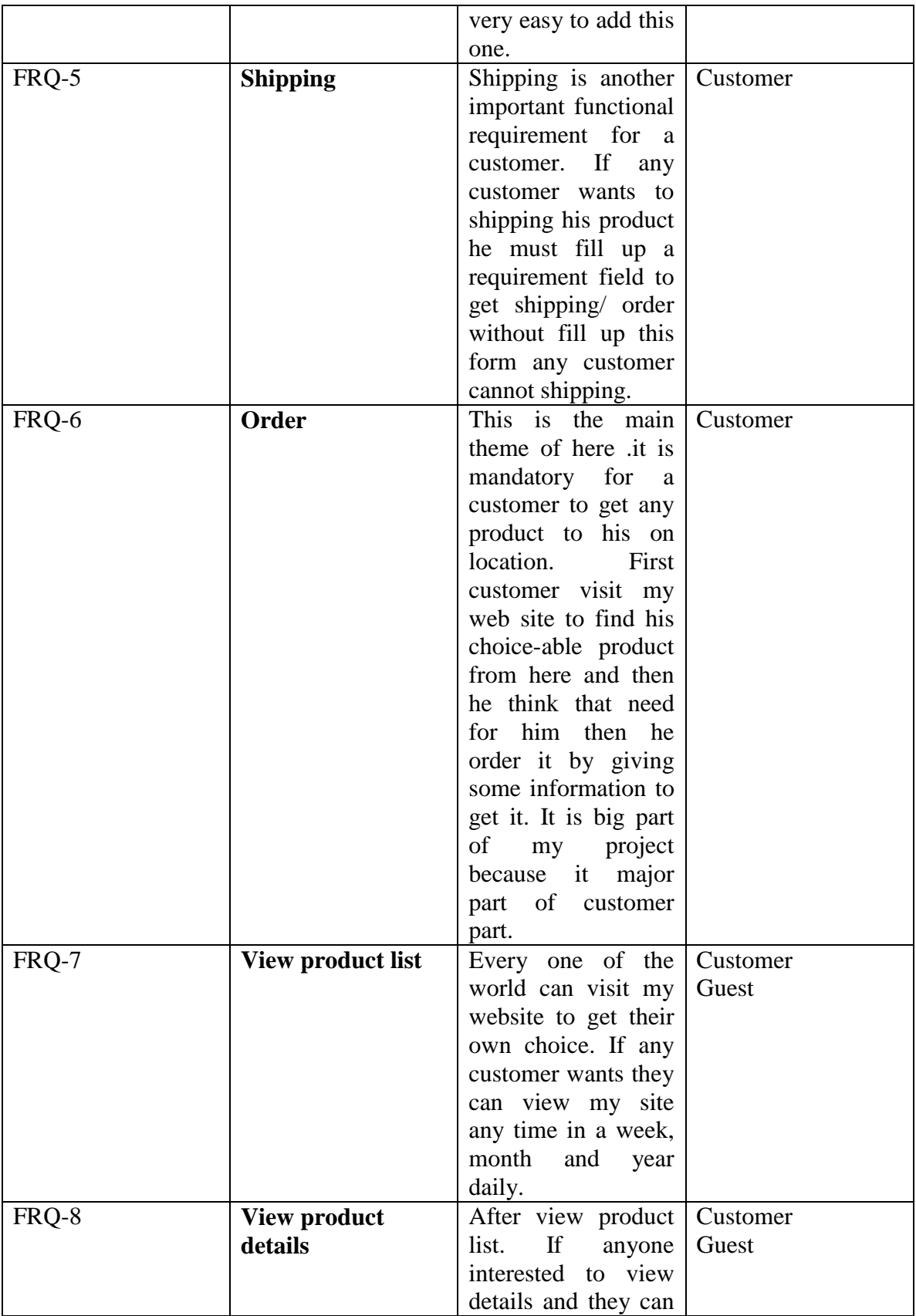

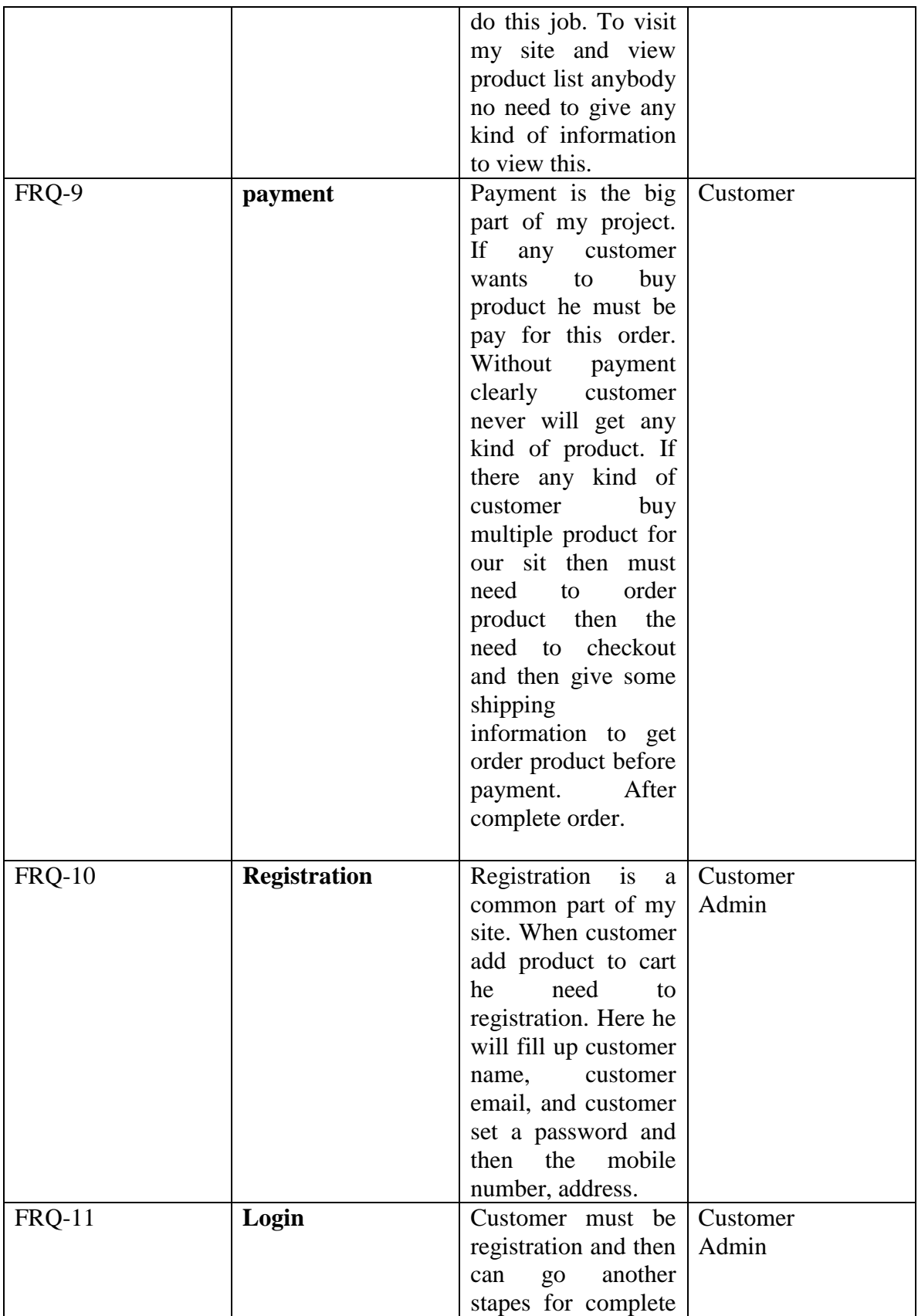

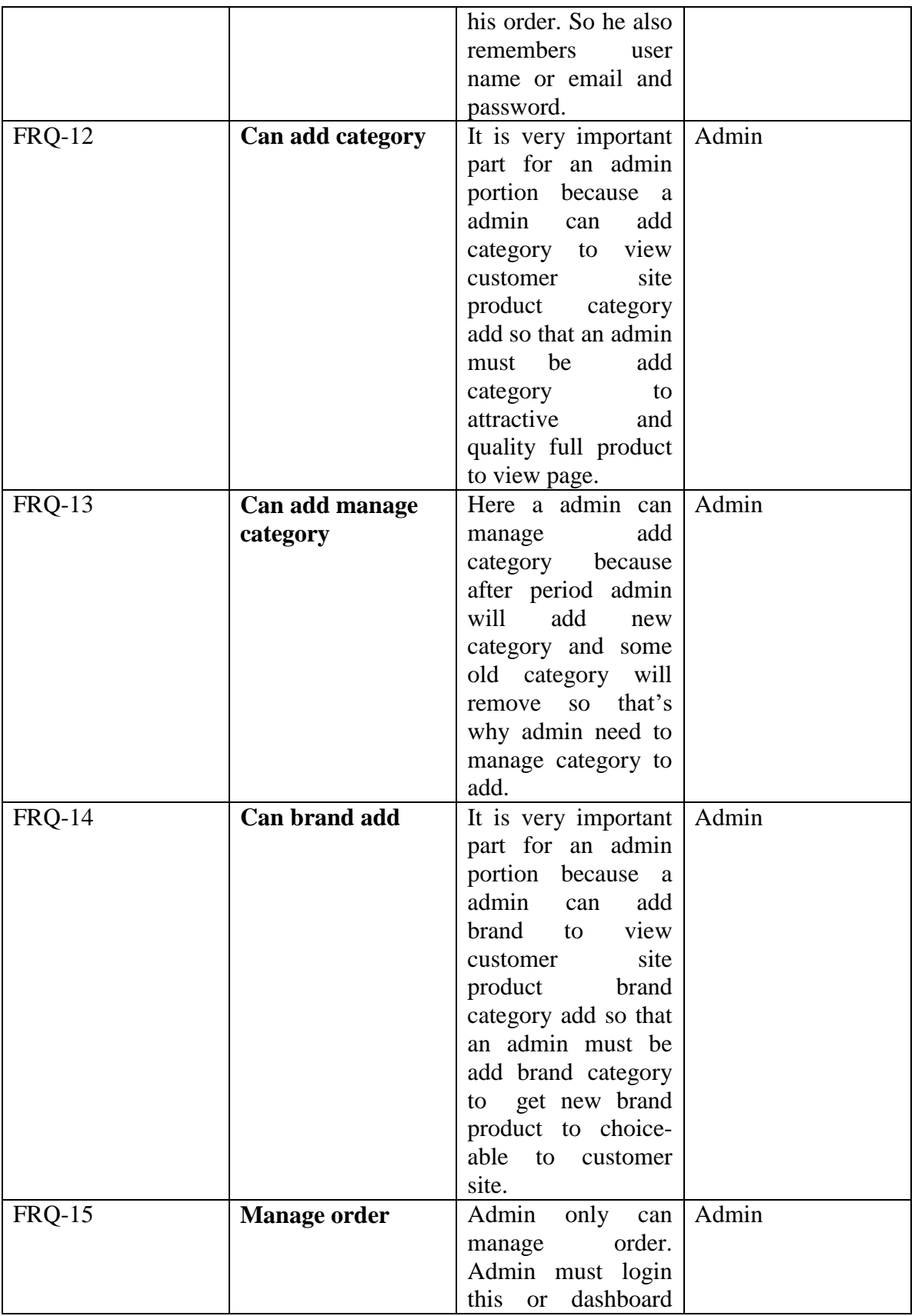

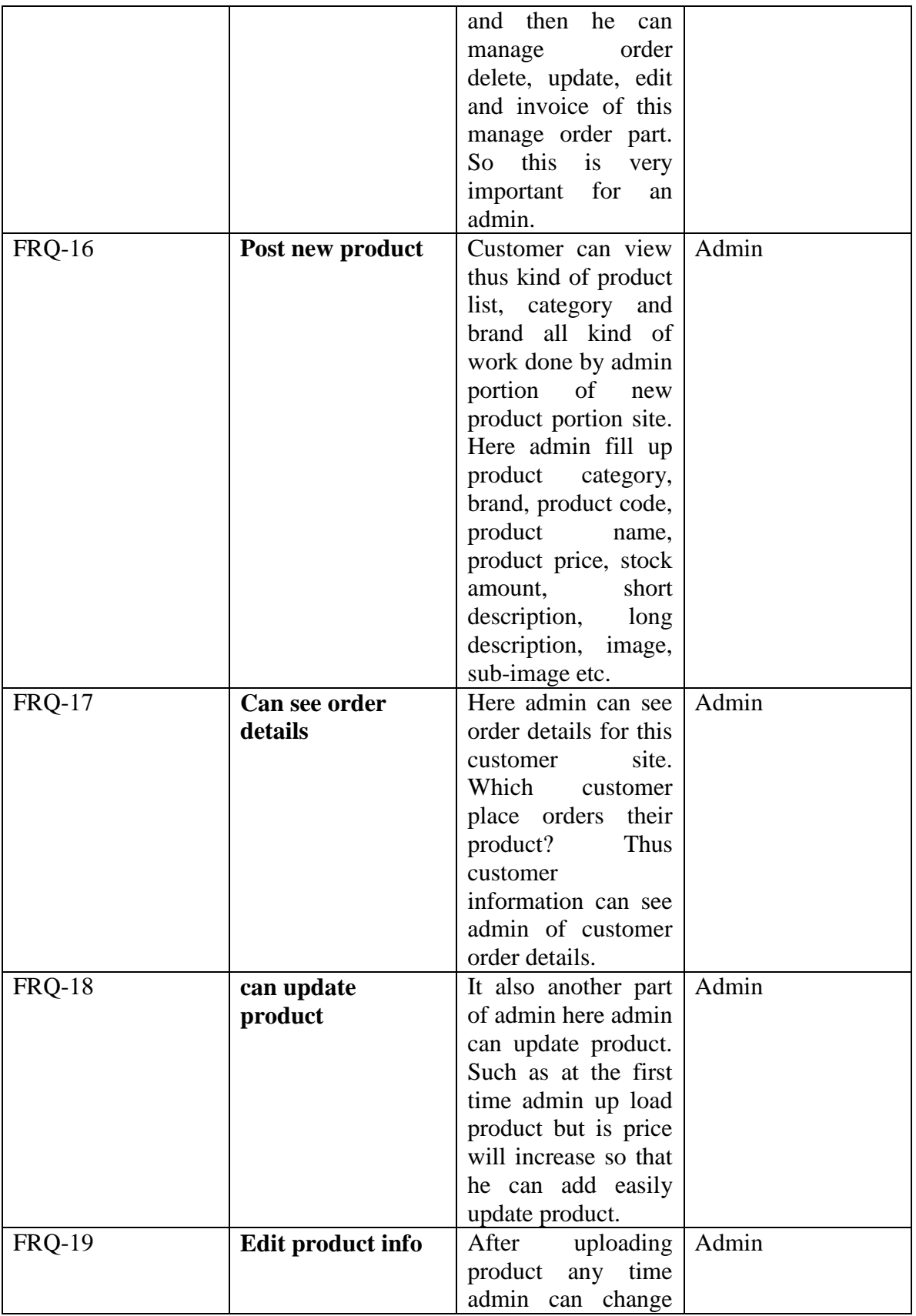

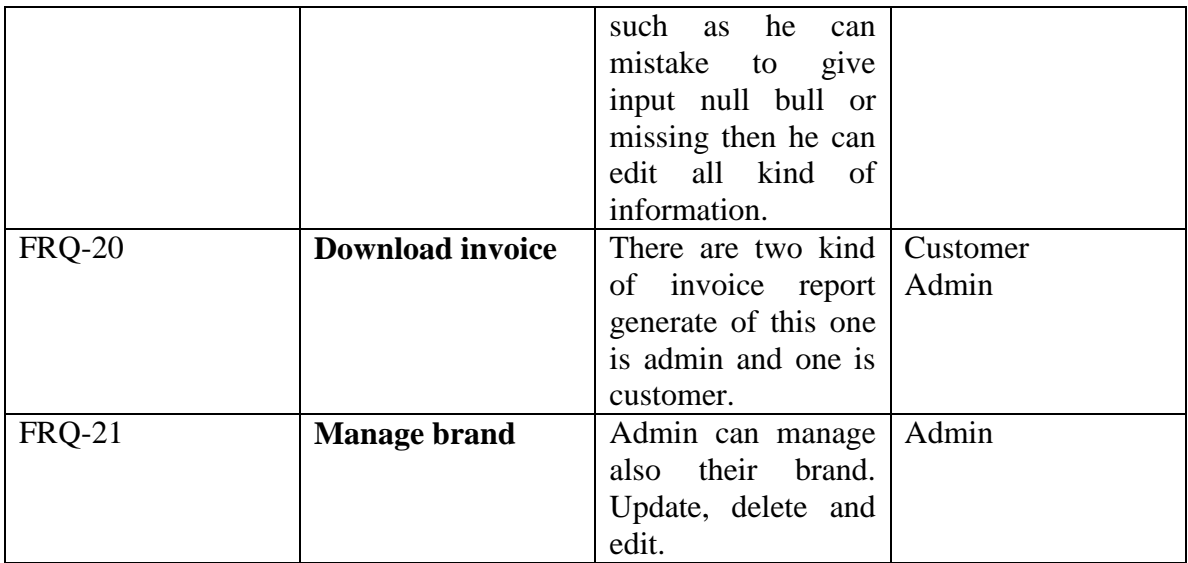

### <span id="page-19-0"></span>**2.2 Functional Requirements**

Here I notice all of Nonfunctional requirements below my web application

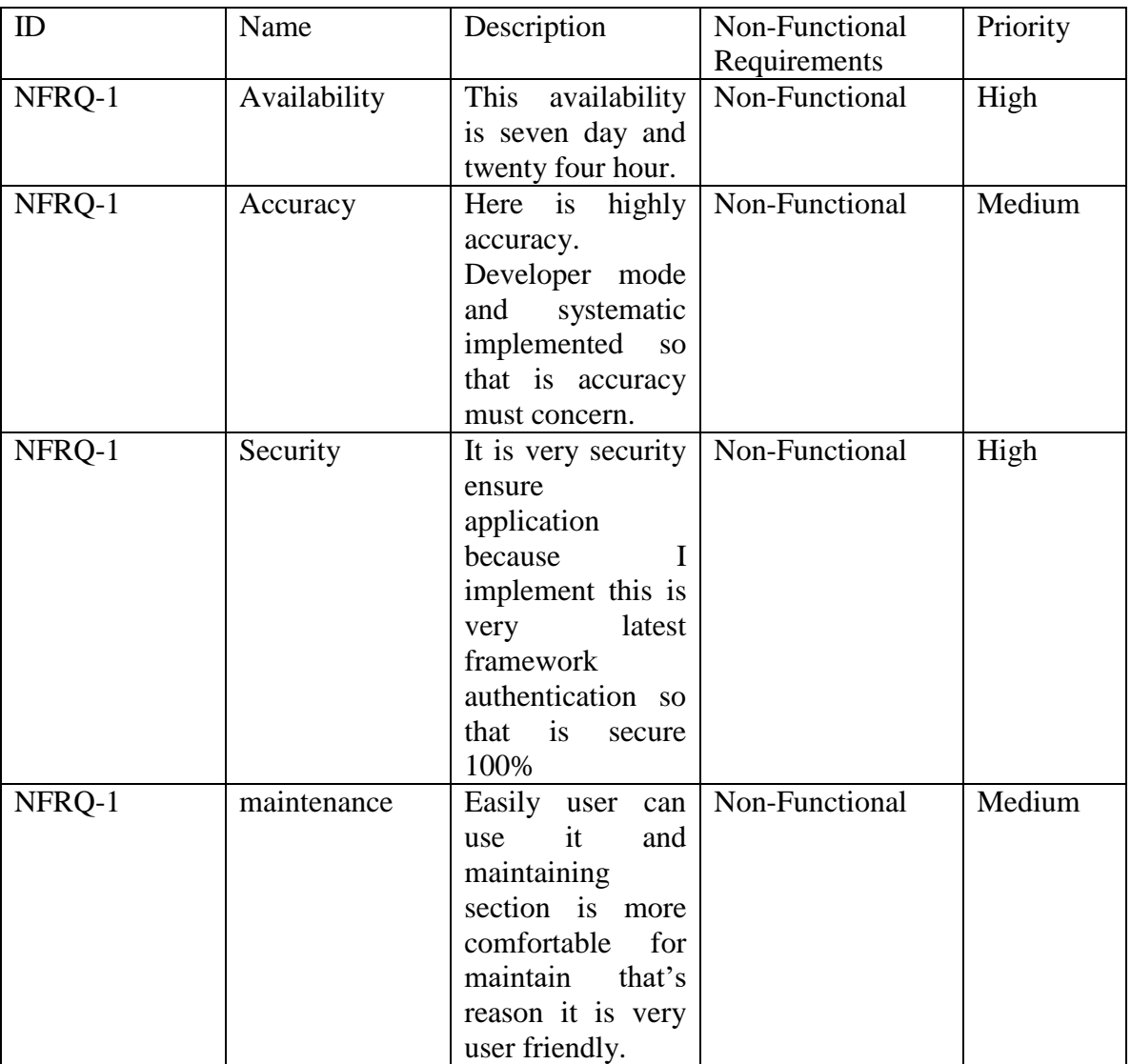

Table 2.2 list down Non-Functional Requirements

#### <span id="page-20-0"></span>**2.3 Performance Requirements**

#### <span id="page-20-1"></span>**2.3.1 Speed and Latency Requirements**

- Her dataset and migration file are well structure into MYSQL and LARAVWL php artisan command form with migration maintained
- $\triangleright$  I also try to marge larravel versioning controls with migration file so that I sometimes roll back migration file

#### <span id="page-20-2"></span>**2.3.2 Precision and Accuracy Requirements**

- $\triangleright$  This is more and more accuracy maintains my full concern for developer mood.
- $\triangleright$  Customer easily can change their registration form shipping information accurately.

#### <span id="page-20-3"></span>**2.3.3 Capacity Requirements**

- $\triangleright$  This web application has a lot of ability to accurate data serve into server and gain full control Customer.
- $\triangleright$  Admin can give or add product then customer can easily show view page and can order capacity high of customer.

#### <span id="page-20-4"></span>**2.4 Dependability Requirements**

#### <span id="page-20-5"></span>**2.4.1 Reliability Requirements**

- $\triangleright$  When customer will order he must registration add login to add card and additional information.
- $\triangleright$  Customer want to complete order he must be shipping information
- $\triangleright$  Also need to customer payment to add any product into cart
- $\triangleright$  If any product and any category want to add Admin must be login into his dashboard and must be adding this item.

#### <span id="page-20-6"></span>**2.4.2 Amiability Requirements**

- $\triangleright$  Goal to interactive xampp server for the exchanging data to database and handling the request and sent back the customer.
- $\triangleright$  Any time authorized user can access system module and can change all kind of information
- $\triangleright$  It can use chrome and Microsoft edge

#### <span id="page-20-7"></span>**2.5 Maintainability and Supportability Requirements**

#### <span id="page-20-8"></span>**2.5.1 Maintenance Requirements**

- $\triangleright$  Here authority user or admin will handle this system.
- $\triangleright$  Except the authority no one can access of this system
- $\triangleright$  Only can maintain admin to all kind of product section panel
- $\triangleright$  No one can change the privacy access without admin

#### <span id="page-21-0"></span>**2.5.2 Supportability Requirements**

- $\triangleright$  If customer fetch any kind of problem they can email or alternative way to inform to us
- $\triangleright$  After someday cross they our service provide will check all kind of problem issue and try to solve

#### <span id="page-21-1"></span>**2.5.3 Adaptability Requirements**

A customer can order any kind of product so this is not difficult for them to buy this product. But customer can solve their all kind of difficulty to informing admin site.

#### <span id="page-21-2"></span>**2.5.4 Scalability or Extensibility Requirements**

- $\triangleright$  Admin has been must be consider by the side of developer panel.
- $\triangleright$  This kind of developed by technical team of expert level people. They have the suggestions must be ensure scalability module of this admin system.

#### <span id="page-21-3"></span>**2.6 Security Requirements**

#### <span id="page-21-4"></span>**2.6.1 Access Requirements**

- $\triangleright$  Without Authenticated user no one cannot enter their panel
- $\triangleright$  Customer and Gest type customer can visit web application and product details
- $\triangleright$  Customer can registration other wish any kind user cannot registration and no allow to registration
- $\triangleright$  Admin user can only allow to all kind of access.

#### <span id="page-21-5"></span>**2.6.2 Integrity Requirements**

Here system has been navigated by customer, guest and admin

#### <span id="page-21-6"></span>**2.6.3 Privacy Requirements**

This system is sensitive information are control by the admin and also protected. Any kind of user and security specialist cannot able to inter into admin panel. Third party cannot enter our site.

#### <span id="page-21-7"></span>**2.7 Usability and Human Interaction Requirements**

Table 2.3 Usability and Human Interaction Requirements

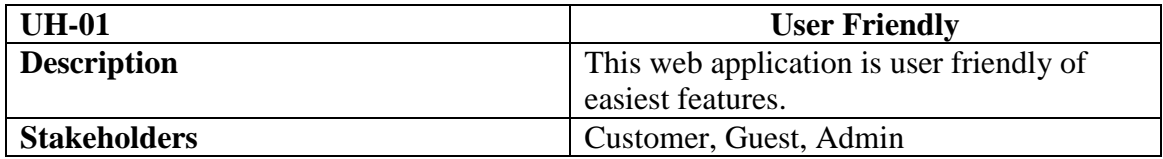

#### <span id="page-22-0"></span>**2.7.1 Ease of Use Requirements**

The system is easy to product collect and products add for admin and customer.

Table 2.4 Ease of Use Requirements

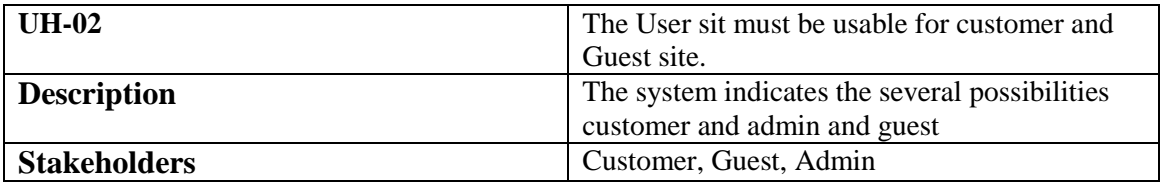

#### <span id="page-22-1"></span>**2.7.2 Understand Ability and Politeness Requirements**

Table 2.5 Understand Ability and Politeness Requirements

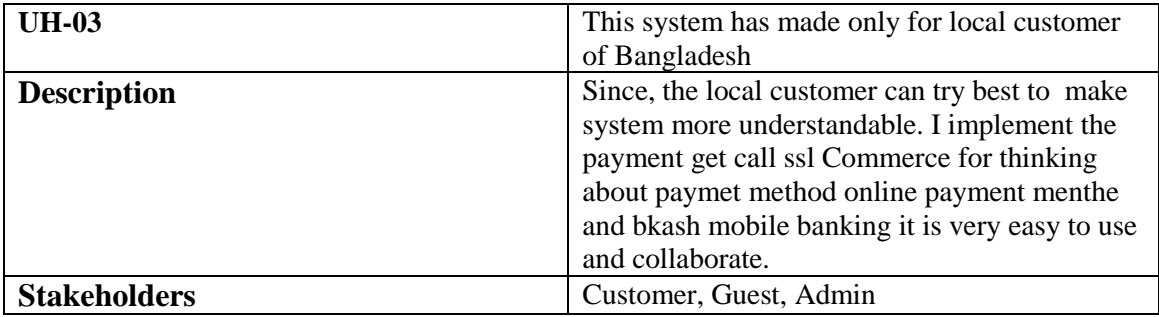

#### <span id="page-22-2"></span>**2.7.3 Understand Ability and Politeness Requirements**

- $\triangleright$  Login customer before order
- **EXECUTE:** Registration customer if before no registration
- > Login Admin before dashboard
- $\triangleright$  Select must be payment method before success order

#### <span id="page-22-3"></span>**2.7.4 User Documentation Requirements**

Table 2.6 User Documentation Requirements

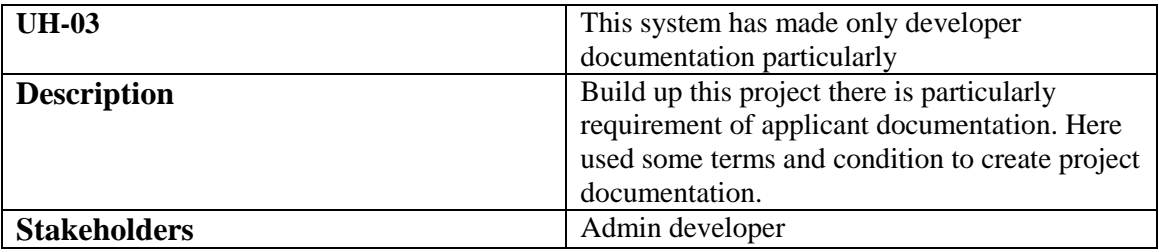

#### <span id="page-23-0"></span>**2.8 Look and Feel Requirements**

Here all clear that customer can order complete to give their major information before payment. On the other side admin must be login and add category, brand and product also. So that every customer can find their necessary product in time to view my website and easily can order product.

#### <span id="page-23-1"></span>**2.8.1 Appearance Requirements**

This is clear to Admin, Customer and Guest to find their own activity as like buy product, pay product price and clearance. On the other had admin can add product his portion.

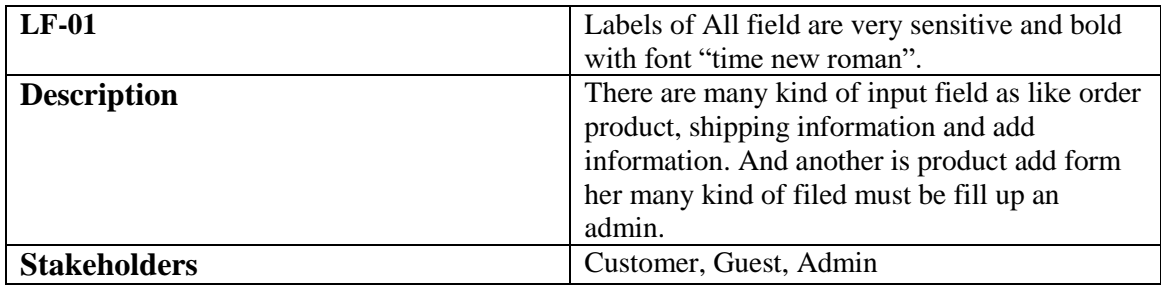

Table 2.7 Appearance Requirements

#### <span id="page-23-2"></span>**2.8.2 Style Requirements**

Table 2.8 Style Requirements

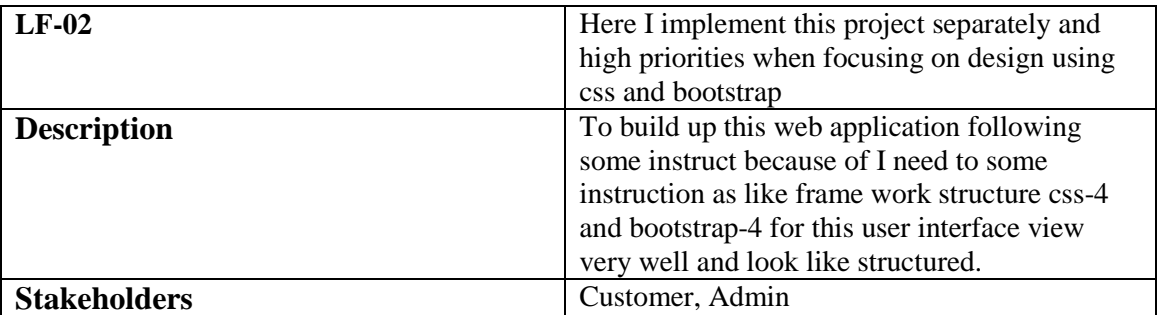

#### <span id="page-23-3"></span>**2.9 Operational and Environmental Requirements**

This all requirements are focus on Customer, Admin and Guest how they are actually rules and how they are able to satisfy of their own site. I want to tall again that this is a web application to provide customer quality full product and successfully sell product is admin main goal.

#### <span id="page-23-4"></span>**2.9.1 Expected Physical Requirements**

This is actually not physically visible but there are some kind of requirements as like to physically when customer order product admin can view this who order product and then admin check customer status and clear customer status and then customer can view his order totally completed and give admin access to customer download invoice and another invoice store admin to delivery report attachment to delivery.

#### <span id="page-24-0"></span>**2.10 Legal Requirements**

This web application requirements has no violence of rules because of there are some kind of input field and accessibility so that any third party cannot inter and violence Customer can order and admin can add product so this is secure for both side and easily can perform.

#### <span id="page-24-1"></span>**2.10.1Compliance Requirements**

I think There are no satisfaction to give any kind of compliance requirements because of customer will must be satisfaction to new product and site did not load a log time because I use here latest all kind of framework and php version.

#### <span id="page-24-2"></span>**2.10.2 Standard Requirements**

Here some new and standard requirements.

Table 2.9 Standard Requirements

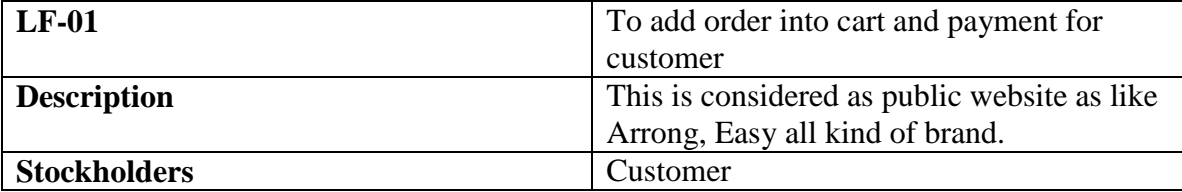

## <span id="page-25-0"></span>**3. CHAPTER-03 SYSTEM ANALYSIS**

<span id="page-25-1"></span>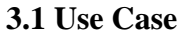

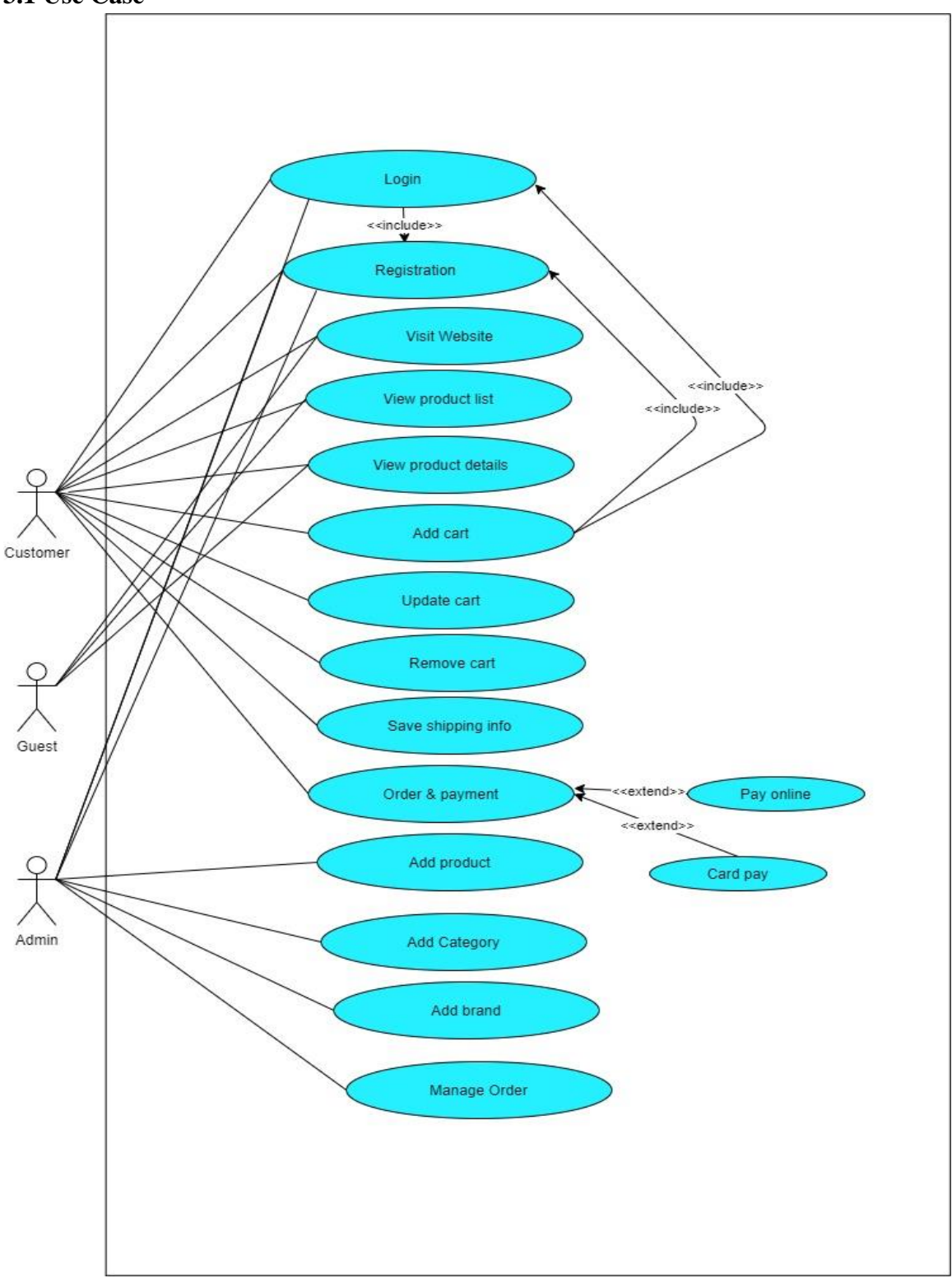

# <span id="page-26-0"></span>**3.2 Use Case Description**

#### <span id="page-26-1"></span>**3.2.1 Login**

Table 3.1 Login

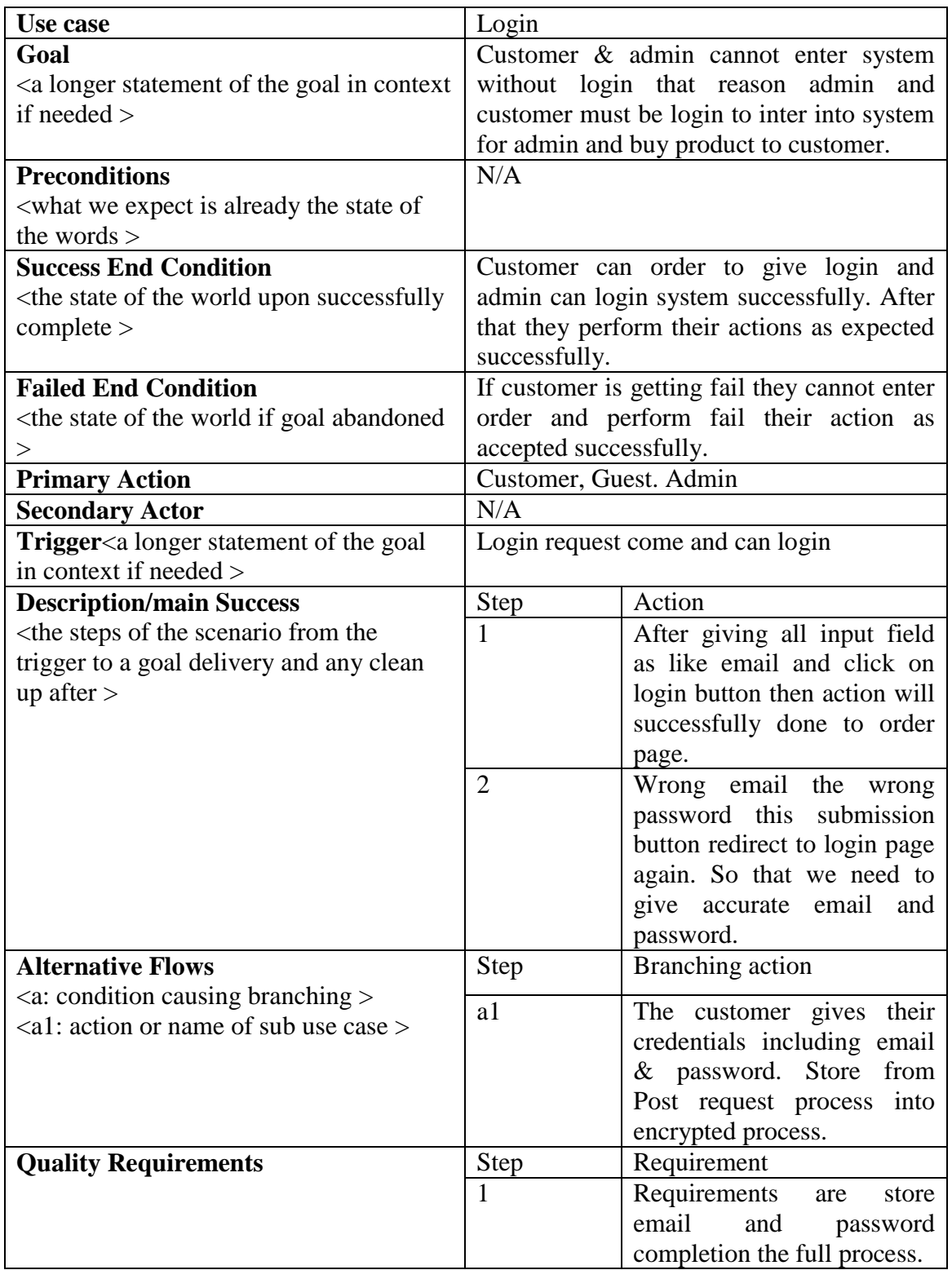

# <span id="page-27-0"></span>**3.2.2 Registration**

Table 3.2 Registration

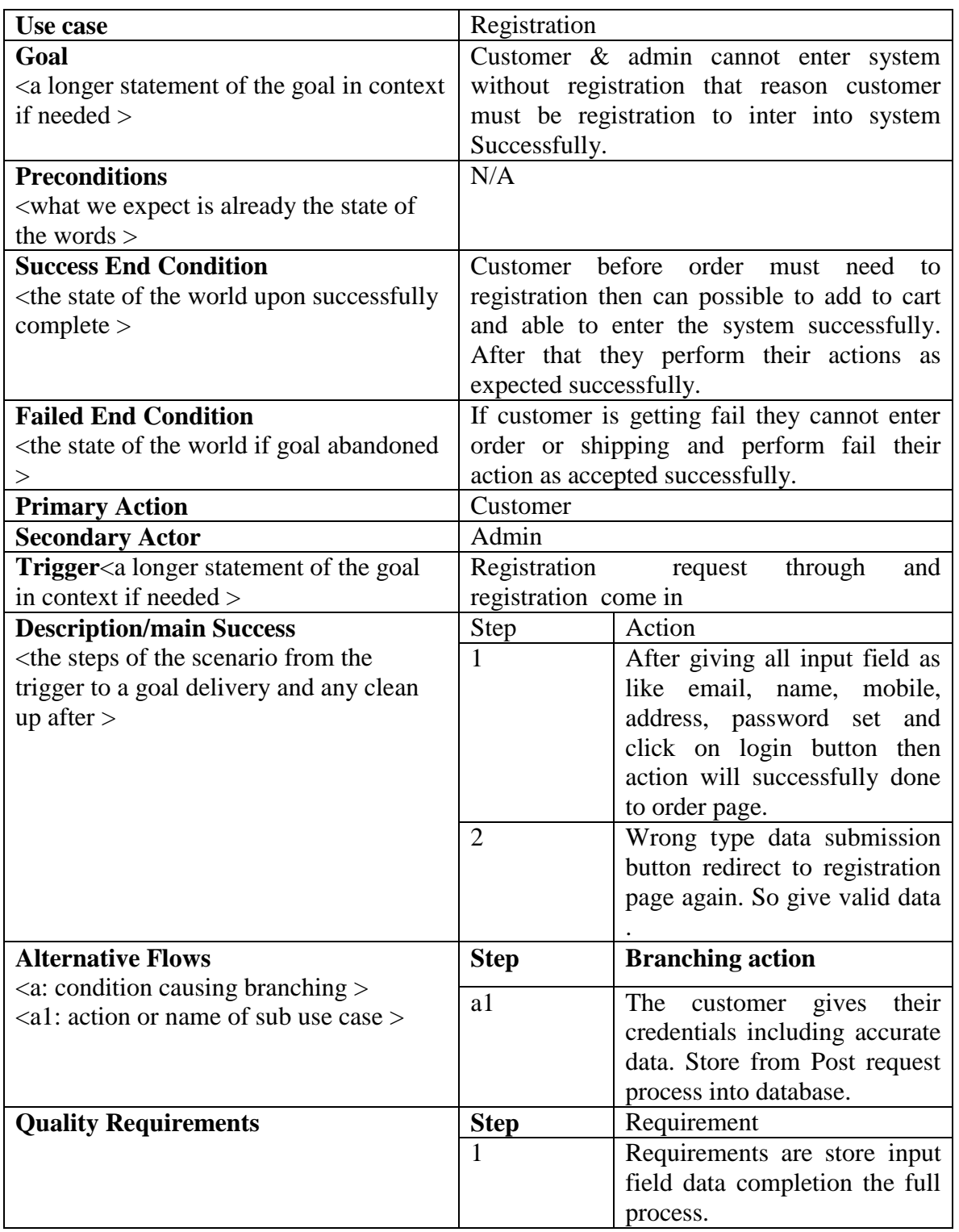

### <span id="page-28-0"></span>**3.2.3 Visit Website**

Table 3.3 Visit Website

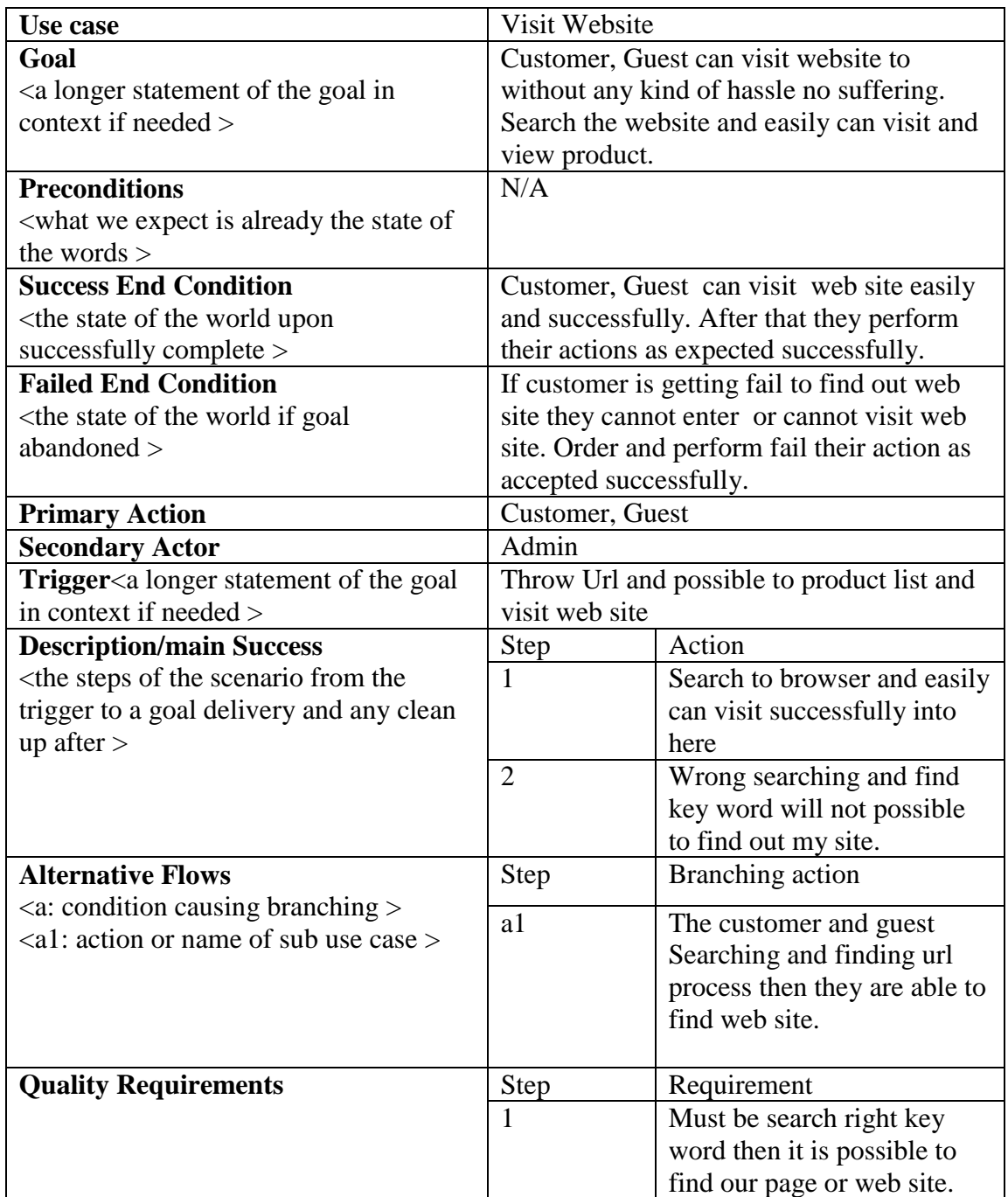

## <span id="page-29-0"></span>**3.2.4 View Product List**

Table 3.4 View Product list

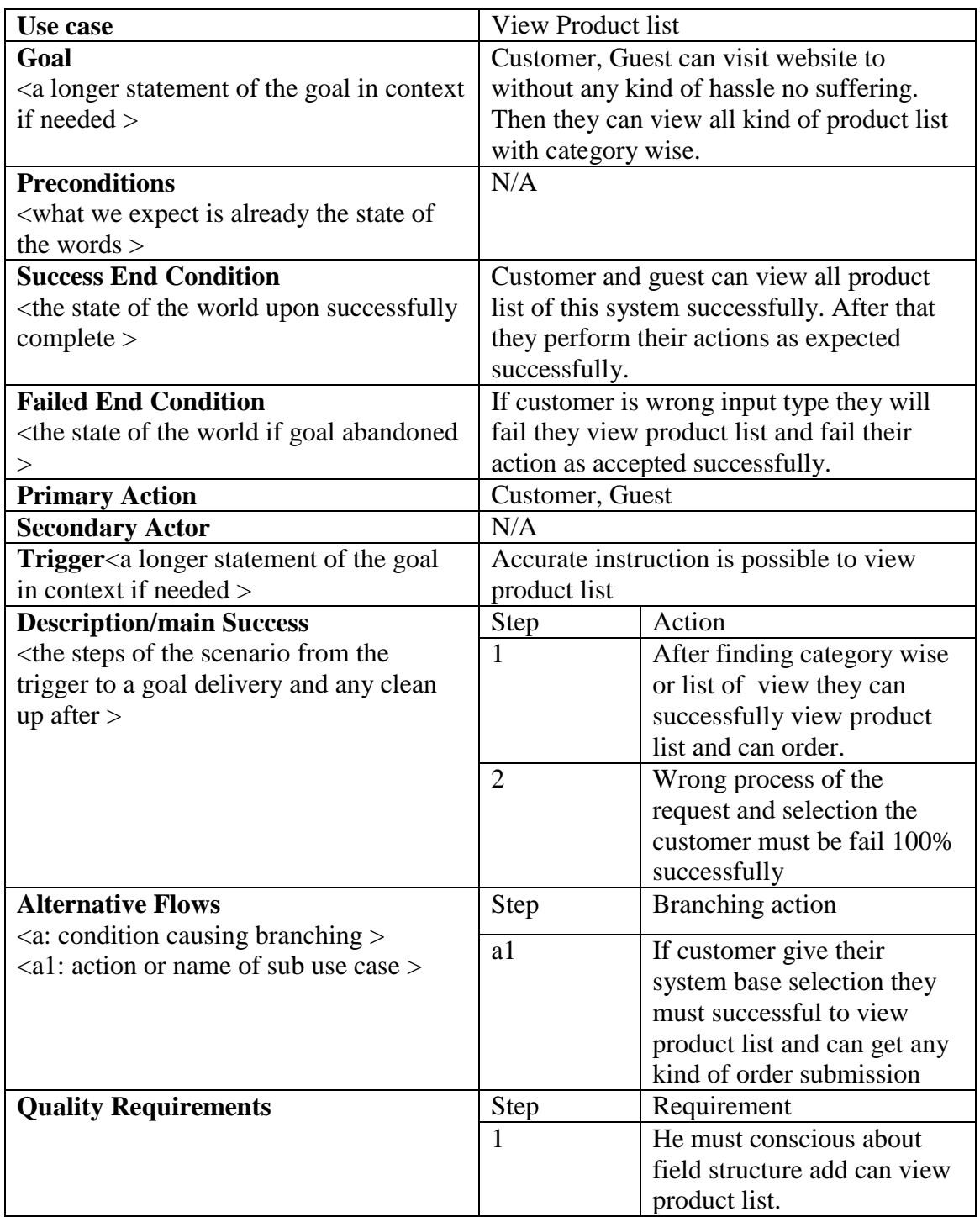

### <span id="page-30-0"></span>**3.2.5 View Product Details**

Table 3.5 View Product Details

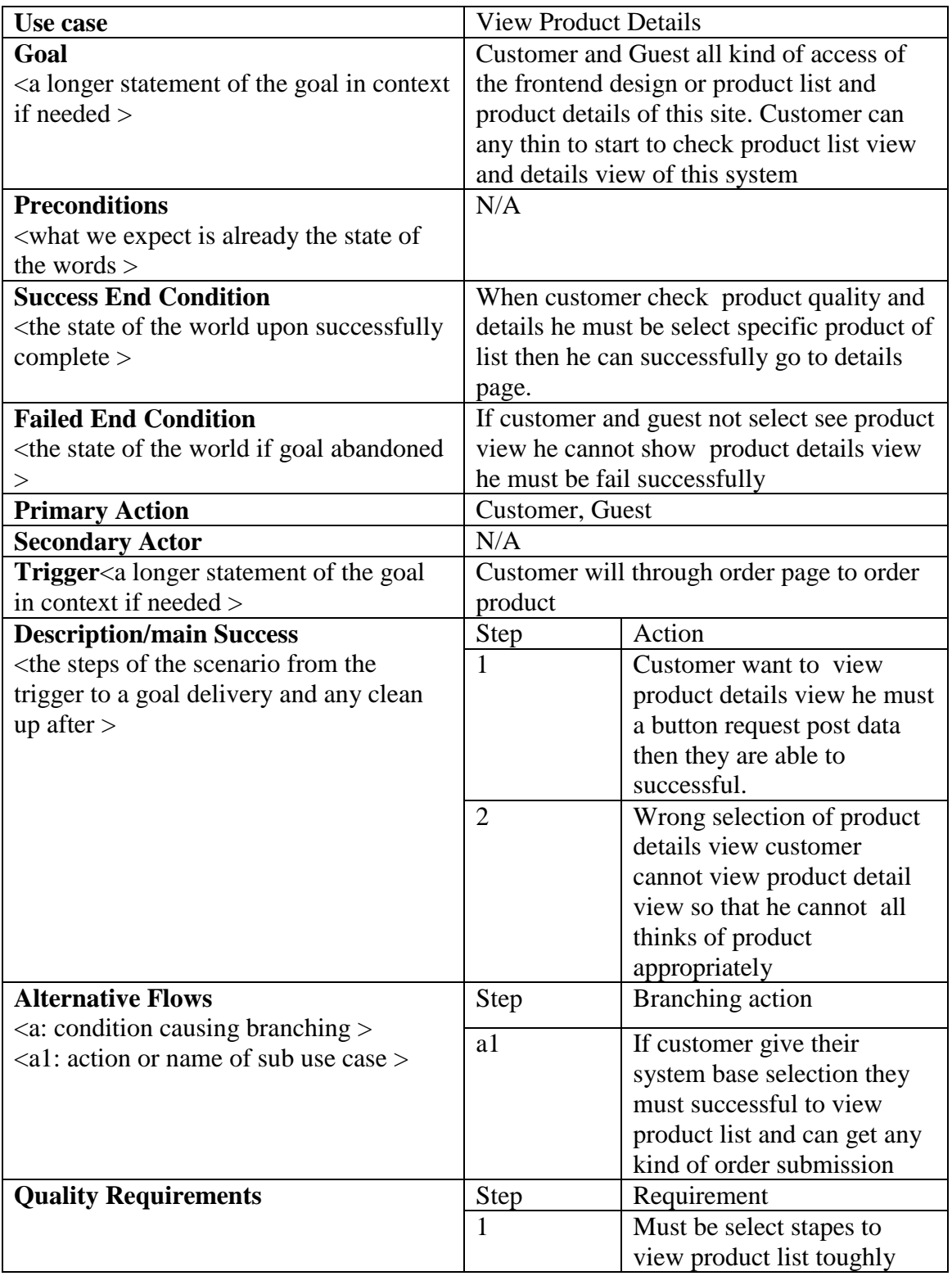

## <span id="page-31-0"></span>**3.2.6 Add Cart**

Table 3.6 Add cart

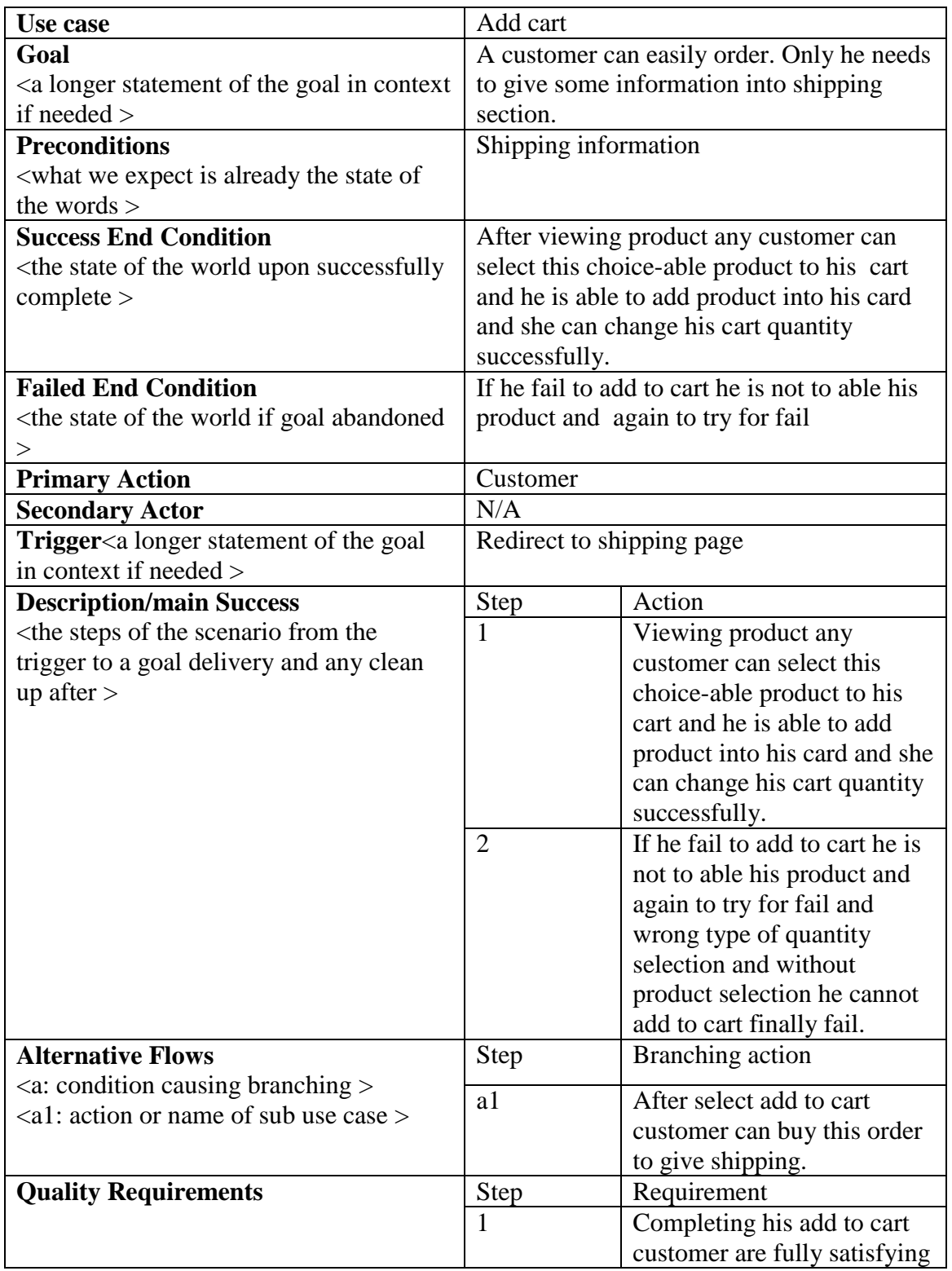

# <span id="page-32-0"></span>**3.2.7 Update Cart**

Table 3.7 Update cart

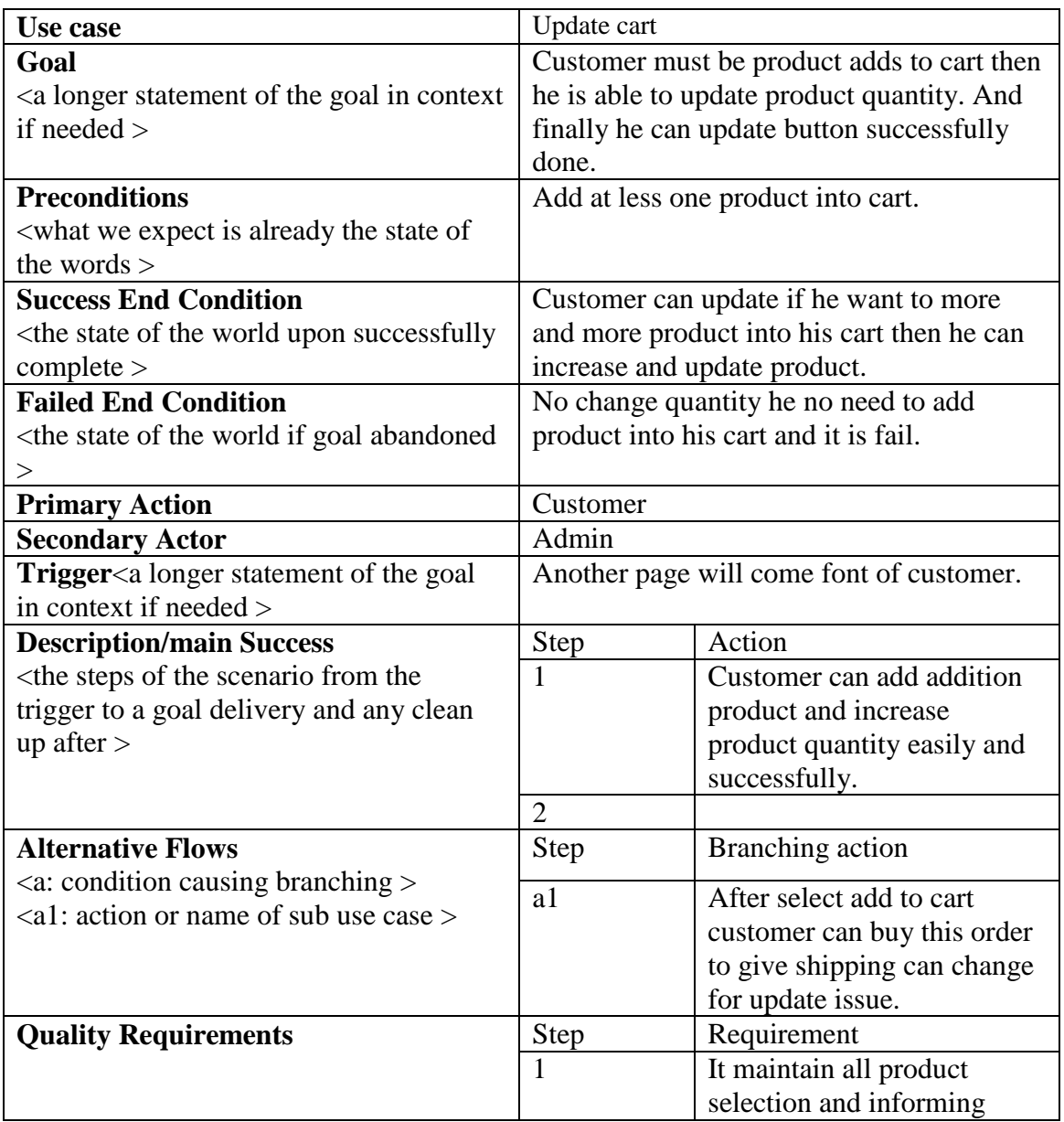

### <span id="page-33-0"></span>**3.2.8 Remove Cart**

Table 3.8 Remove Cart

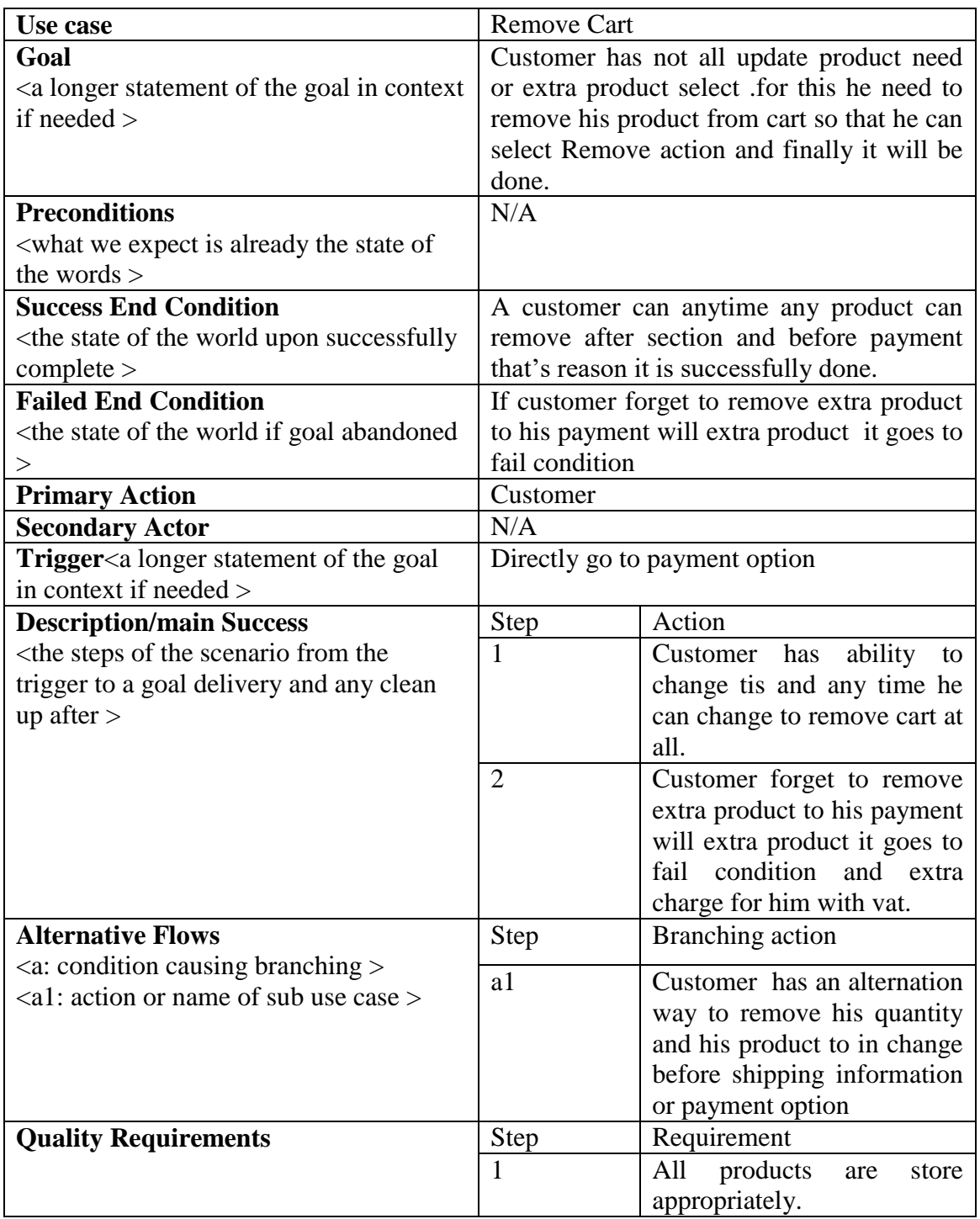

# <span id="page-34-0"></span>**3.2.9 Save Shipping Info**

Table 3.9 Save Shipping Info

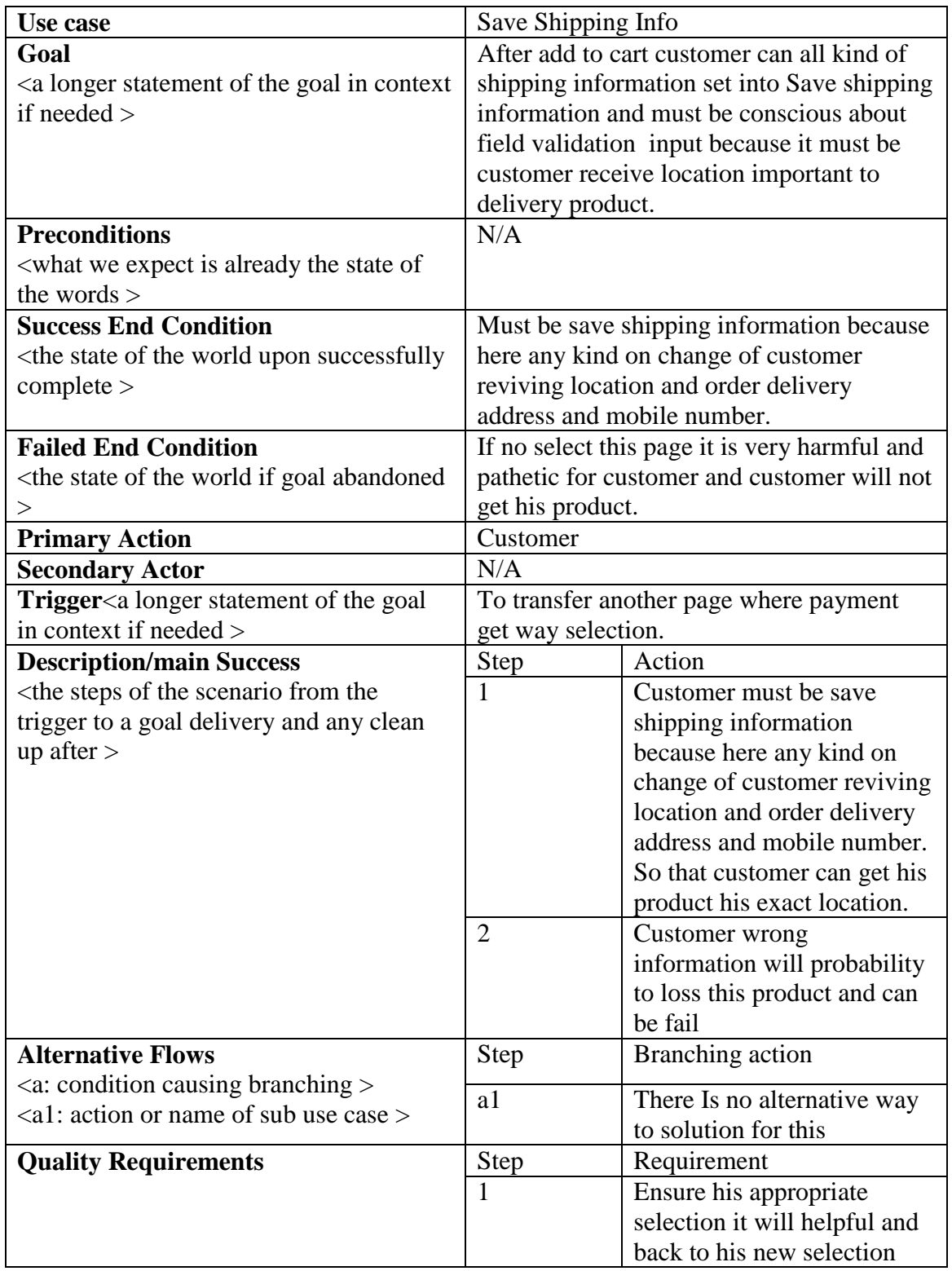

# <span id="page-35-0"></span>**3.2.10 Order and Payment**

Table 3.10 Order and payment

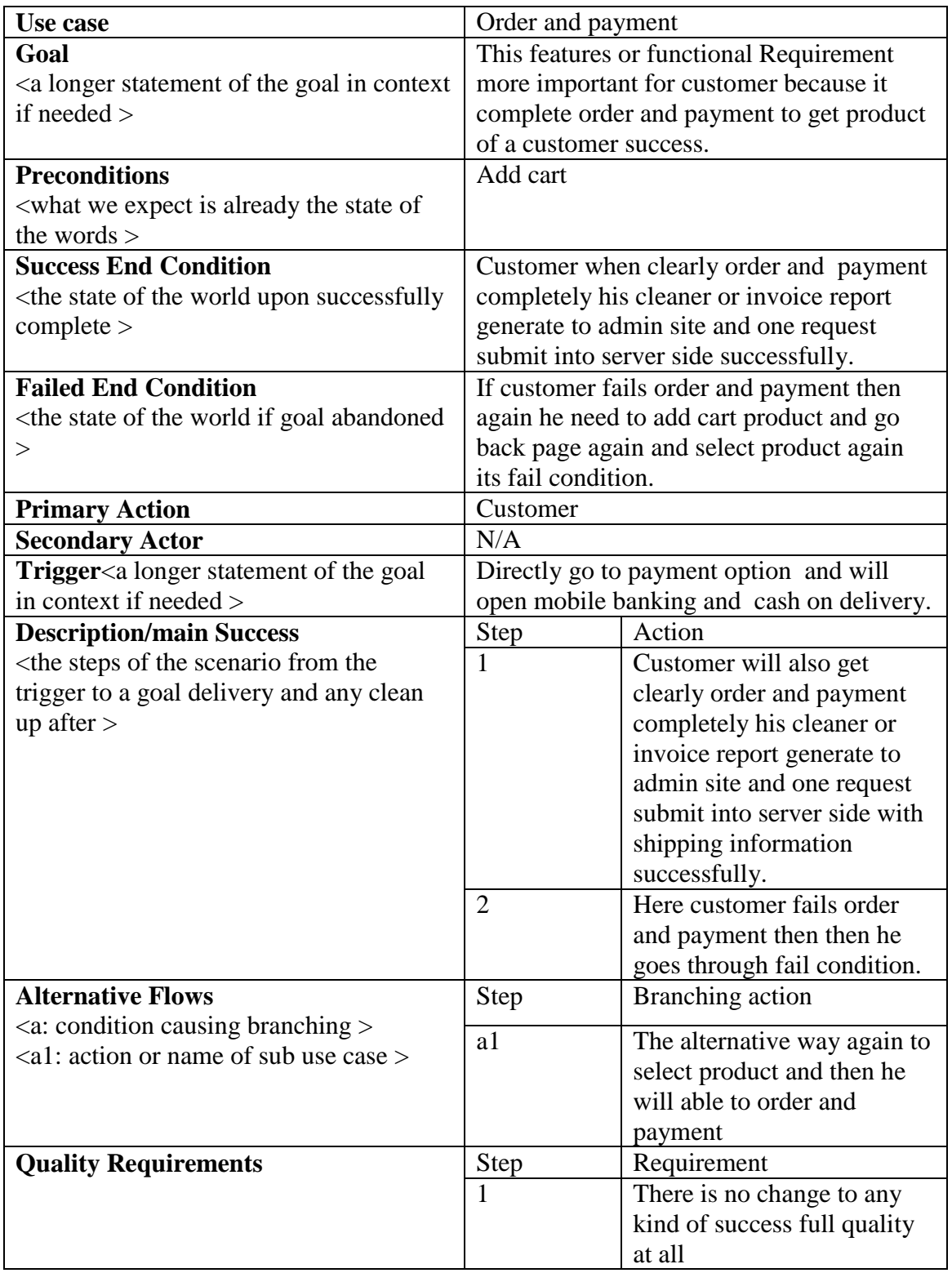
### **3.2.11 Add Product**

Table 3.11 Add Product

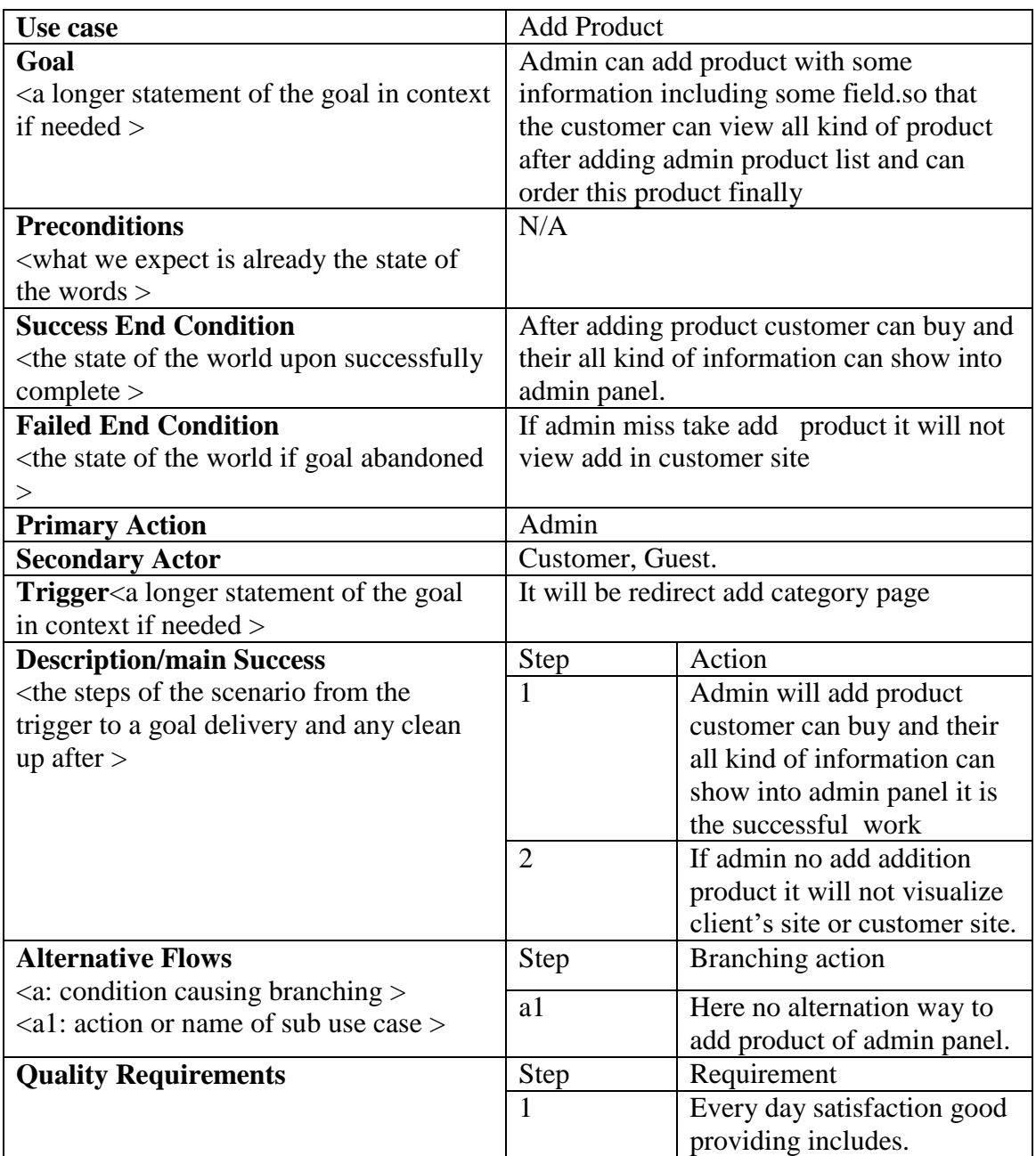

## **3.2.12 Add Category**

Table 3.12 Add Category

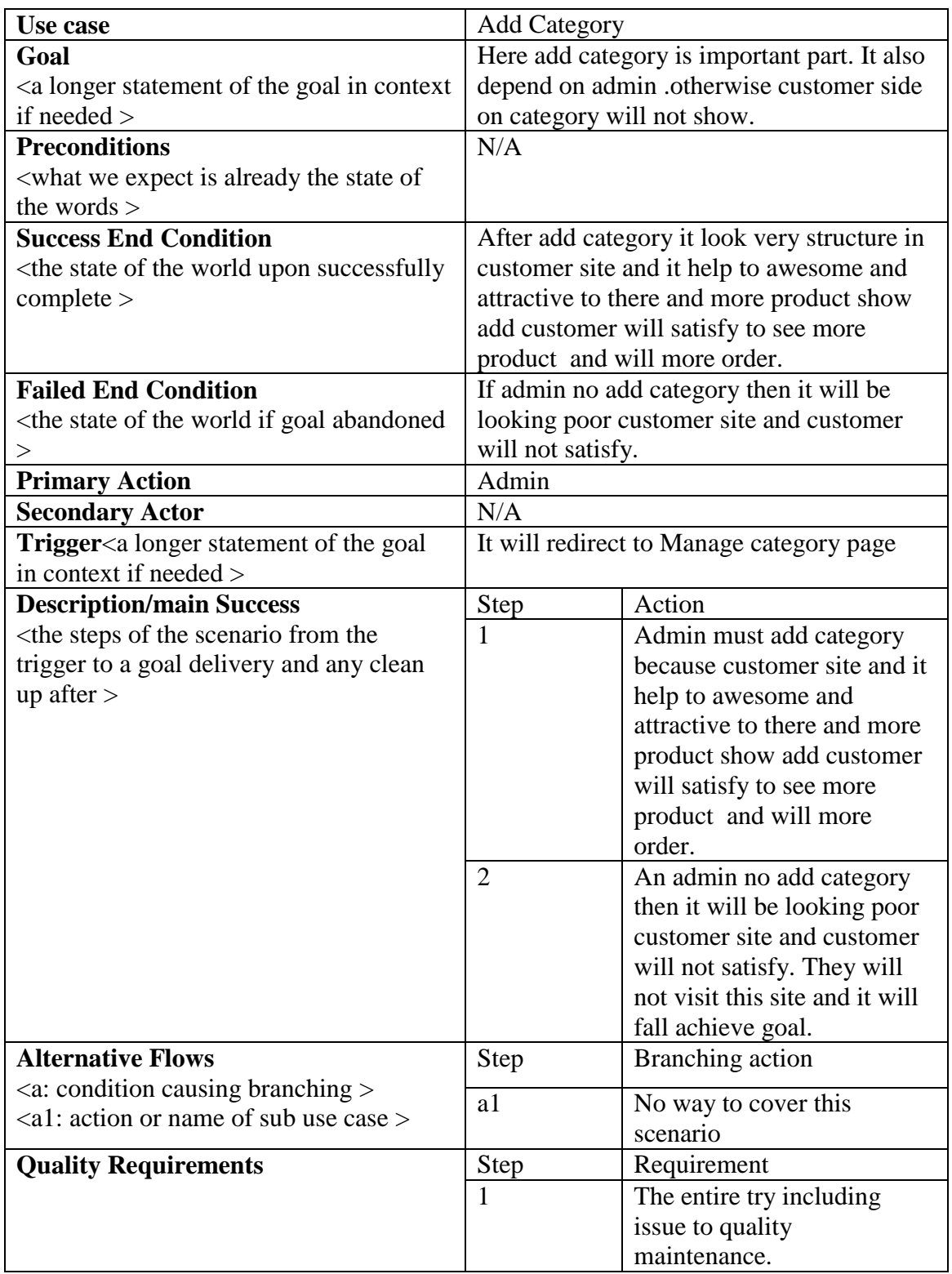

#### **3.2.13 Add Brand**

Table 3.13 Add Brand

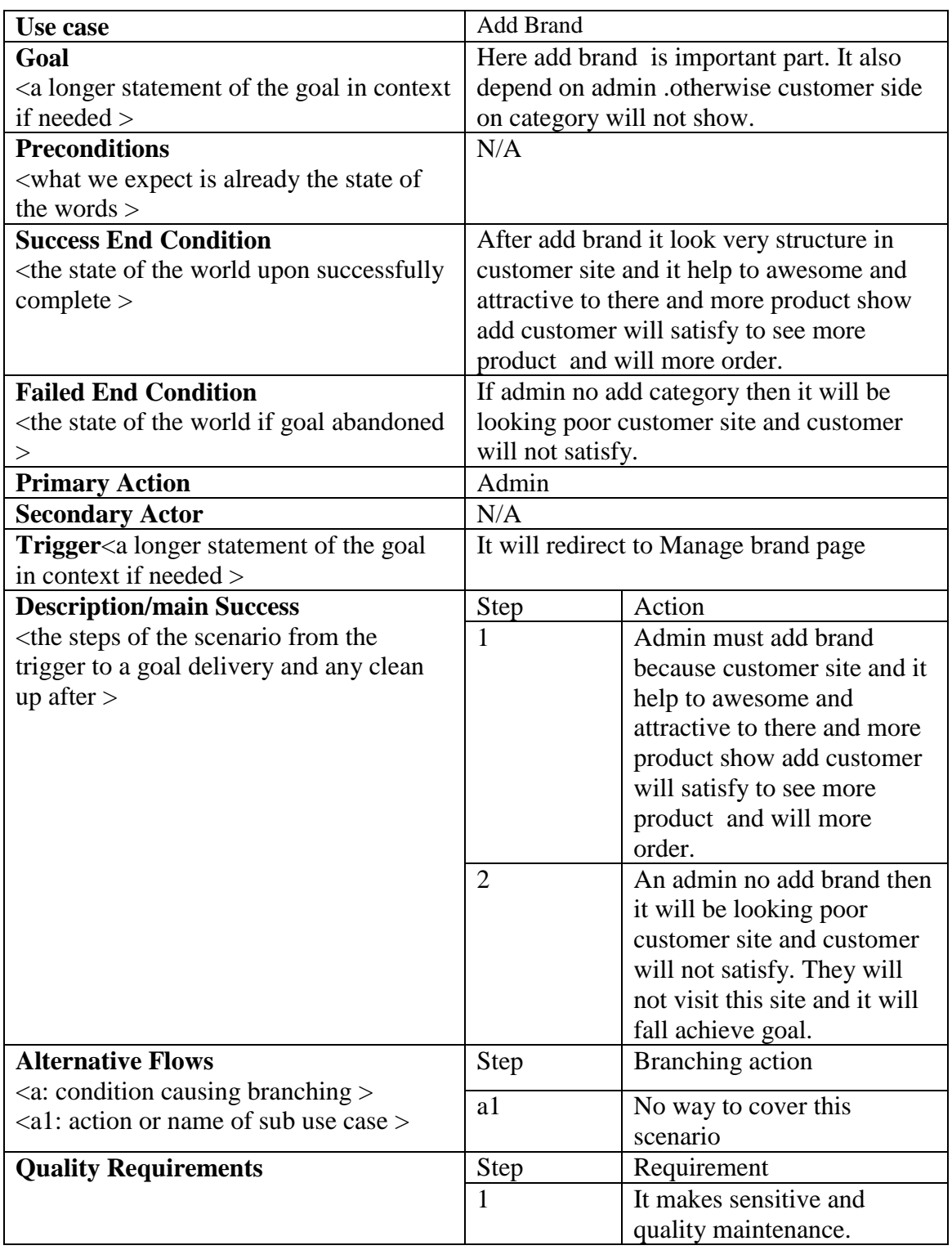

### **3.2.14 Manage Order**

Table 3.14 Manage Order

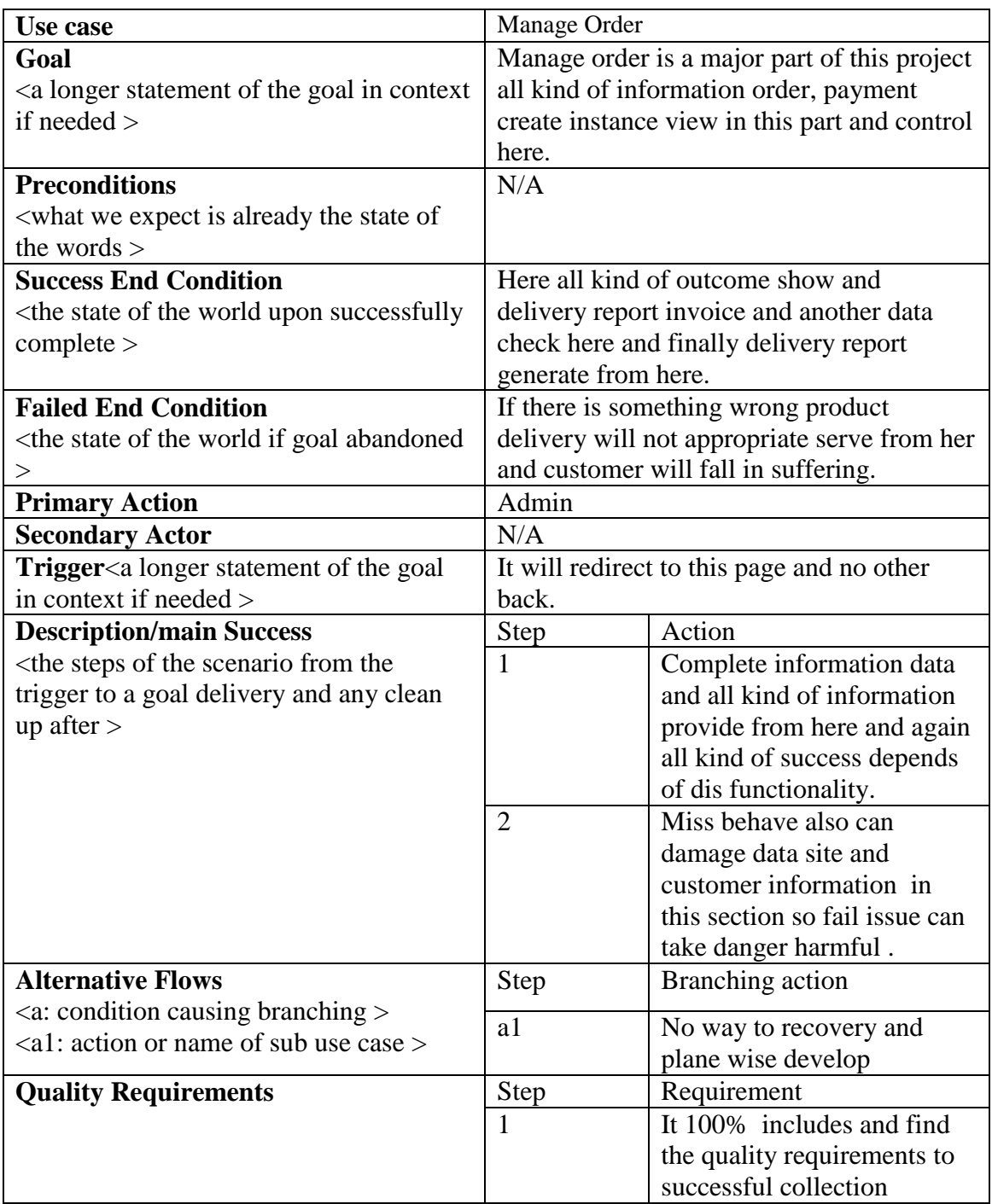

## **3.3 ACTIVITY DIAGRAM**

#### **3.3.1 LOGIN**

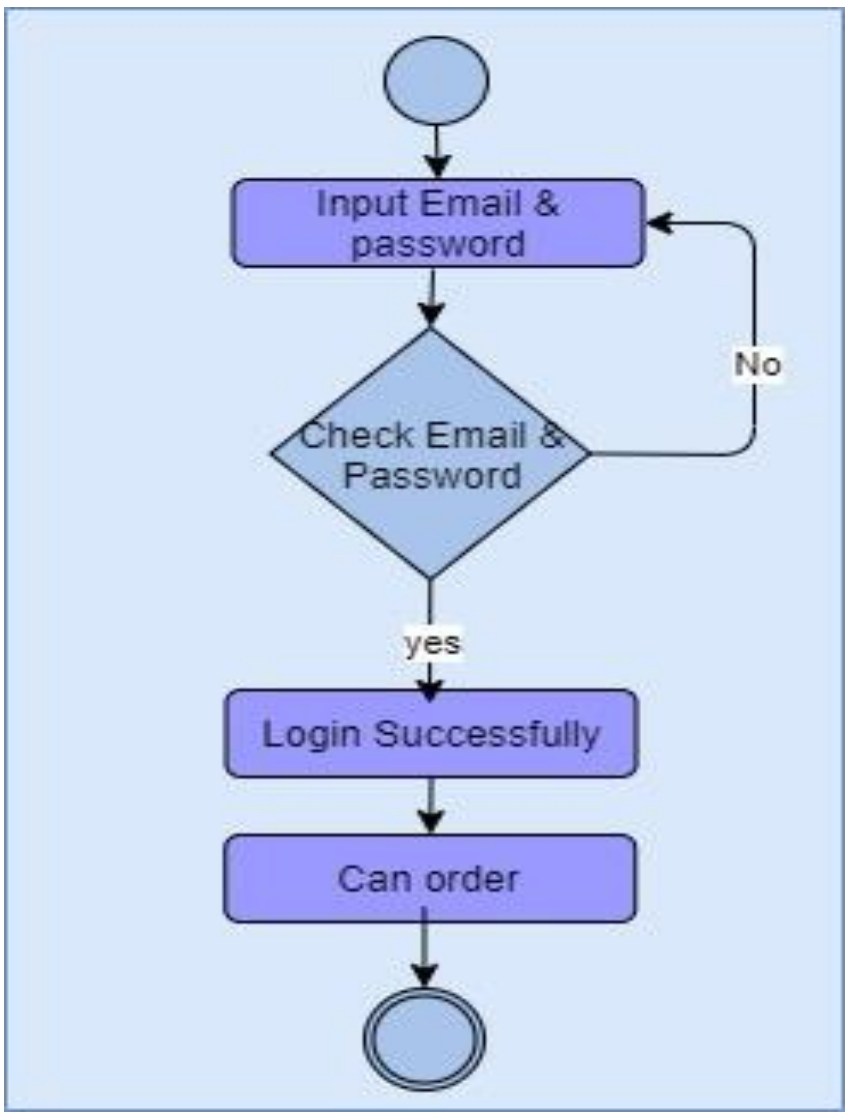

## **3.3.2 REGISTRATION**

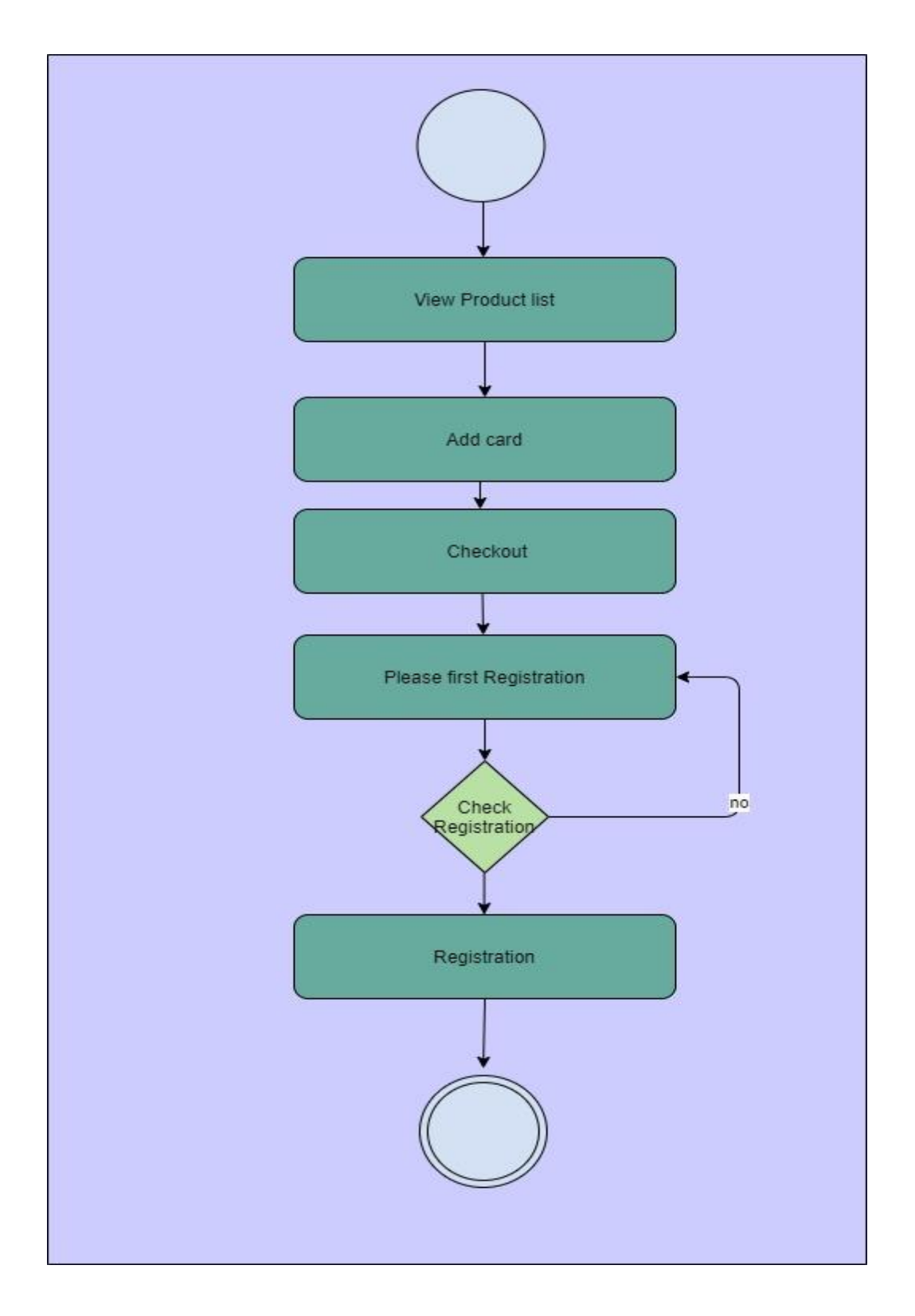

### **3.3.3 VIST WEBSITE**

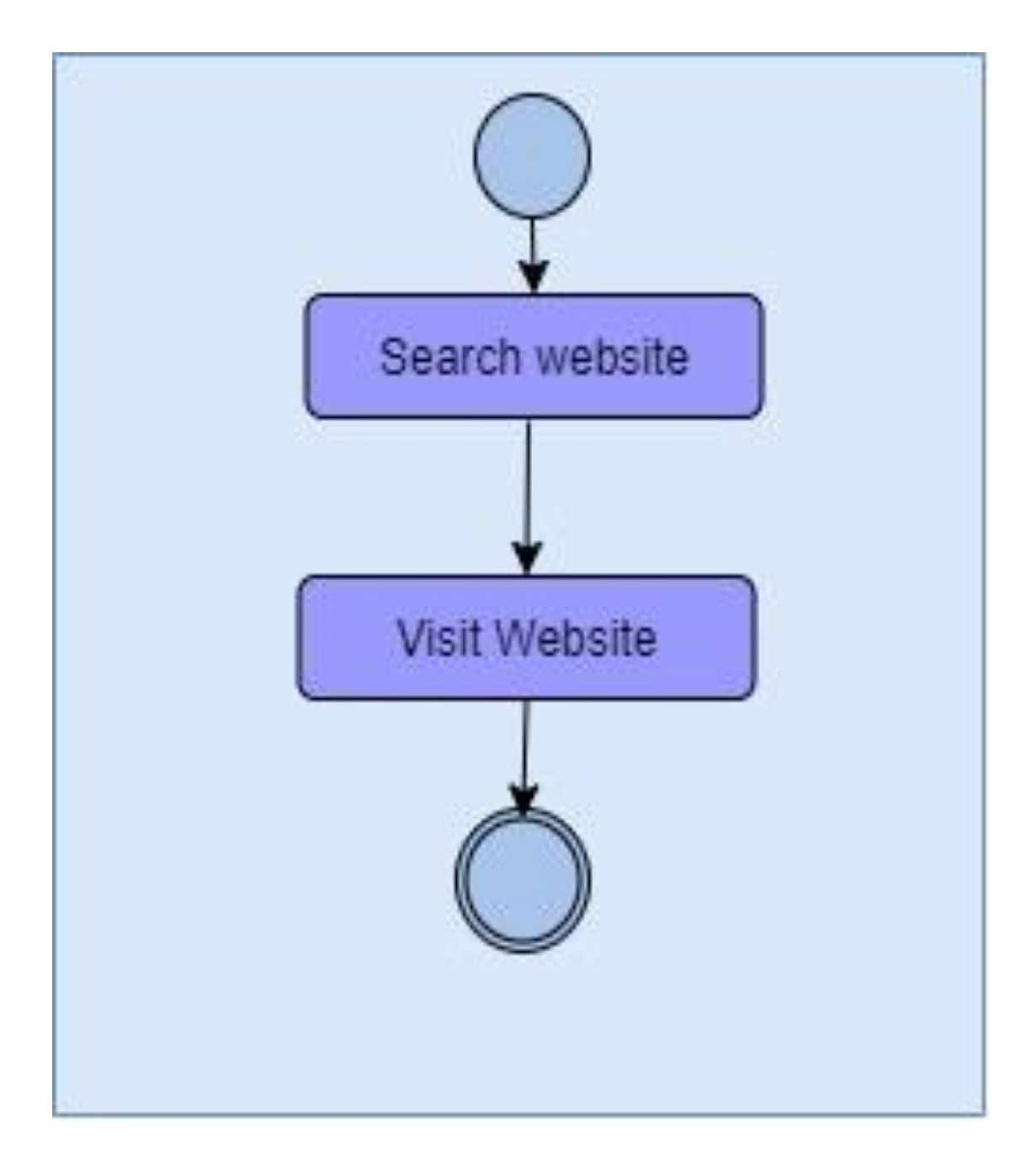

## **3.3.4 VIST PRODUCT LIST**

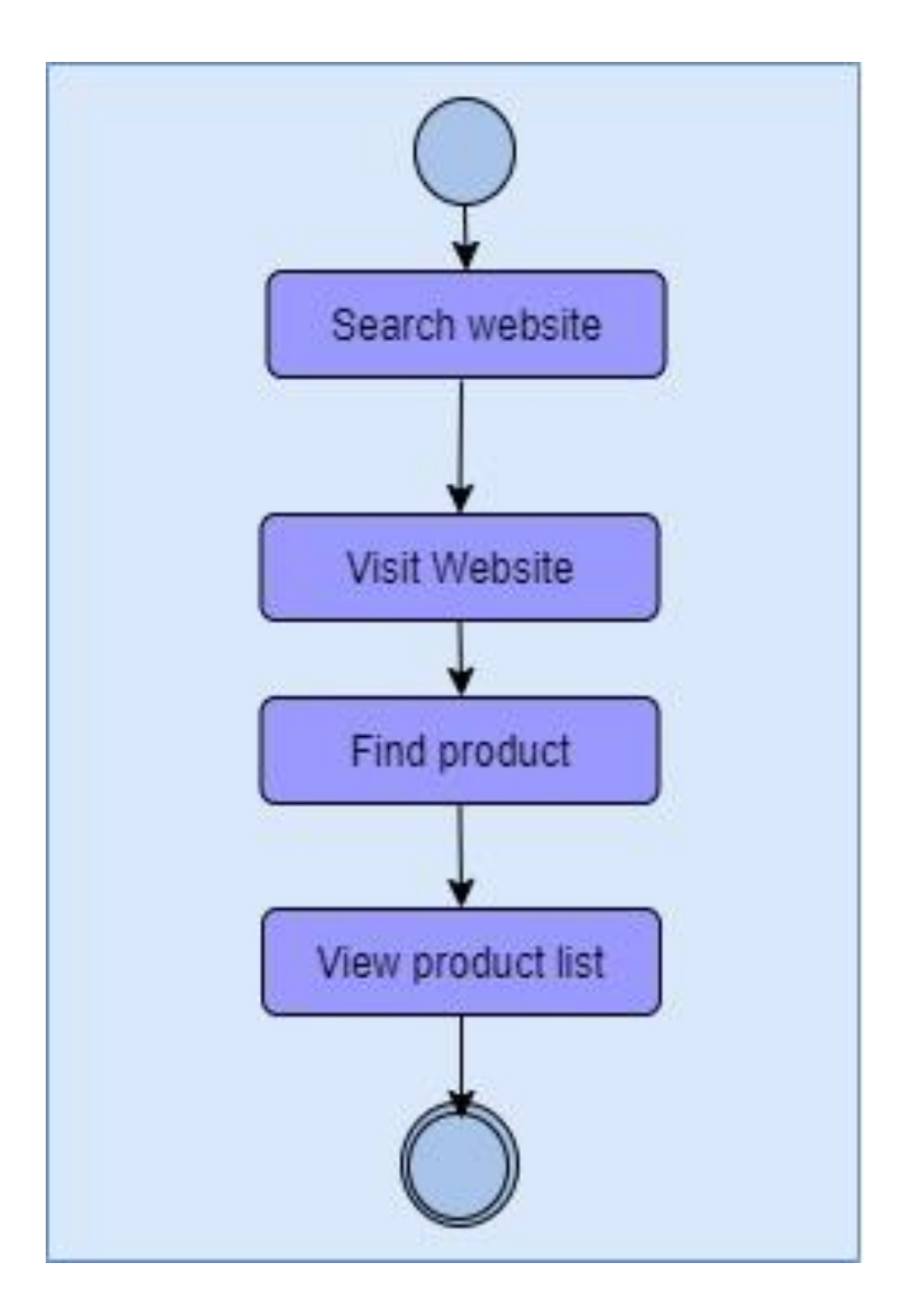

## **3.3.5 VIST PRODUCT DETAILS**

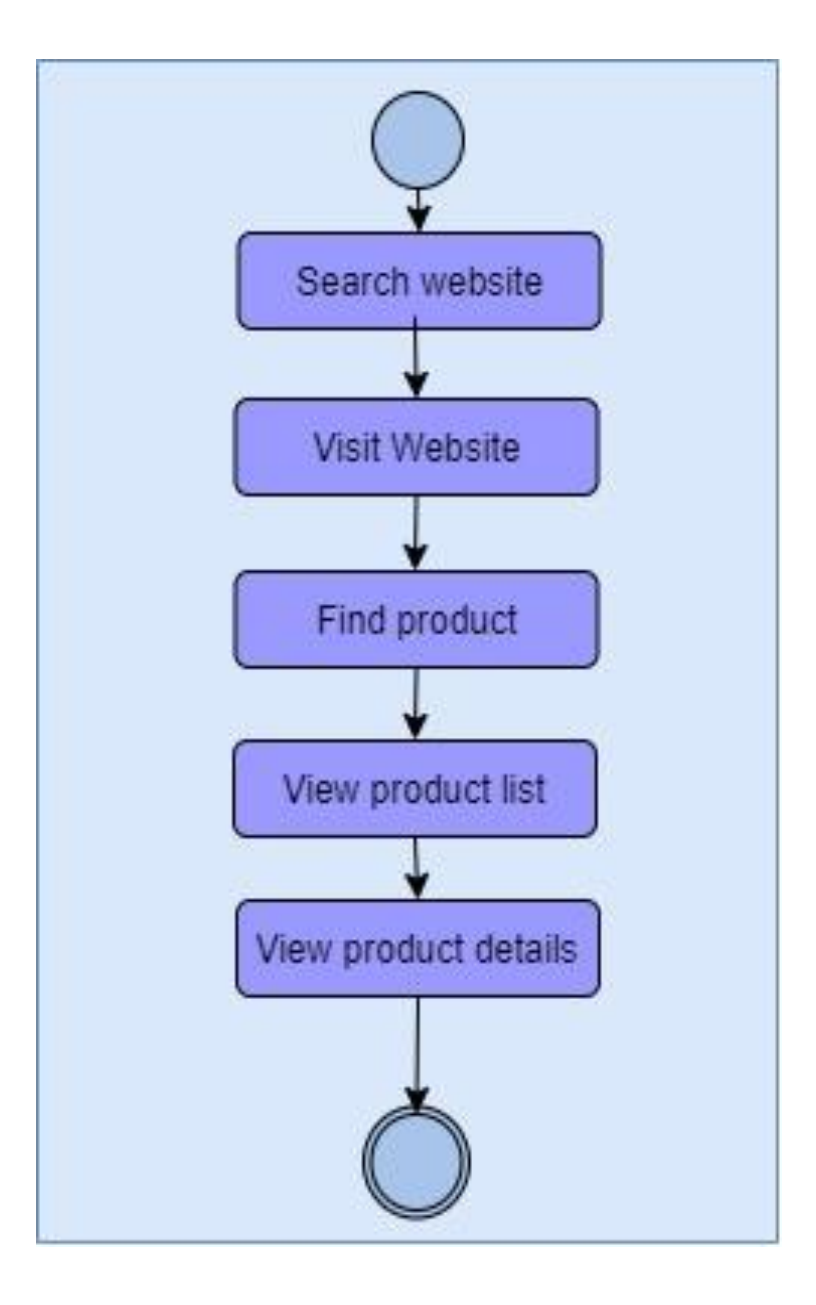

### **3.3.6 ADD CART**

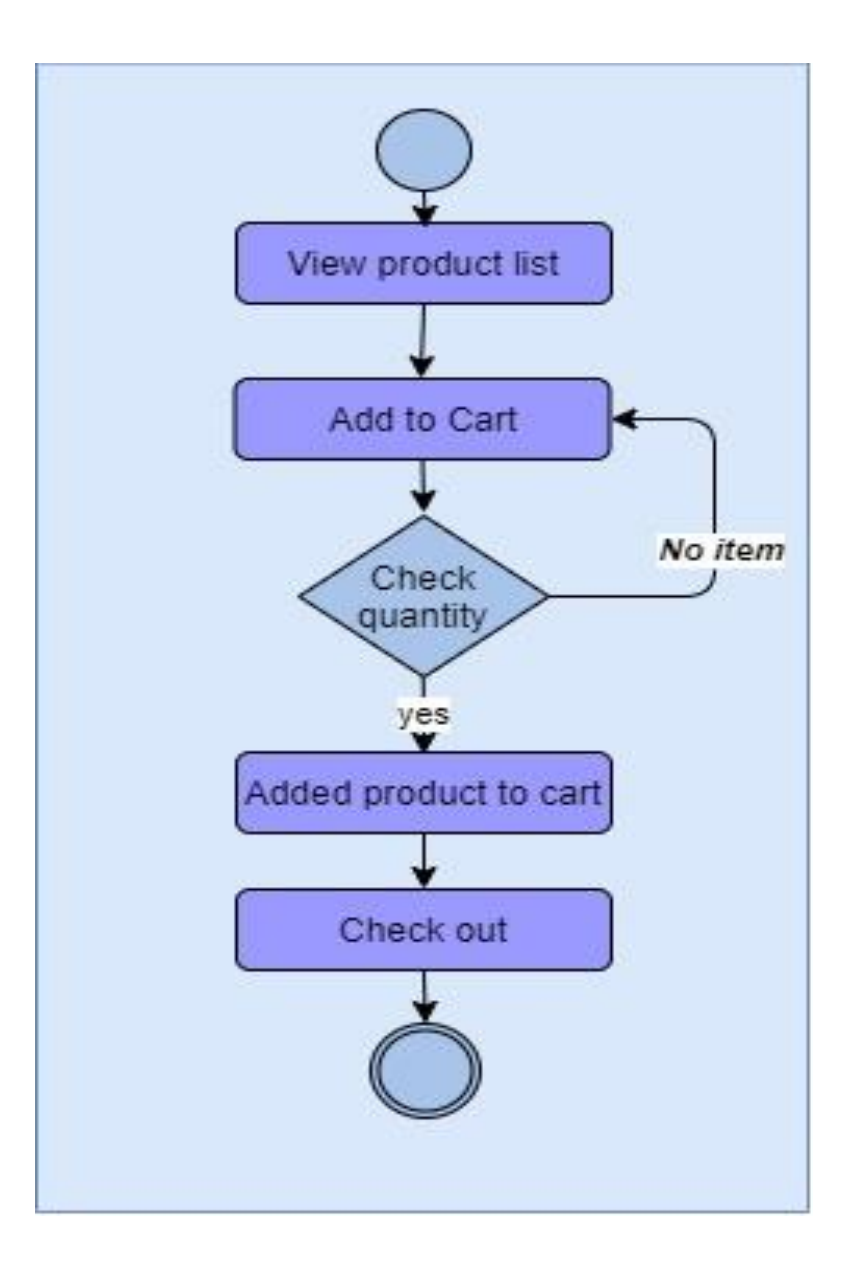

## **3.3.7 UPDATE CART**

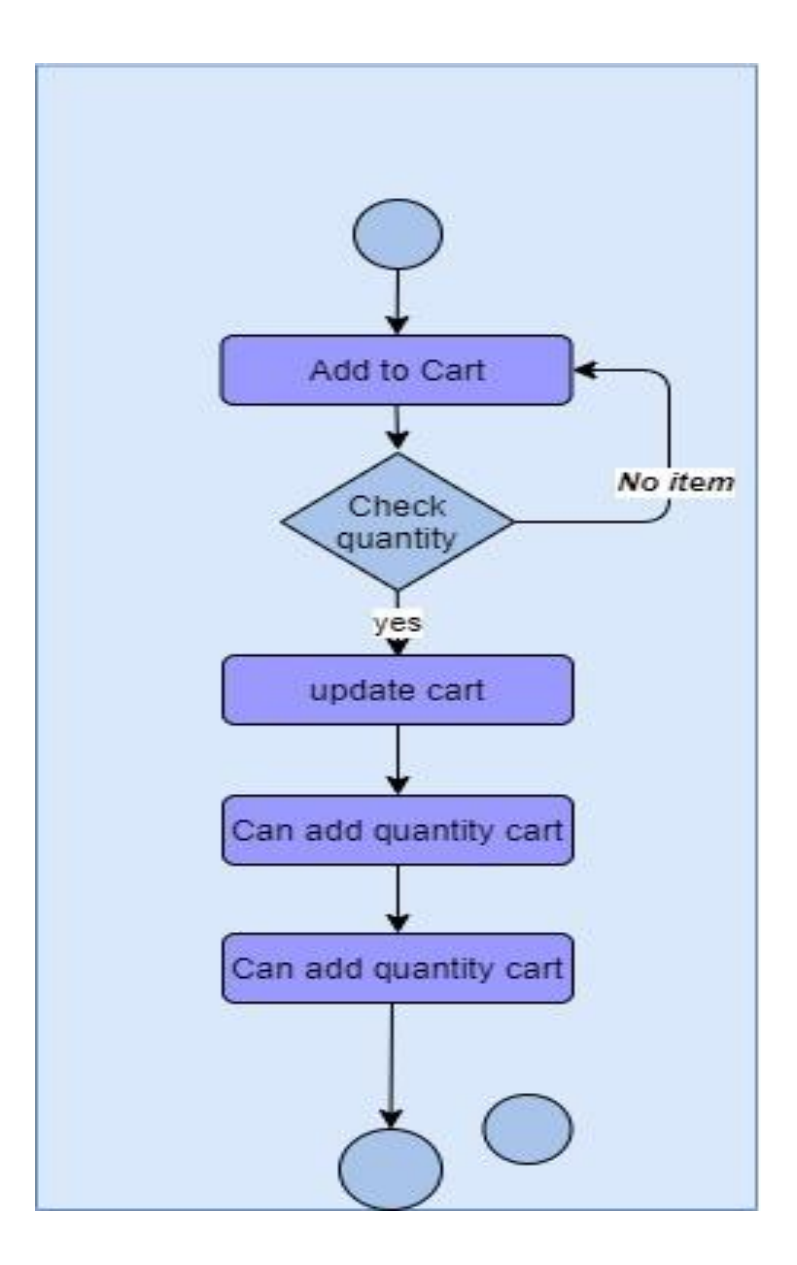

### **3.3.8 REMOVE CART**

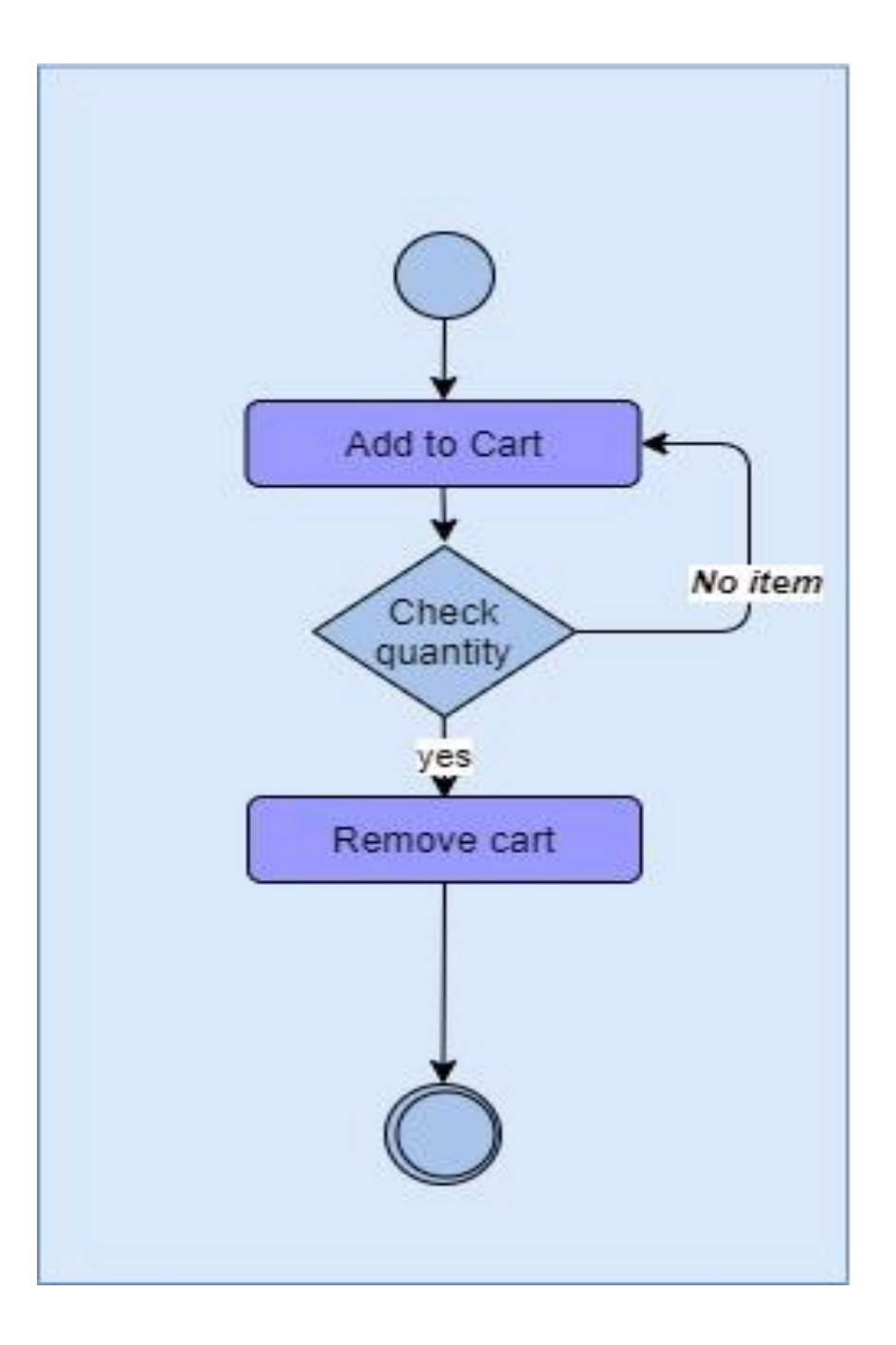

### **3.3.9 SAVE SHIPPING INFO**

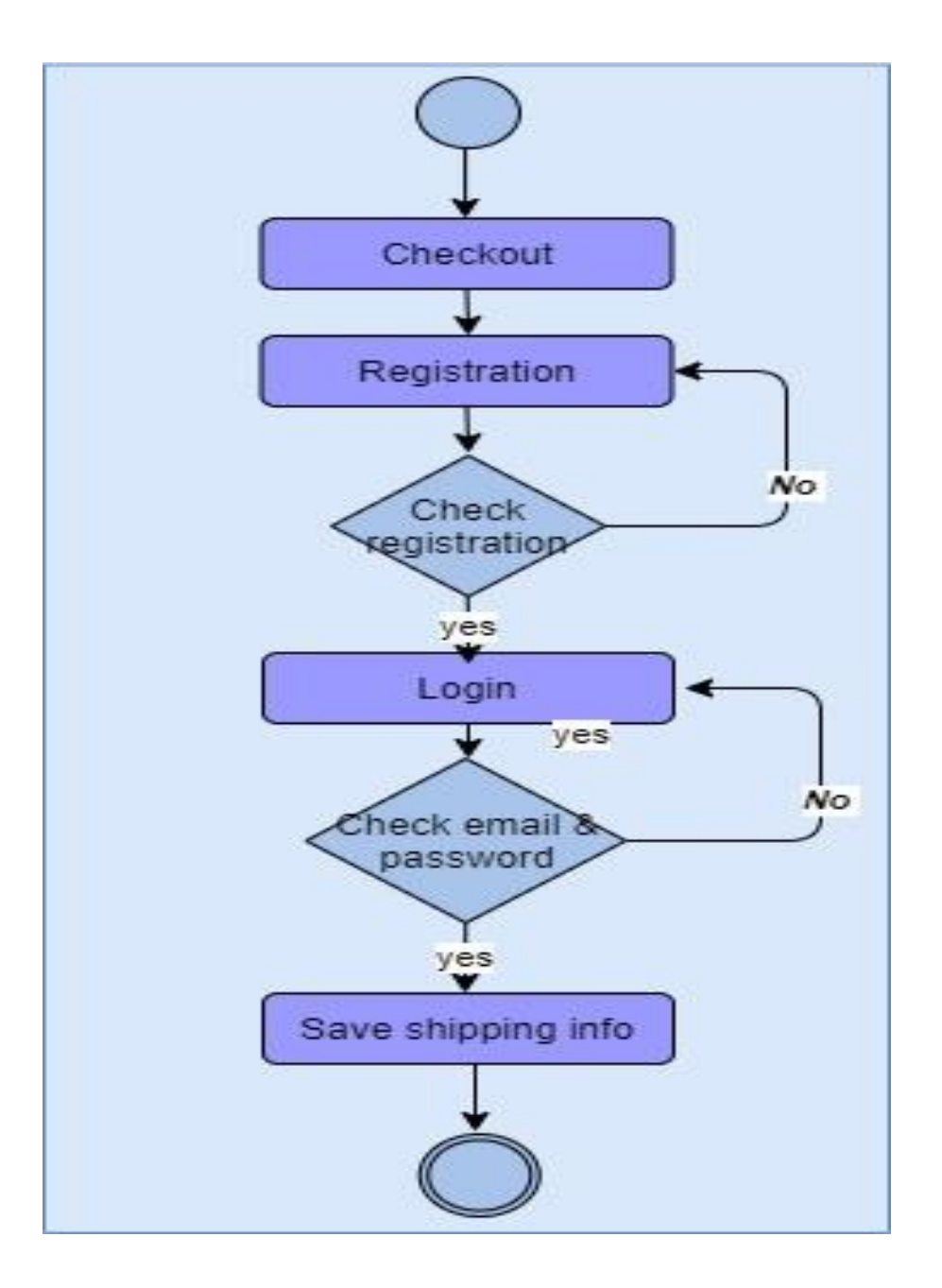

### **3.3.10 ORDER & PAYMENT**

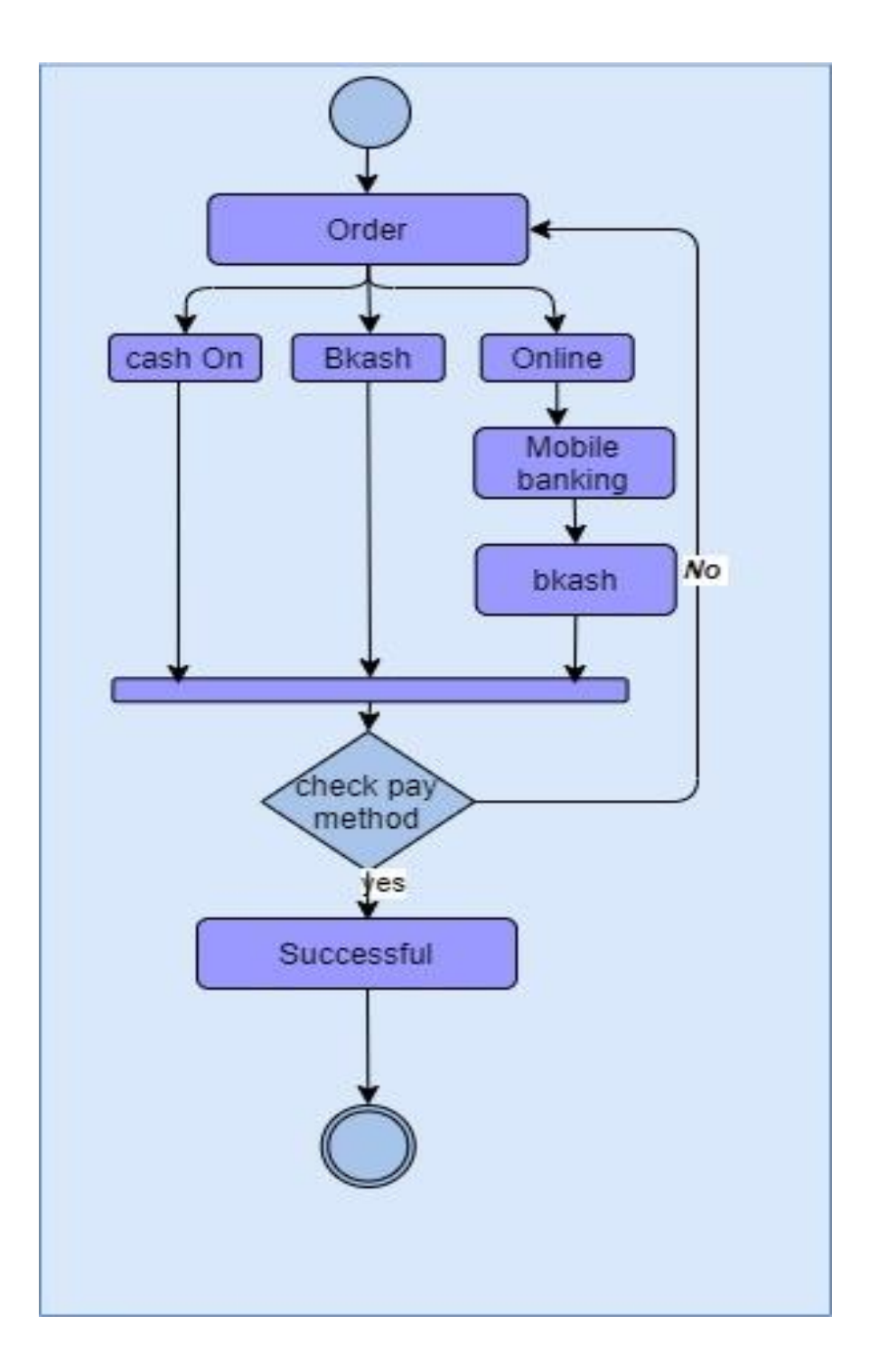

## **3.3.11 ADD PRODUCT**

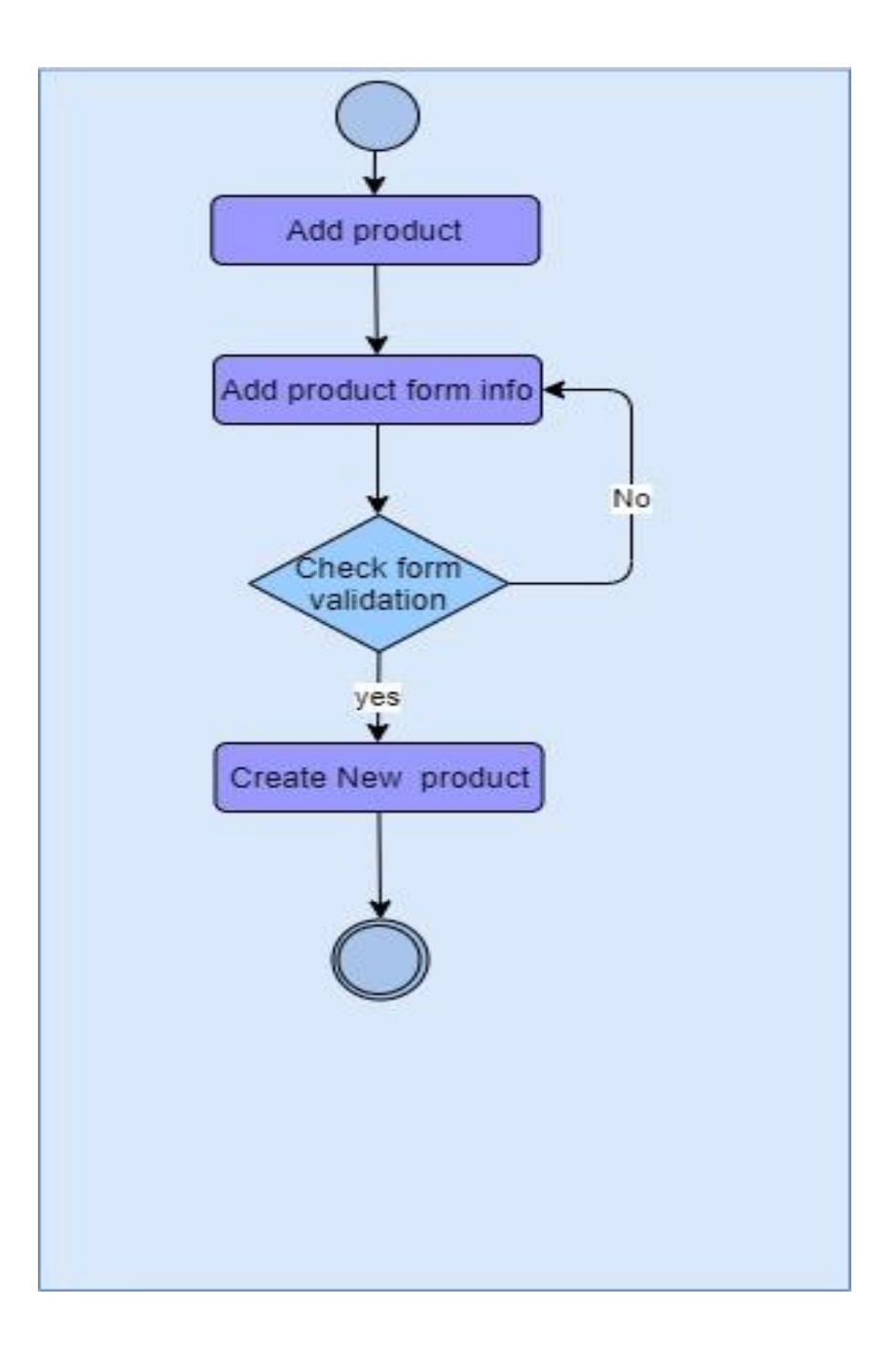

### **3.3.12 ADD CATEGORY**

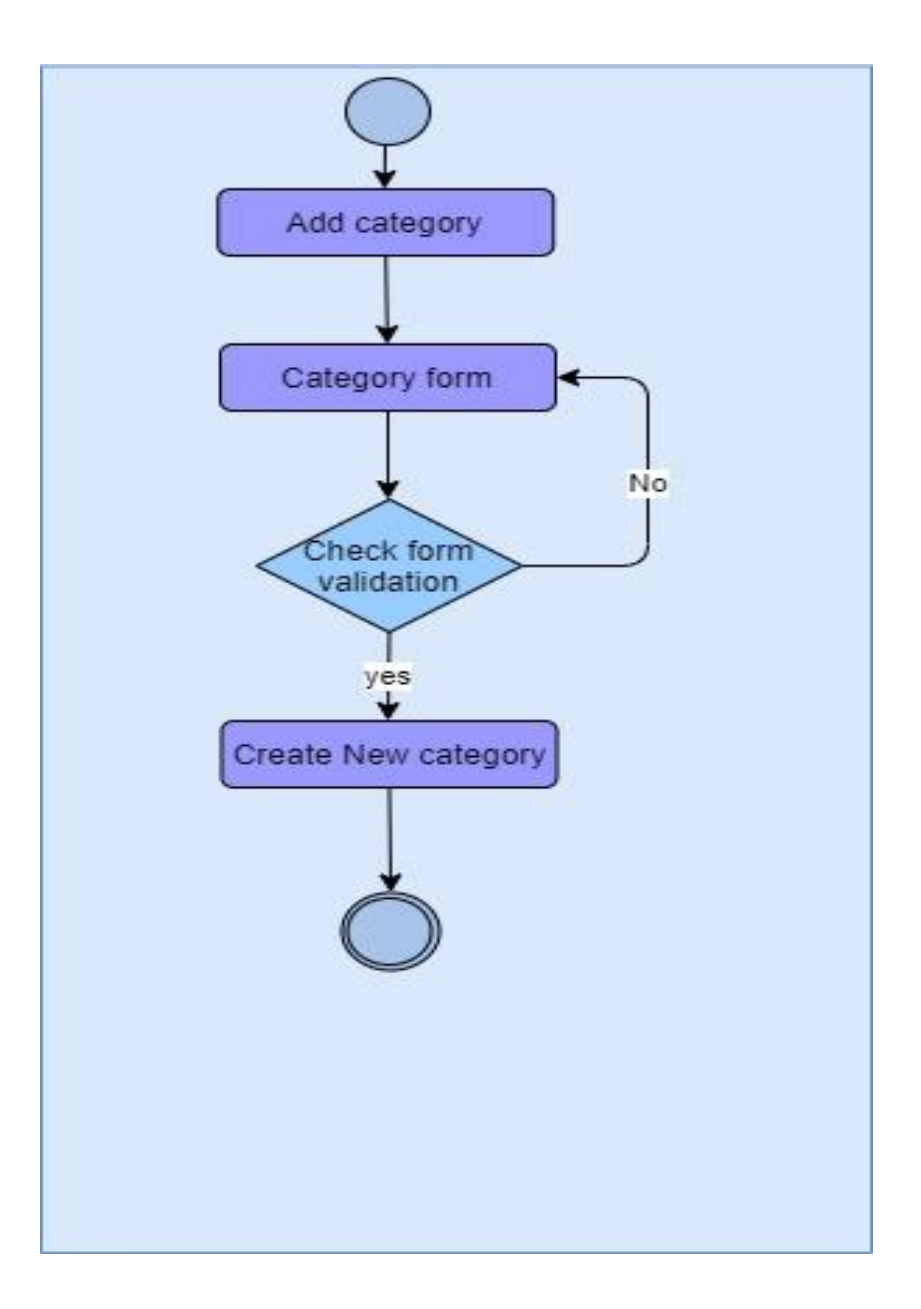

### **3.3.13 ADD BRAND**

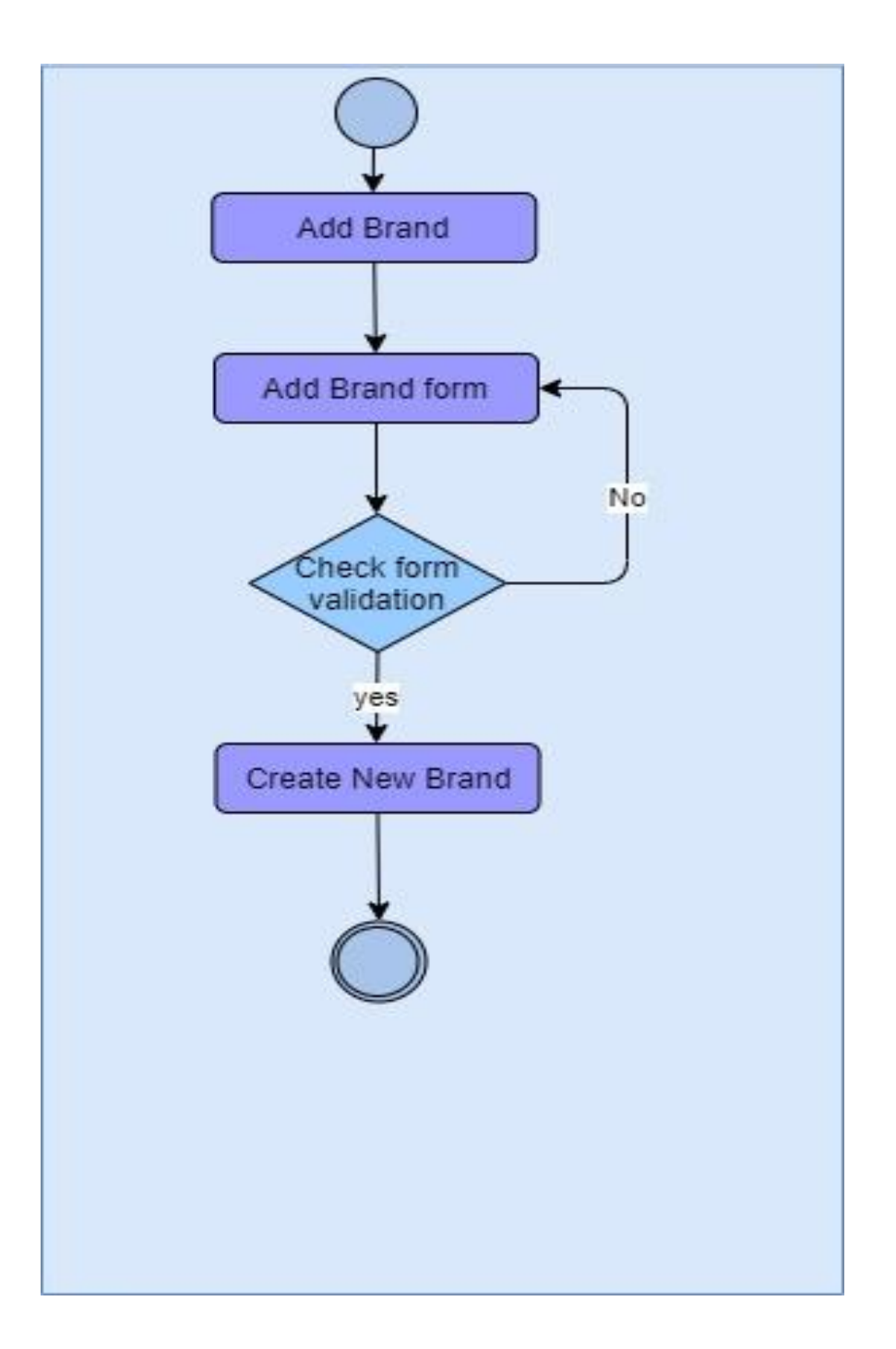

#### **3.3.14 MANAGE ORDER**

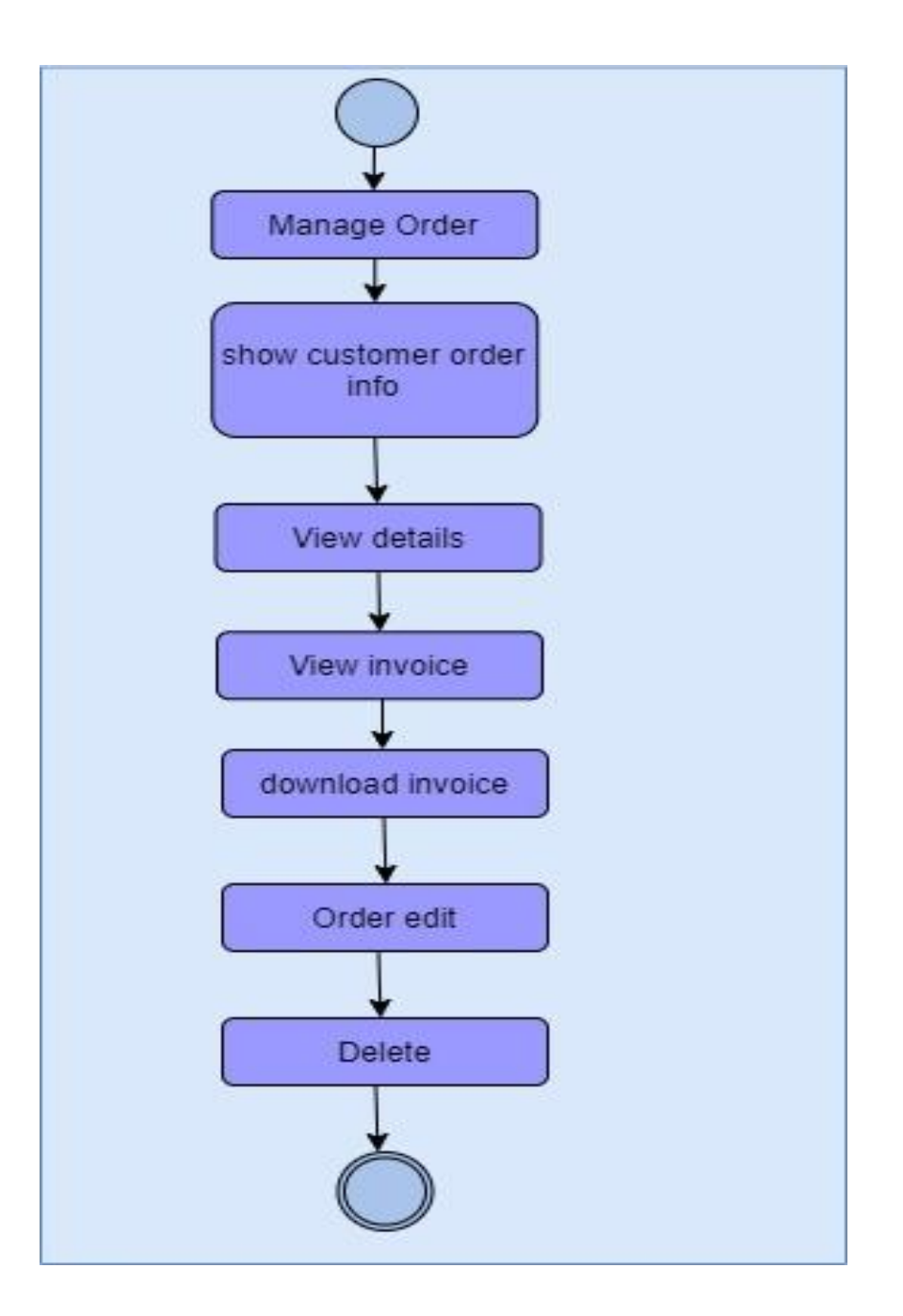

## **3.4 SEQUENCE DIAGRAM**

#### **3.4.1 Login Sequence Diagram**

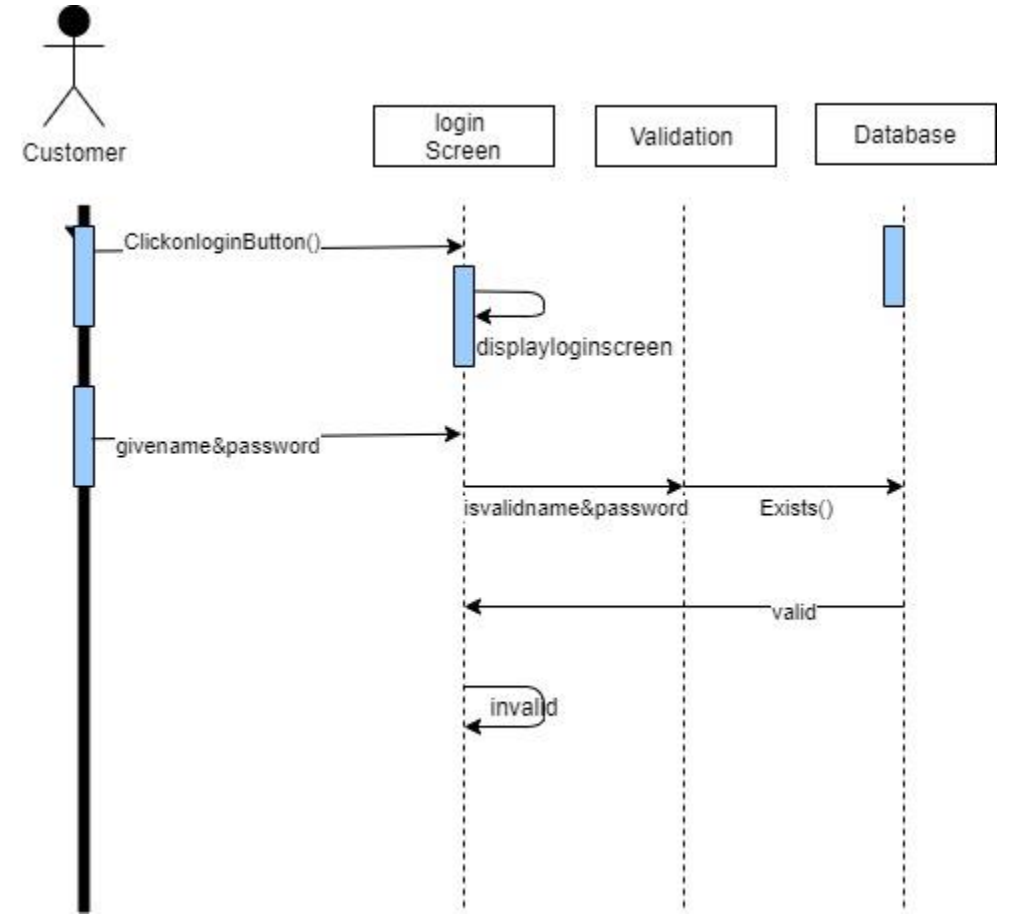

## **3.4.2 Registration Sequence Diagram**

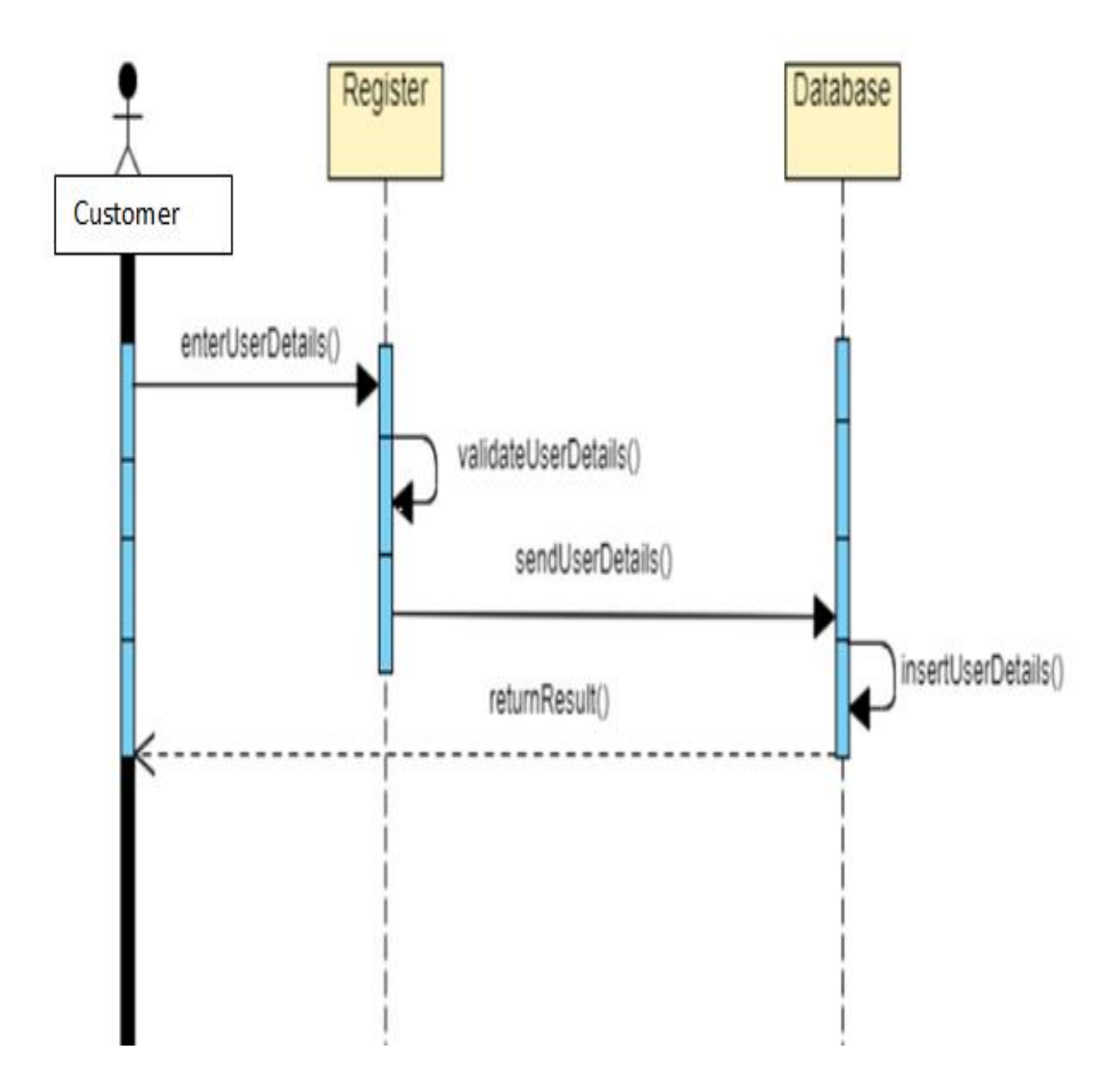

## **3.4.3 Product List Sequence Diagram**

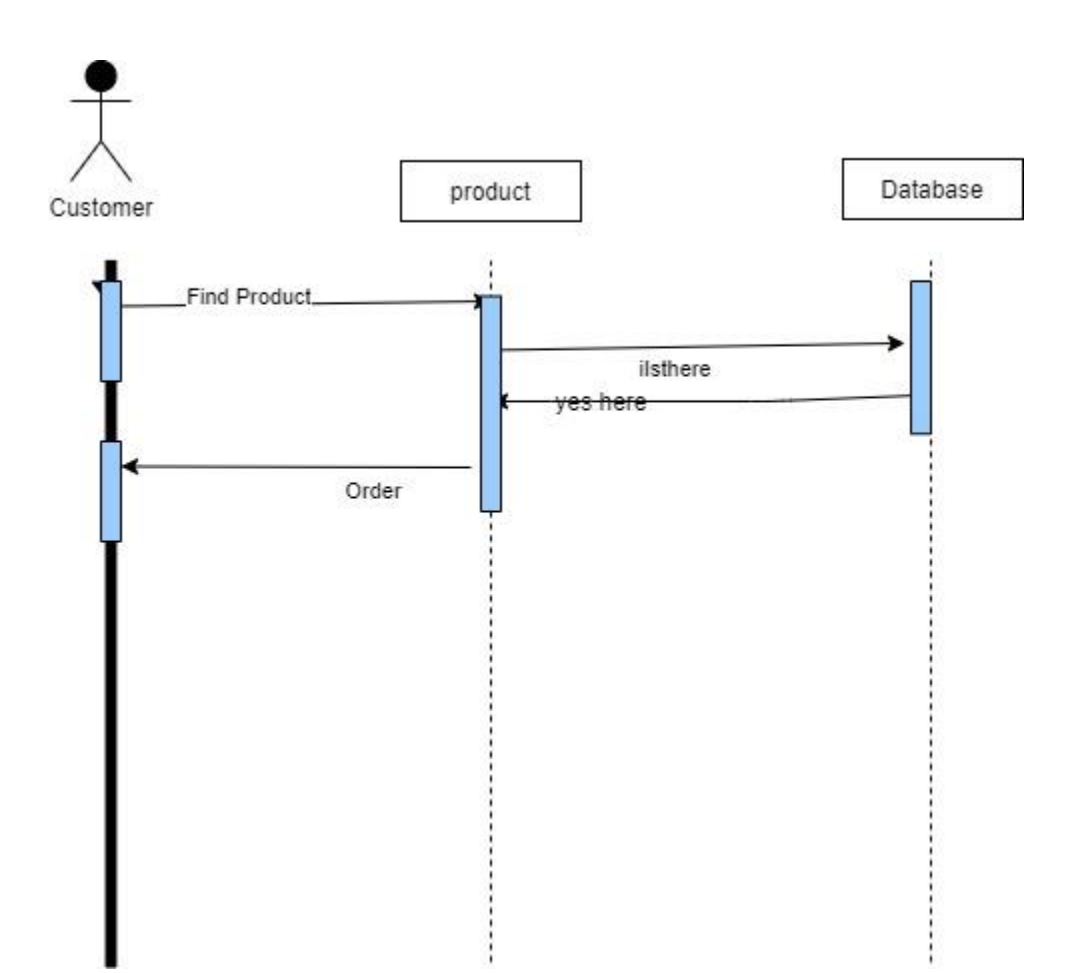

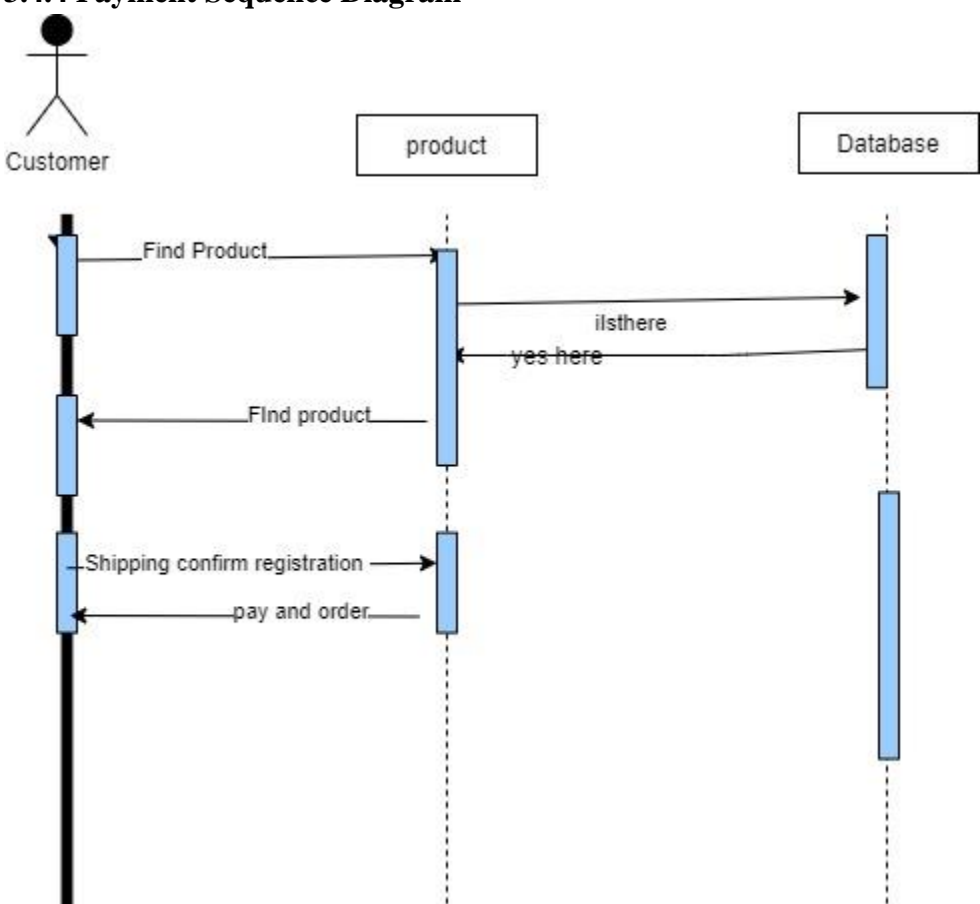

## **3.4.4 Payment Sequence Diagram**

## **3.4.5 Payment Method Sequence Diagram**

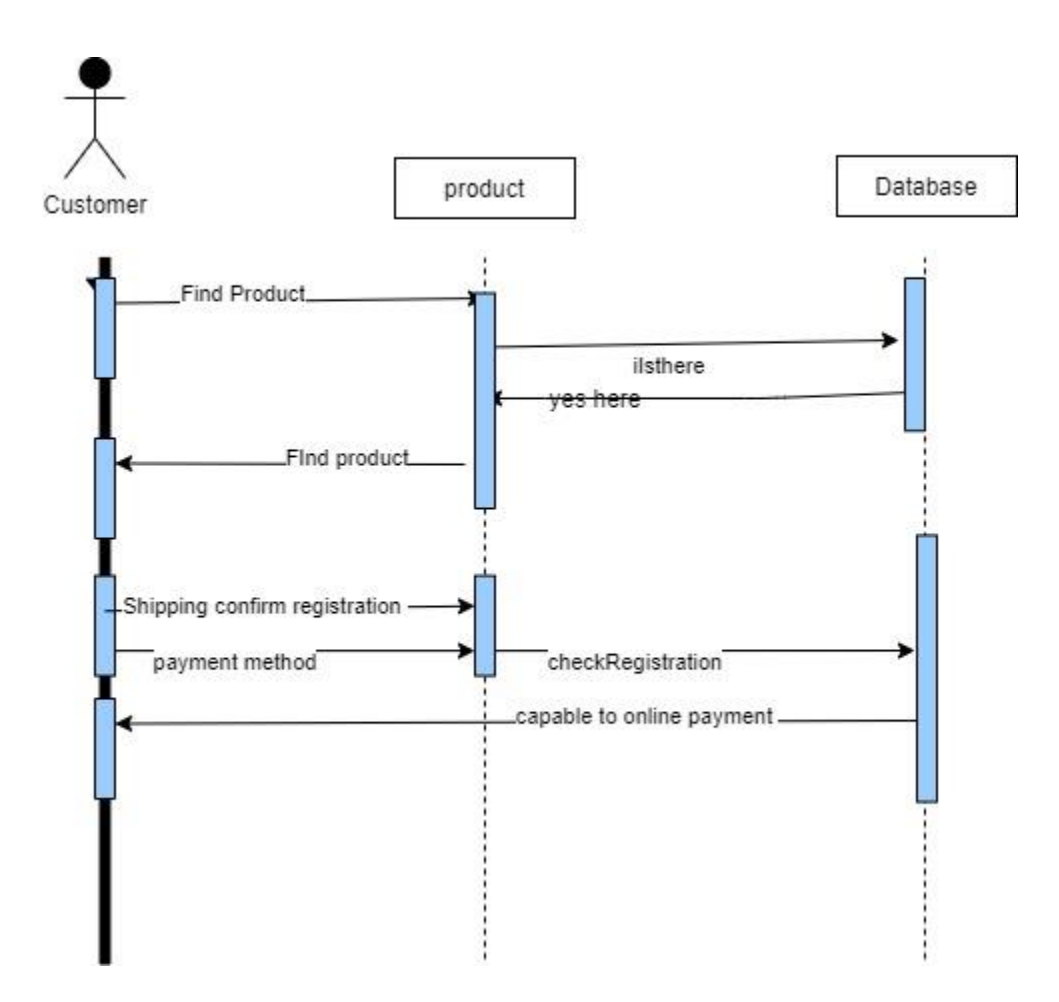

## **3.4.6 Add Product Sequence Diagram**

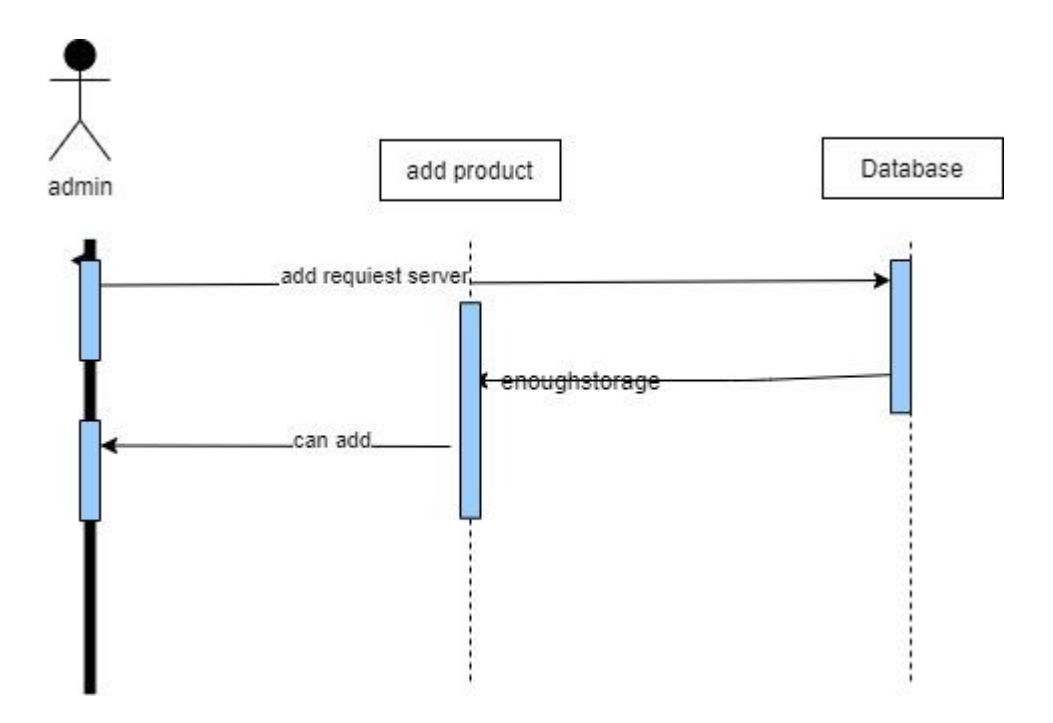

## **3.4.7 Brand Product Sequence Diagram**

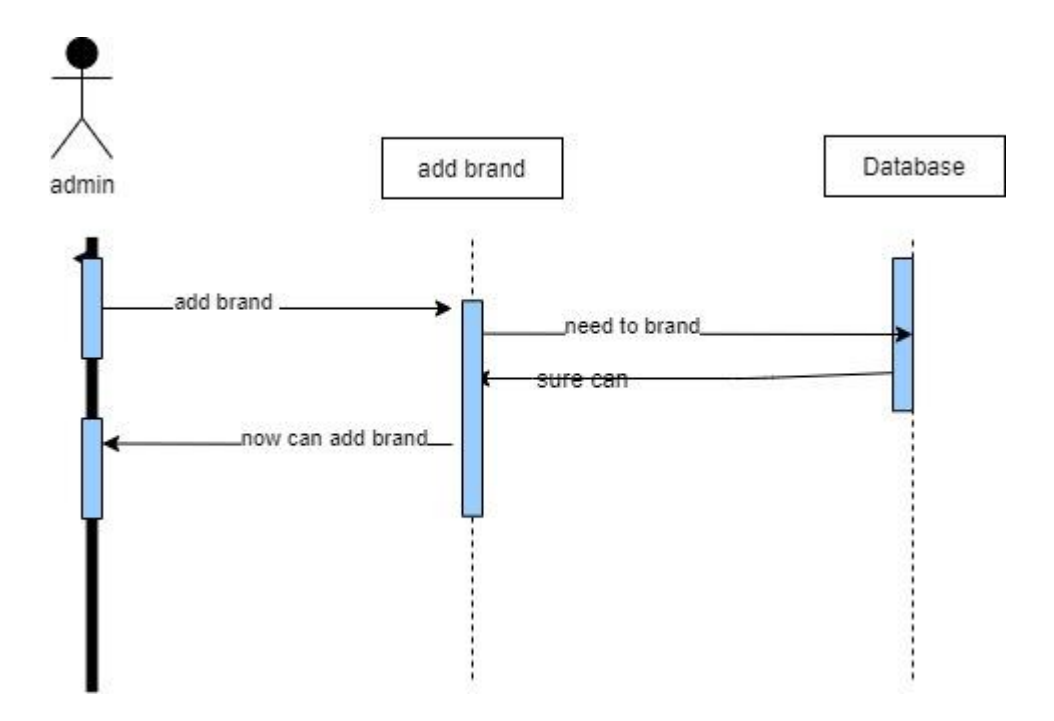

**3.4.8 Manage Order Sequence Diagram**

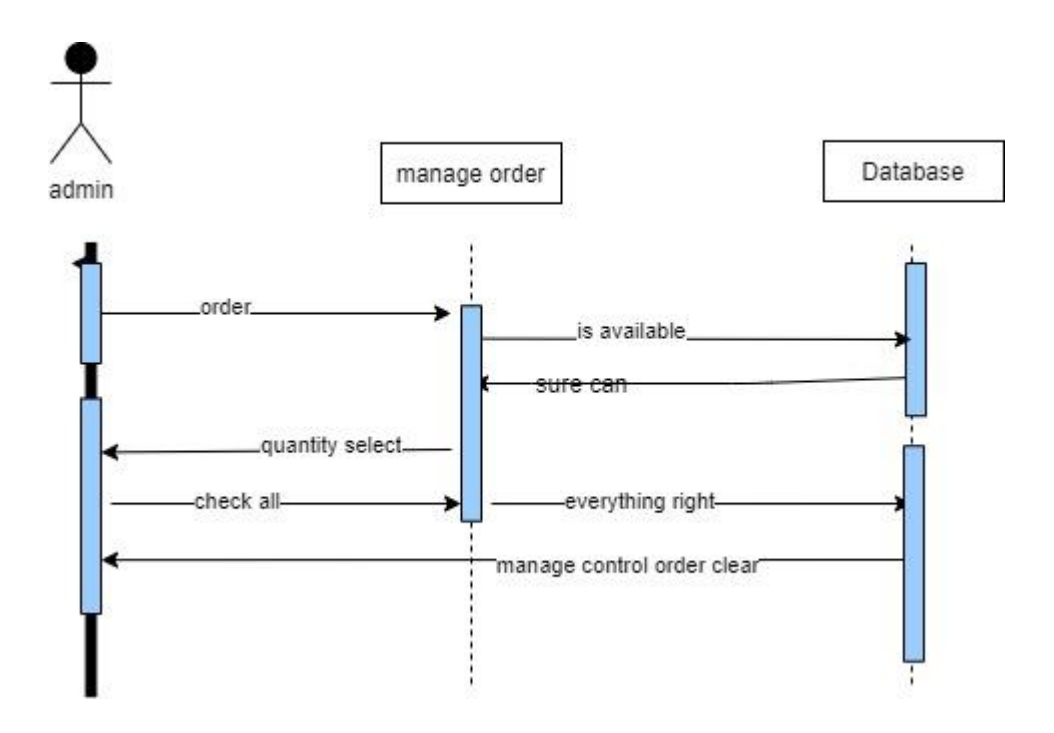

### **4. CHAPTER-04 SYSTEM DESIGN SPECIFICATION**

#### **4.1 ENTITY RELATIONSHIP DIAGRAM**

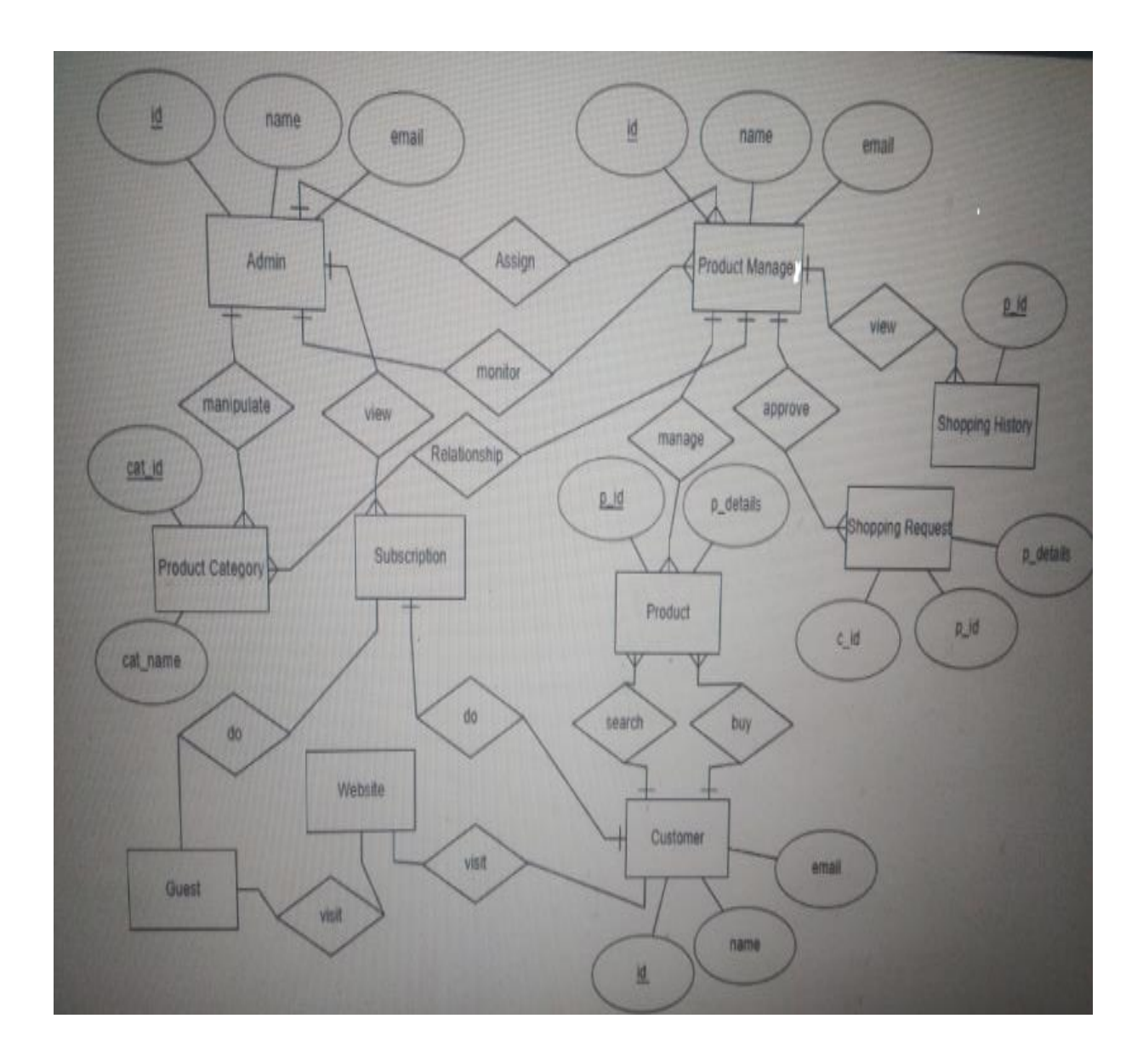

#### **4.2 CLASS DIAGRAM**

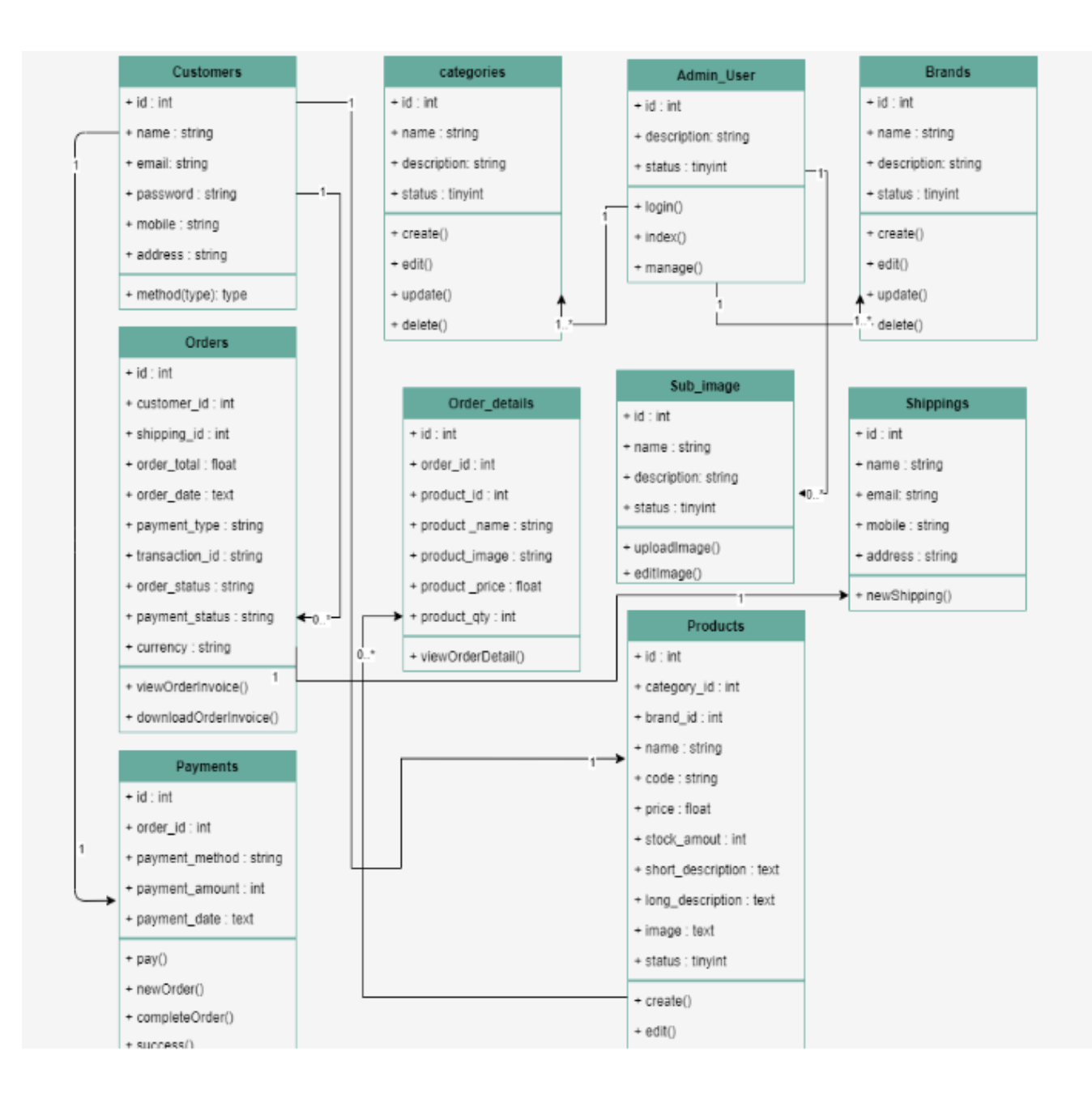

#### **4.3 Development Tools and Technology**

#### **4.3.1 User Interface Technology**

- > HTML5
- $\triangleright$  CSS3
- JAVASCRIOT
- BOOTSTRAP

#### **4.3.2 Implementation Tools and Platforms**

- $\triangleright$  PHP7
- > Laravel<sub>8</sub>
- XAMPP
- > PHPSTORM

#### **5. CHAPTER-05 SYSTEM TESTING**

#### **5.1 Testing Features**

#### **5.1.1 Features to be tested**

- $\triangleright$  Login
- $\triangleright$  Registration
- $\triangleright$  Order
- $\triangleright$  Payment
- > Manage product
- > Manage order

#### **5.1.2 Features not to be tested**

- $\triangleright$  Add category
- > Add brand
- $\triangleright$  Shipping

#### **5.2 Testing Strategies**

#### **5.2.1 Test Approach**

- $\triangleright$  The author of the system and admin work done by testing approaches.
- Above all Features will apply testing approaches

#### **5.2.2 Pass or Fail Criteria**

- $\triangleright$  If the condition report match then we are consider the status as Pass
- $\triangleright$  If the condition report does not match then we are consider the status as Fail

#### **5.2.2 Testing Schedule**

Here I consider that the whole project into small tasks and add the schedule for each part of given below

Table 5.1: Testing Schedule

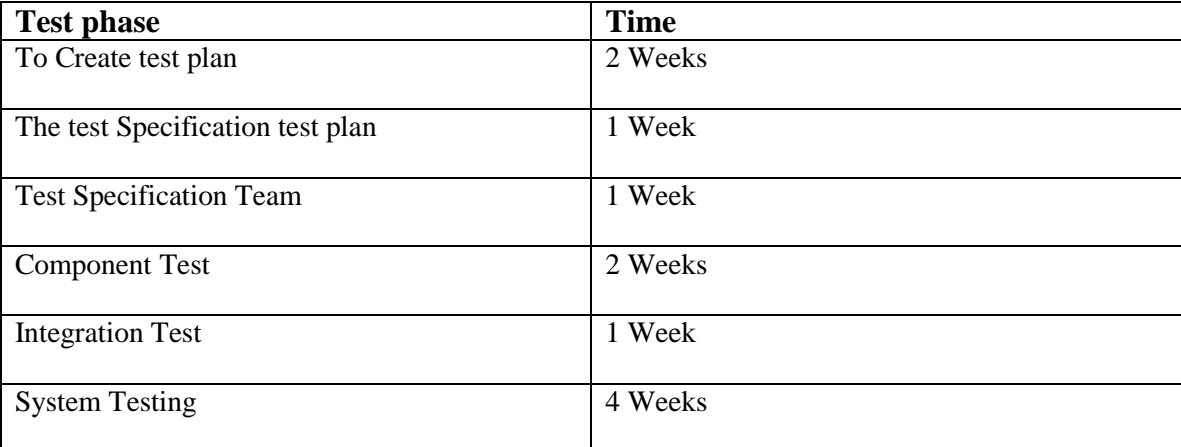

### **5.3 TEST CASE**

#### **5.3.1. TEST CASE 1**

Table 5.2: Test Case1 (Login)

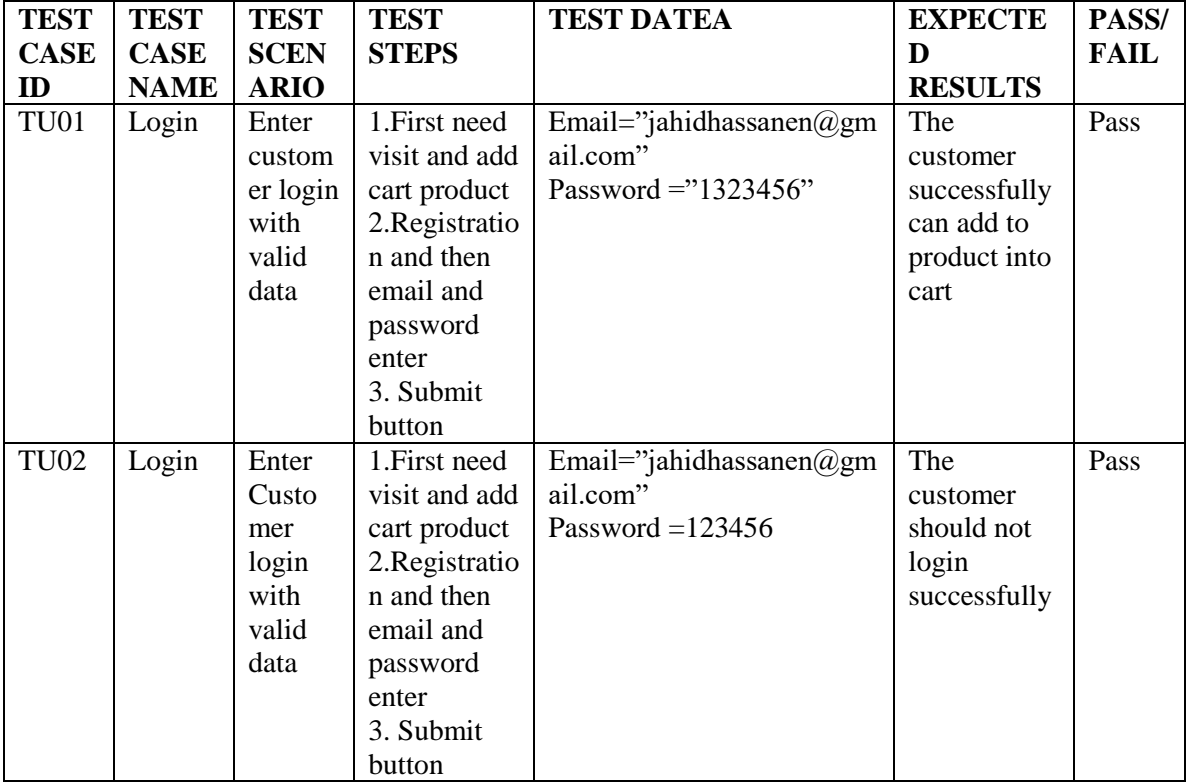

#### **5.3.2. TEST CASE 2**

Table 5.3: Test Case2 (Registration)

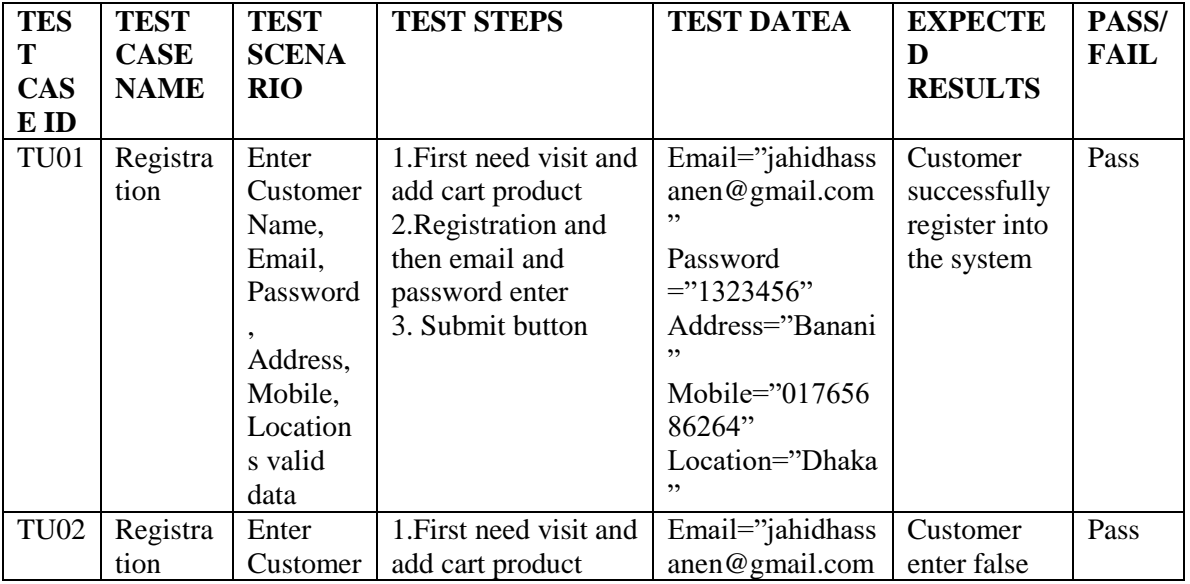

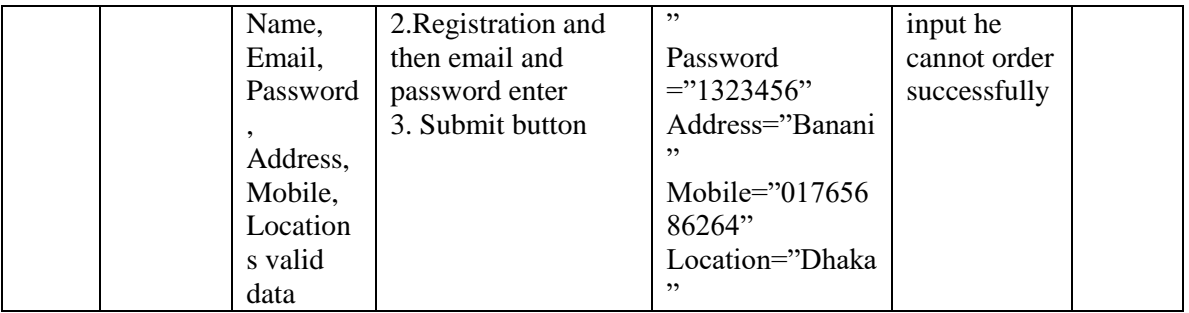

#### **5.3.3. TEST CASE 3**

Table 5.4: Test Case3 (Order)

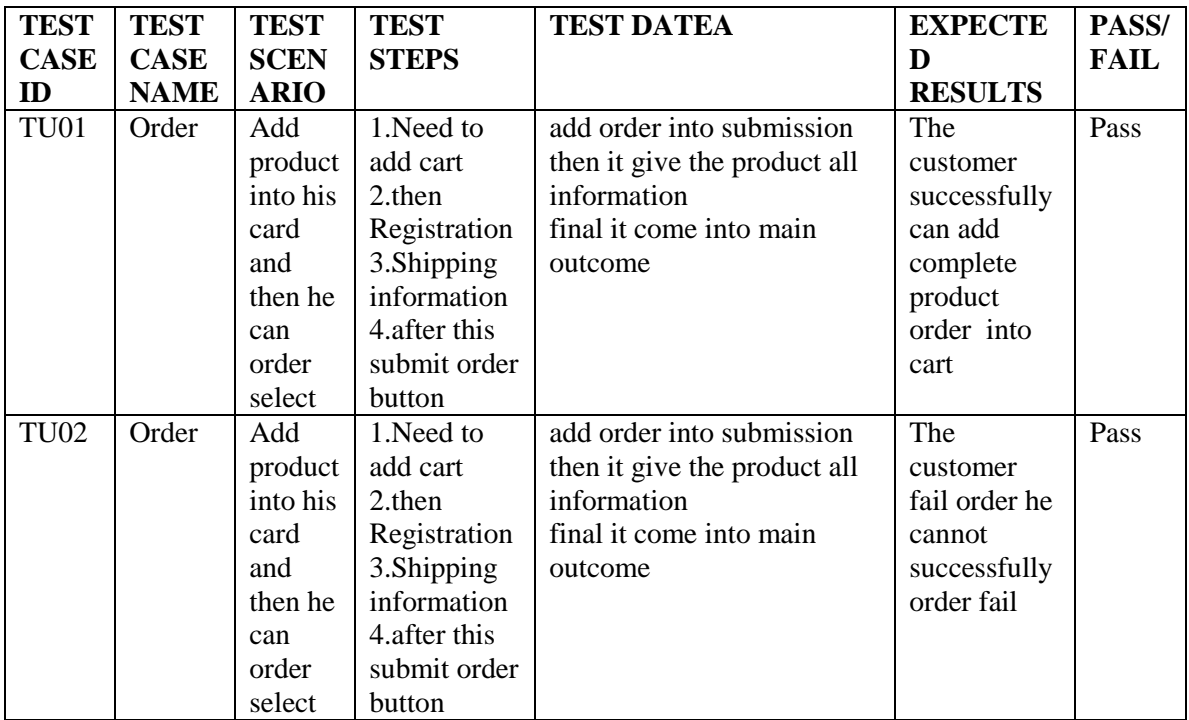

### **5.3.4 TEST CASE 4**

Table 5.5: Test Case4 (Payment)

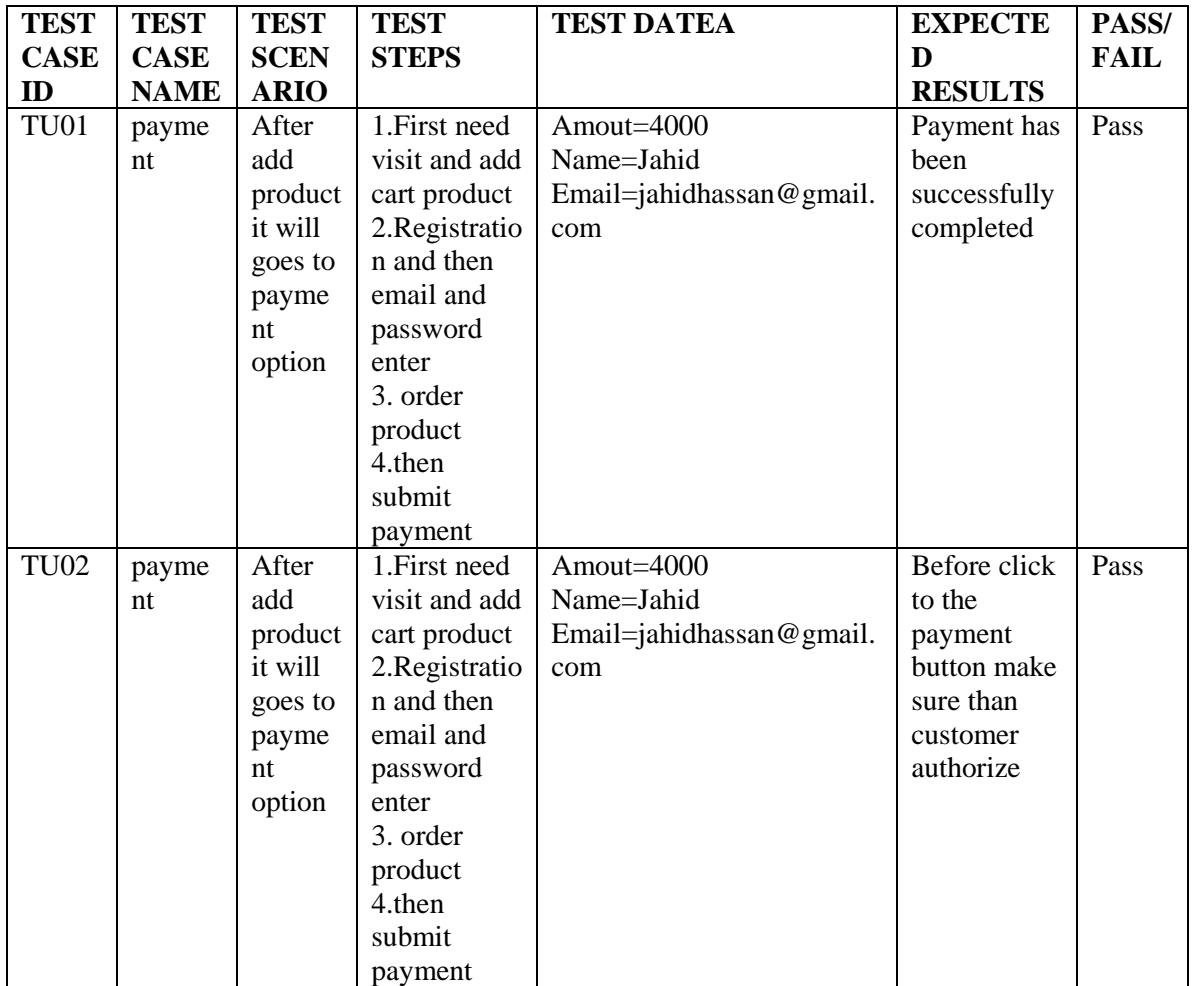

#### **6. CHAPTER-6 USER INTERFACE**

#### **6.1 CUSTOMER**

1. View and find customer page

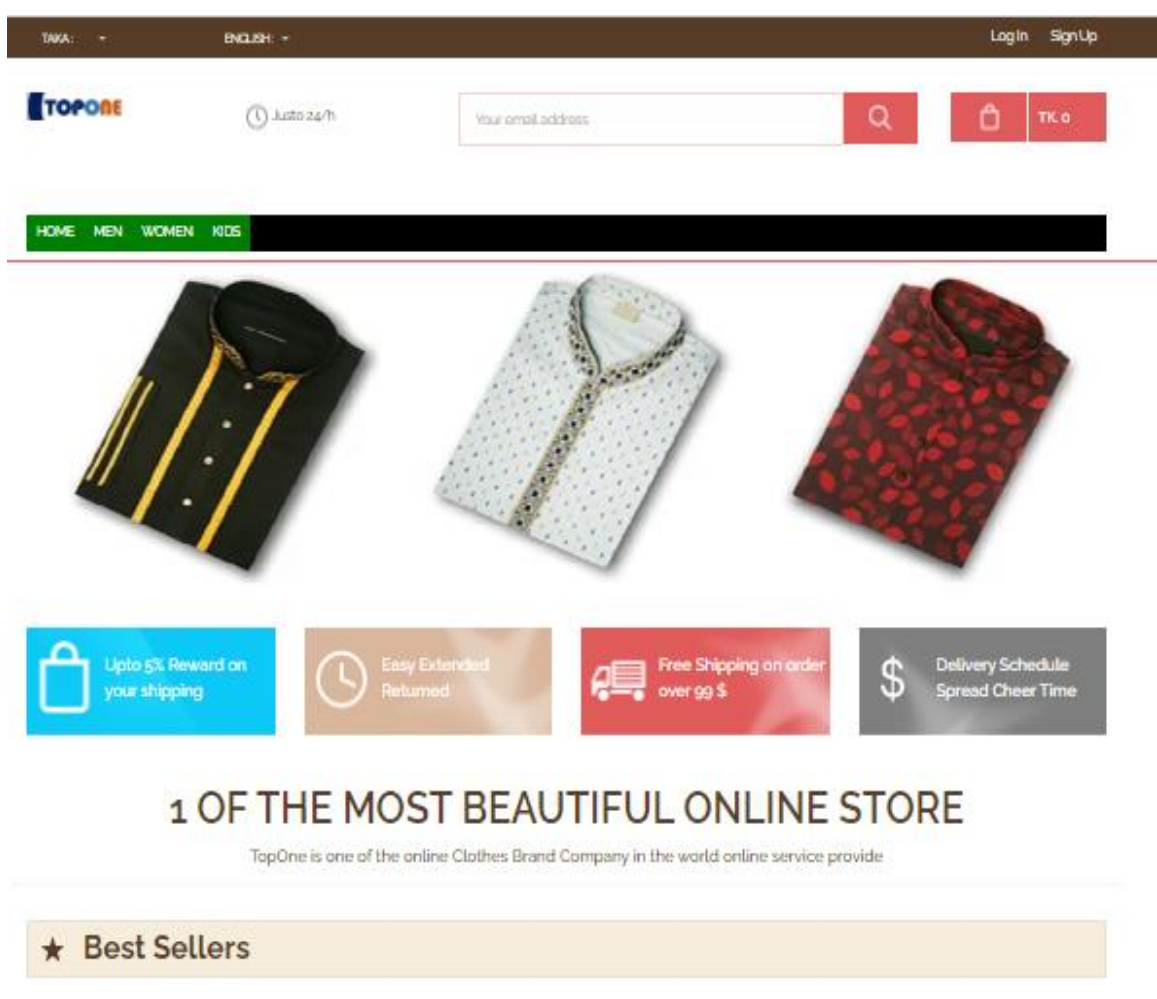

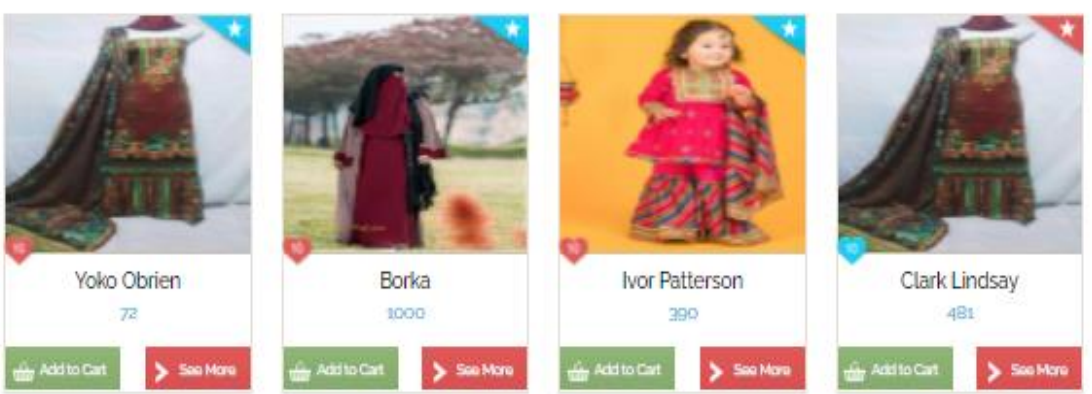

#### 2. View product list page

# 1 OF THE MOST BEAUTIFUL ONLINE STORE

TopOne is one of the online Clothes Brand Company in the world online service provide

\* Best Sellers Yoko Obrien Borka Ivor Patterson Clark Lindsay  $\overline{R}$ 1000 390 481 Add to Cart  $\frac{1}{2}$  See More Add to Cart > See More Sep May Add to Cart Aquila Kerr Aaron Lindsey Xenos Spencer Quentin Haley 293 654 979 692 kiti to Cart Eagan Blankenship Ashton Harmon Laurel Moreno Walker Flynn  $\overline{4}$ 248 965 707
#### 3. View product details page

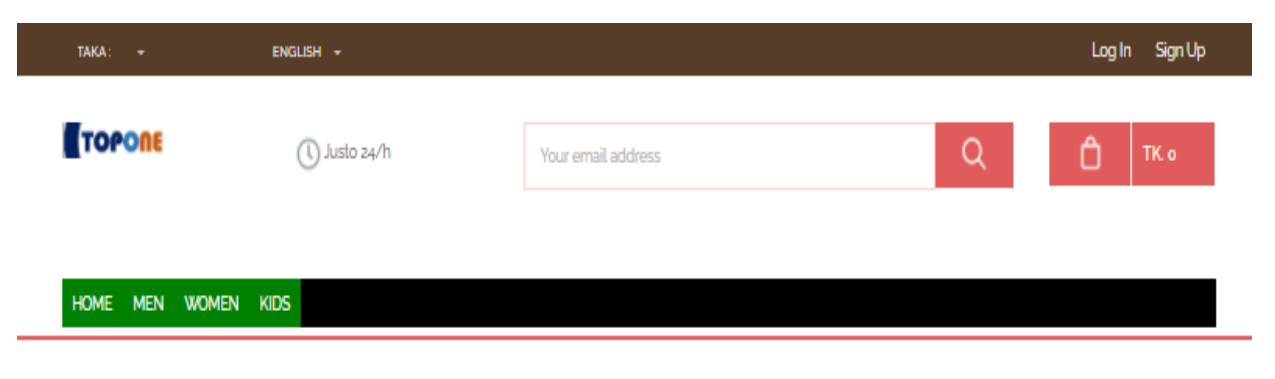

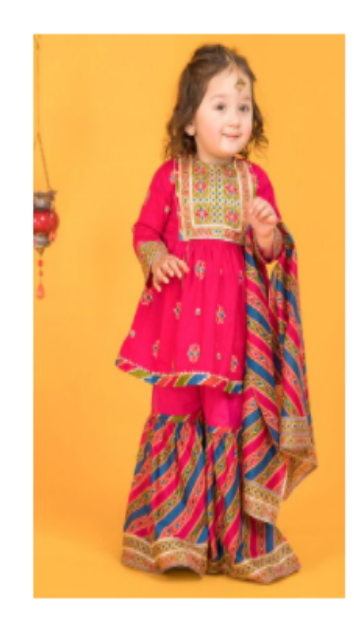

## PRODUCT DETAILS **IVOR PATTERSON** Category Name: kids Brand Name : Raymond Stock Status : Available

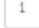

ADD TO CART

#### PRODUCT SHORT DESCRIPTION

Repellendus In aute

#### PRODUCT LONG DESCRIPTION

Nisi odit quis quasi

## 4. Add cart page

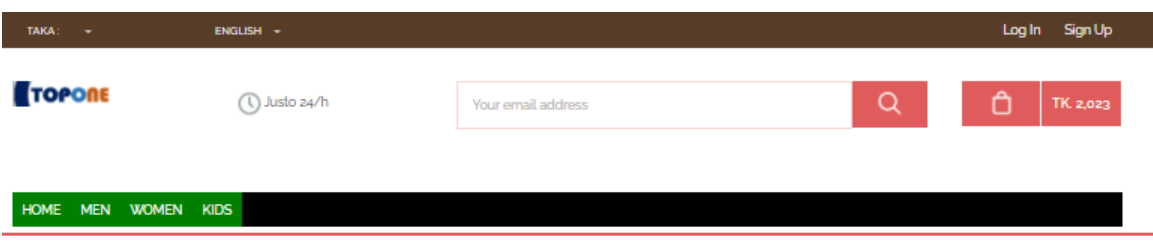

## All Cart Product Info Goes Here.

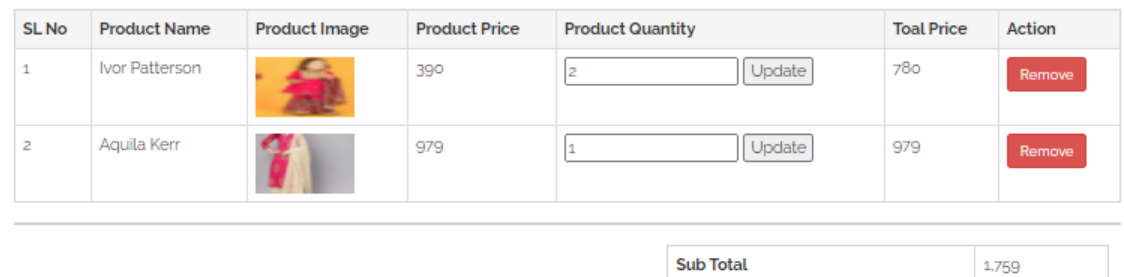

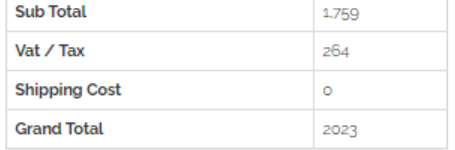

Continue Shopping

 $Chekout$ 

## 5. Registration page

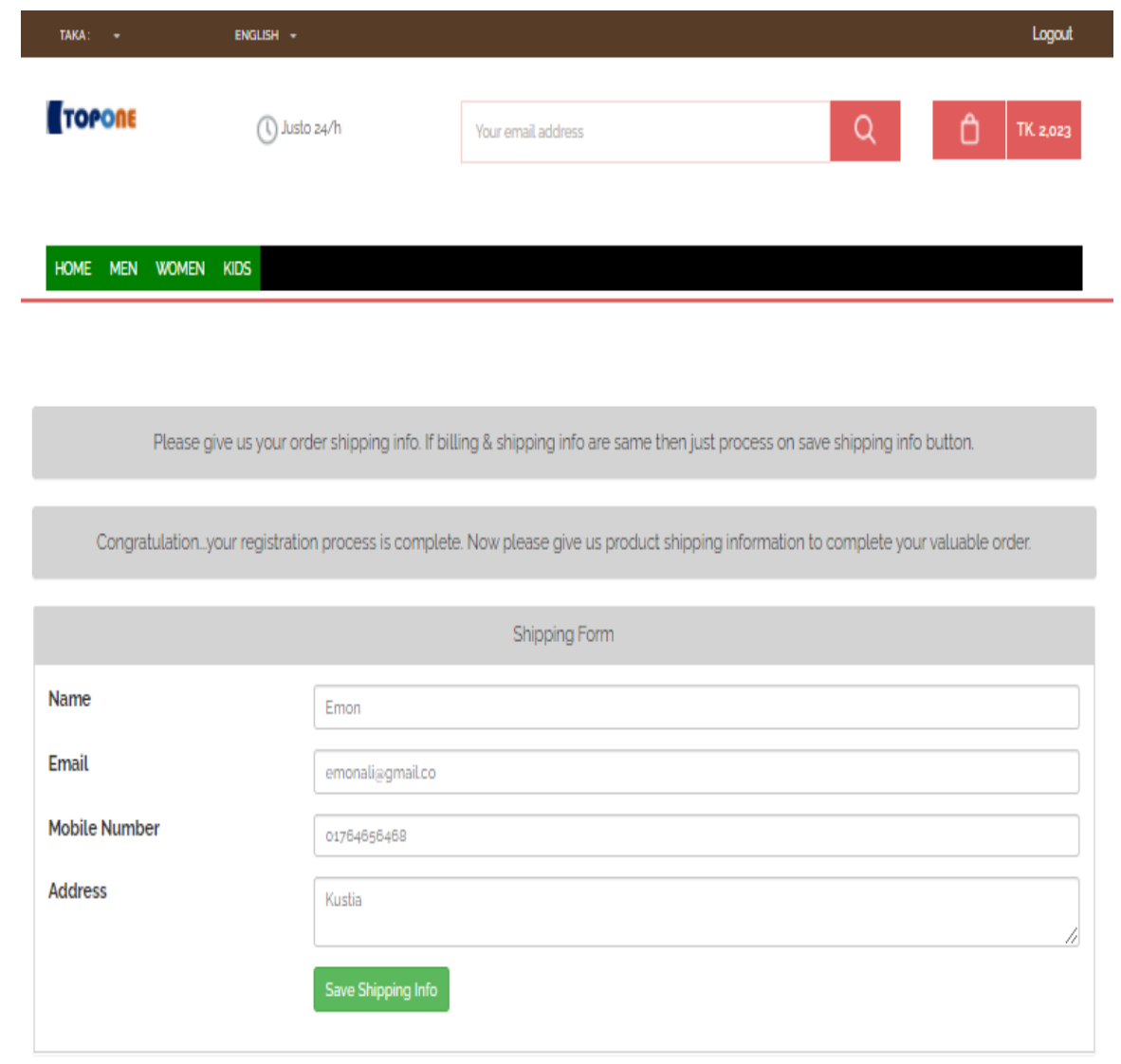

## 6. Shipping information page page

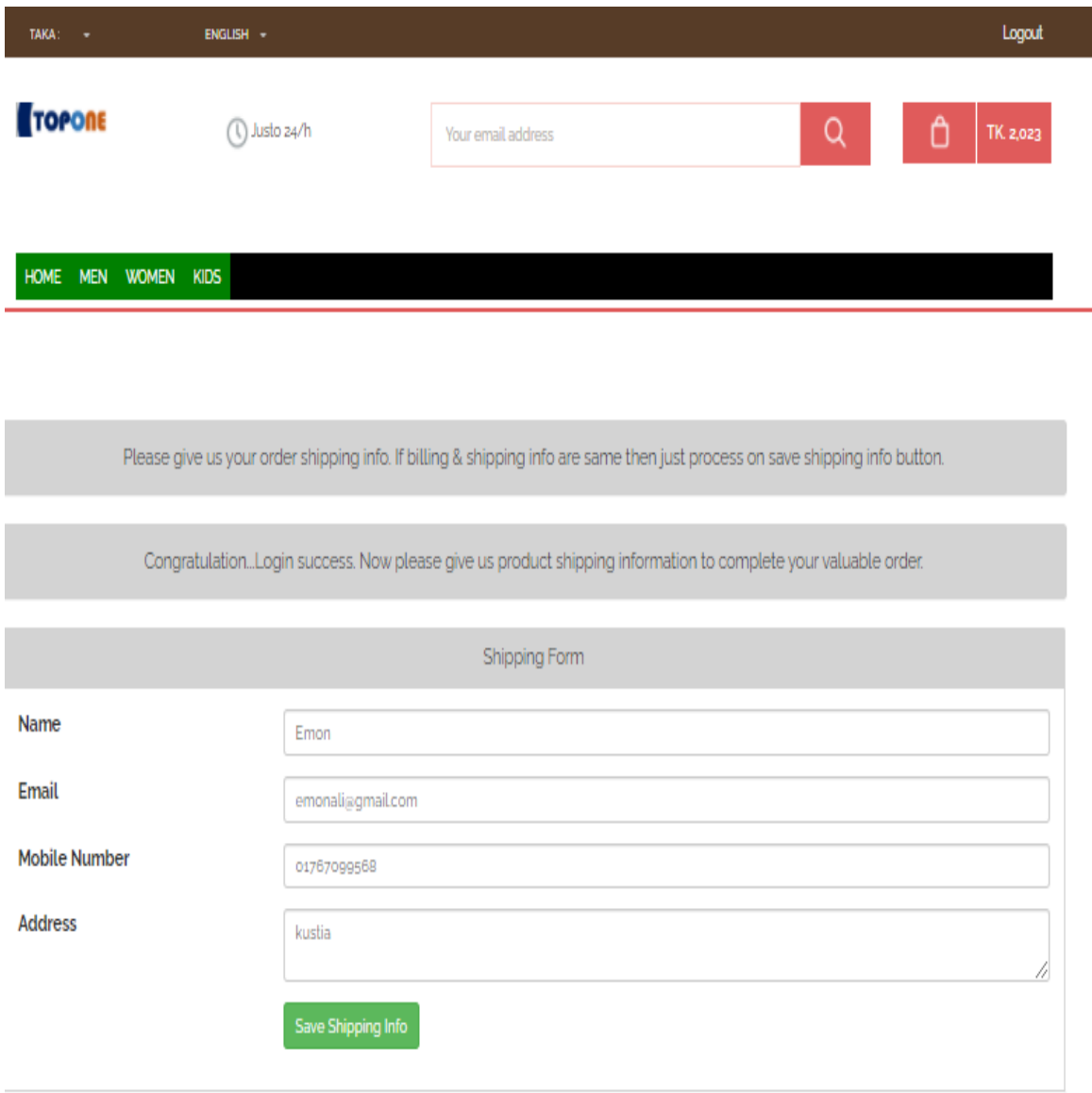

## 7. Login page

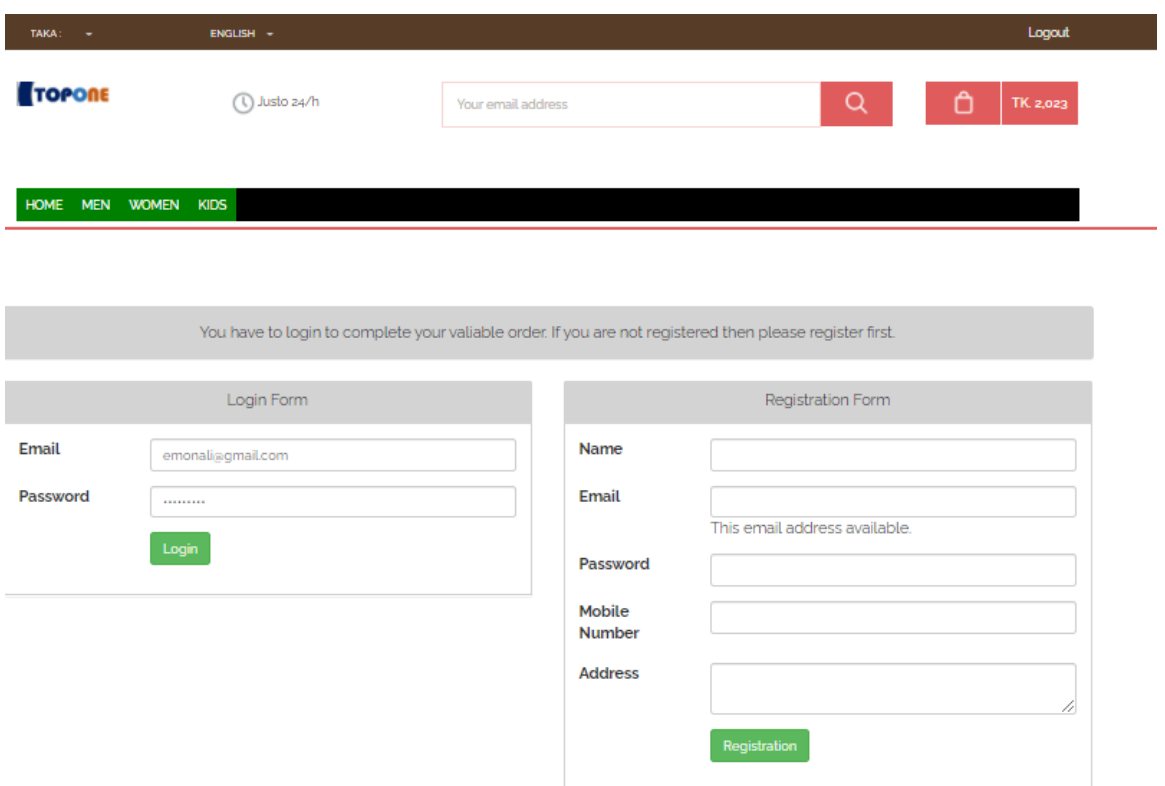

## 8. Order and payment page

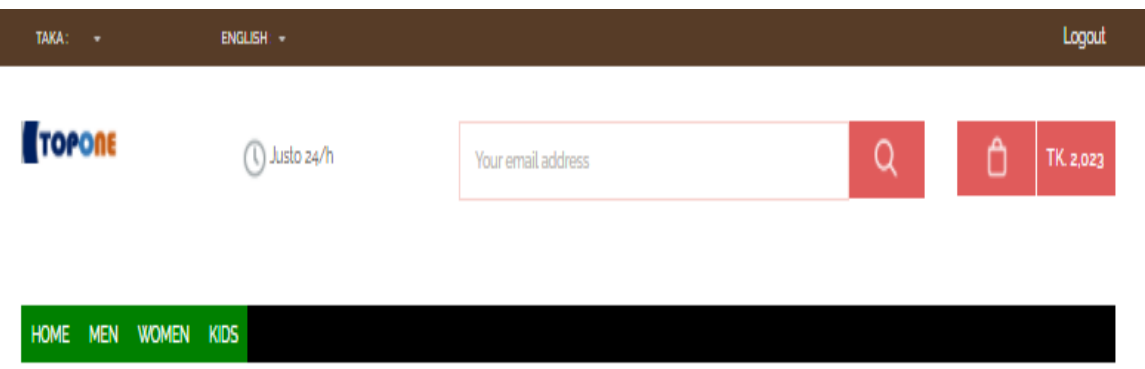

Order shipping info save successfully. Now please give us payment information to complete your valuable order.

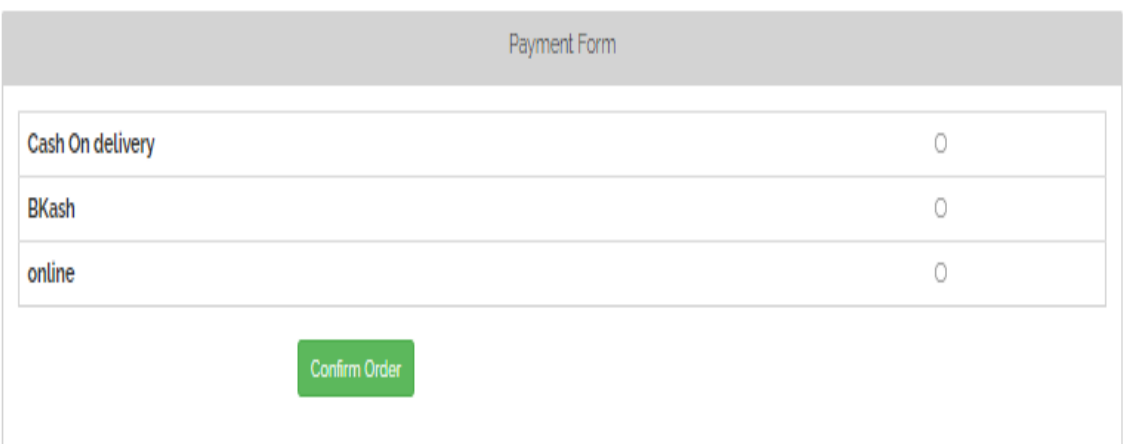

## 9. Payment method

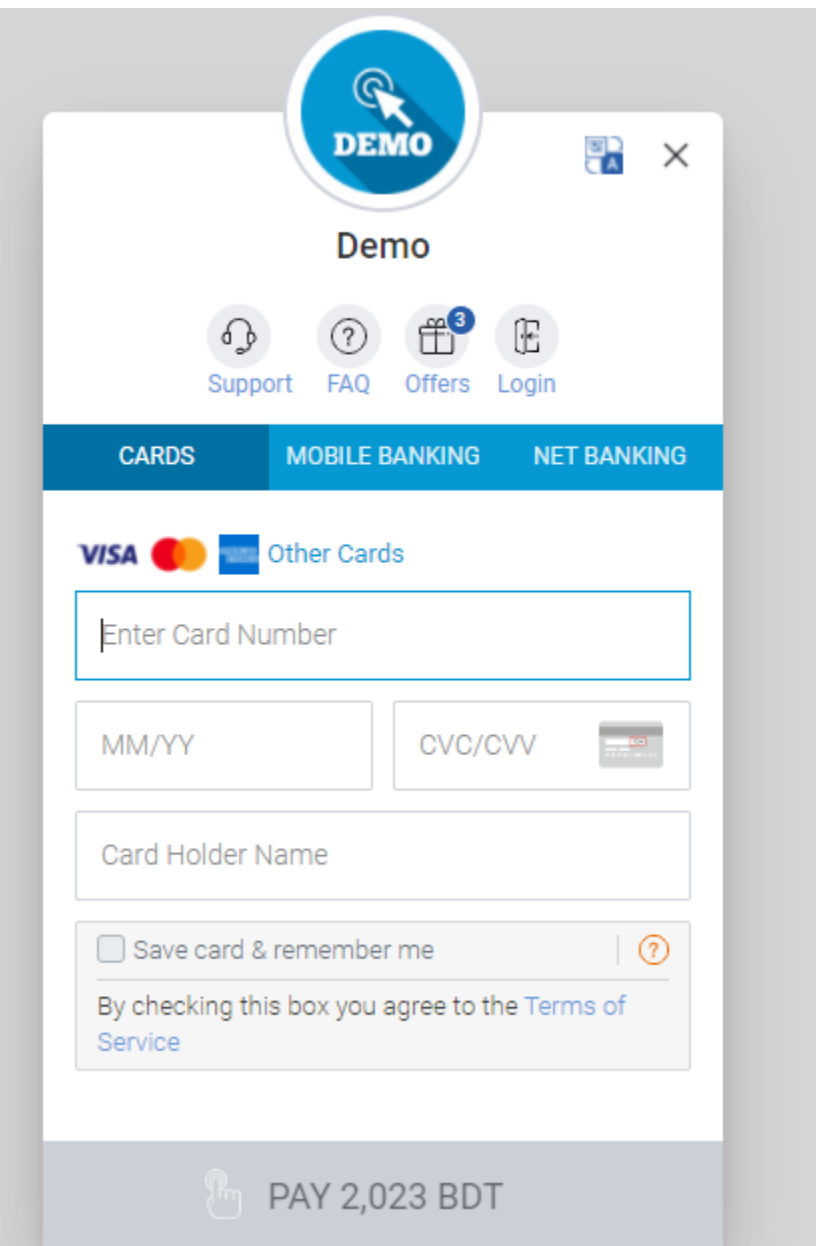

## 10. Online mobile banking

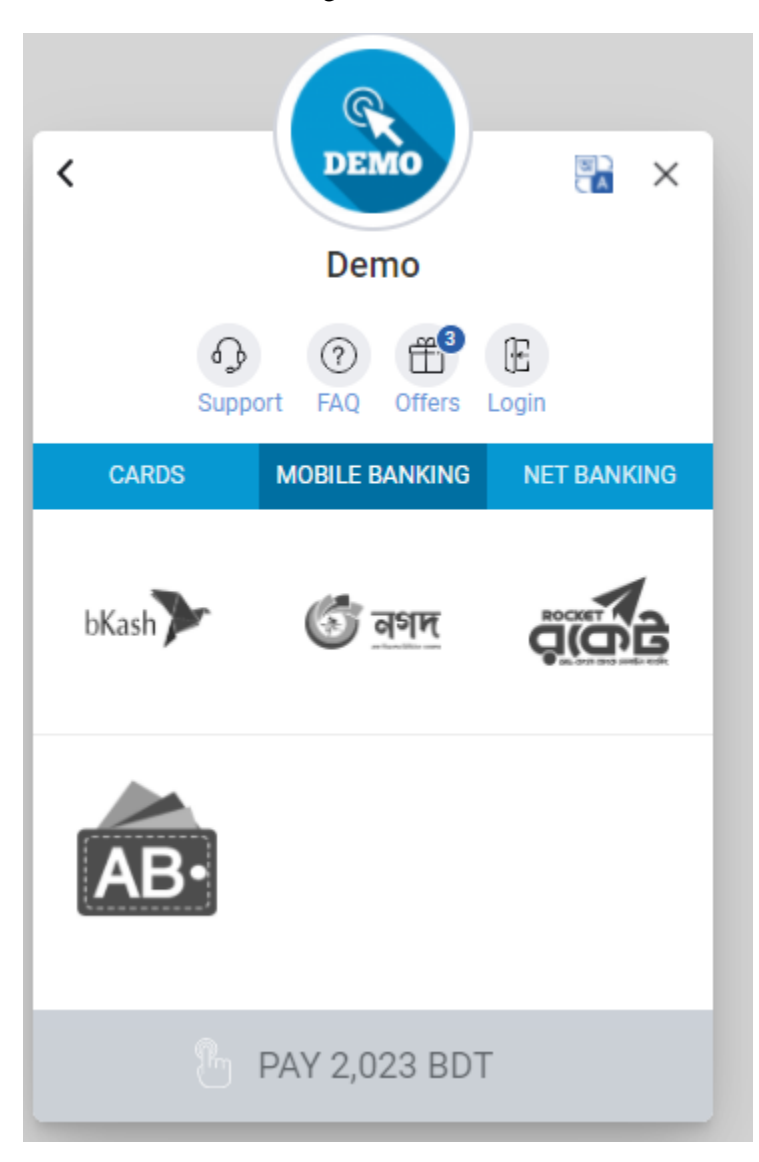

11. Confirm order with online banking

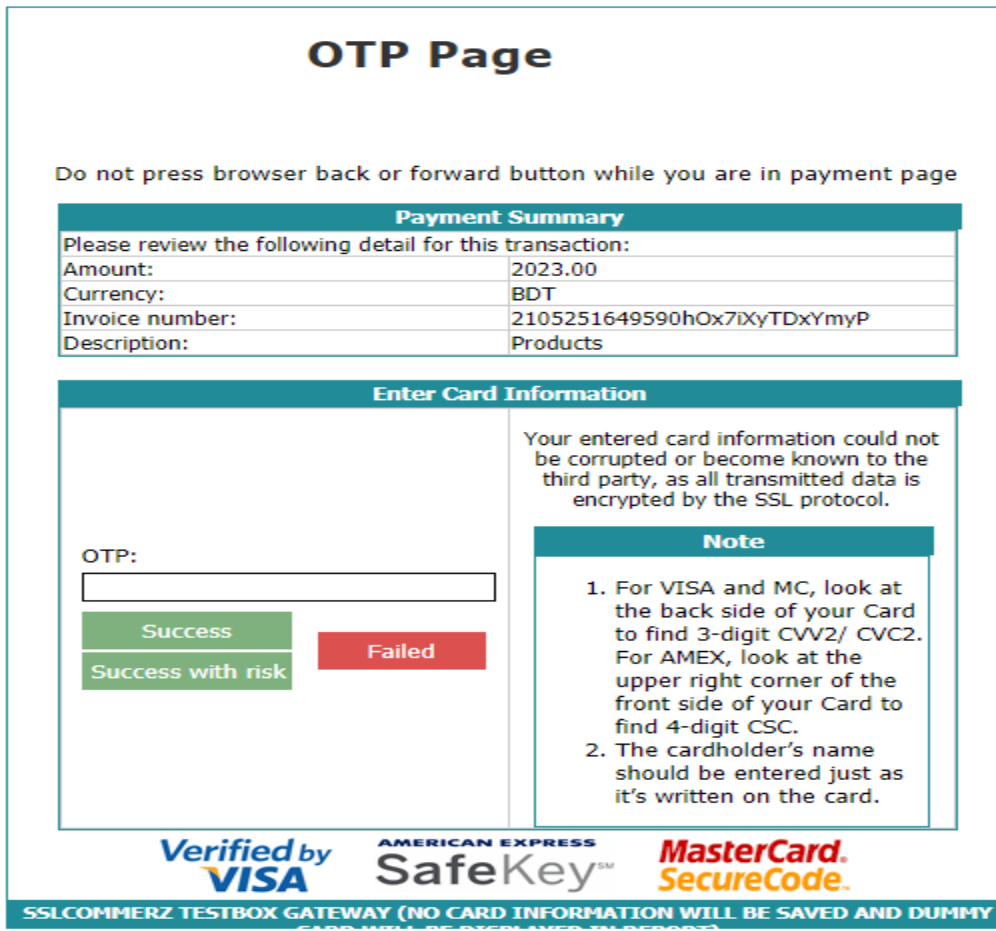

12. Successful order and transaction

Please wait. Your order is processing.... (To complete the process, please click "Continue" button if prompted. If you press the "Cancel" button, the process will not be completed.) Thanks for using SSLCOMMERZ.

# **6.2 ADMIN DASHBOARD**

1. Admin login

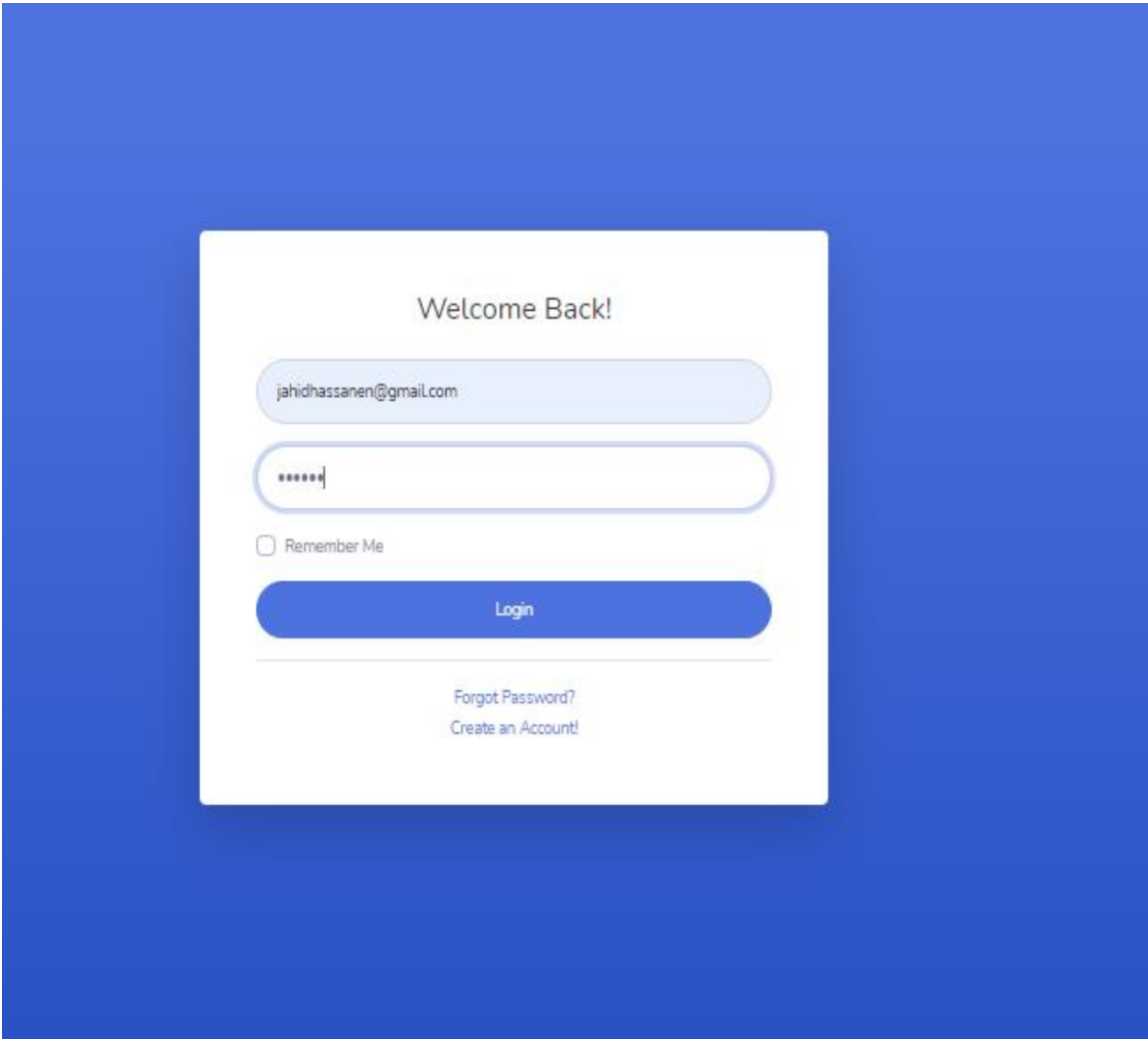

#### 2. Admin dashboard

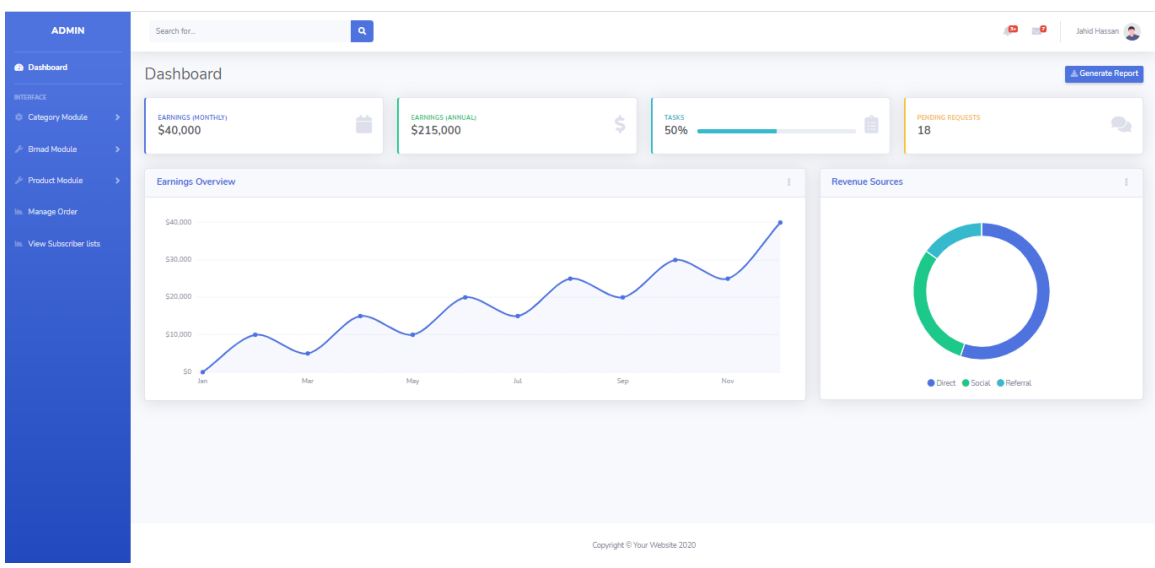

## 3. Add category

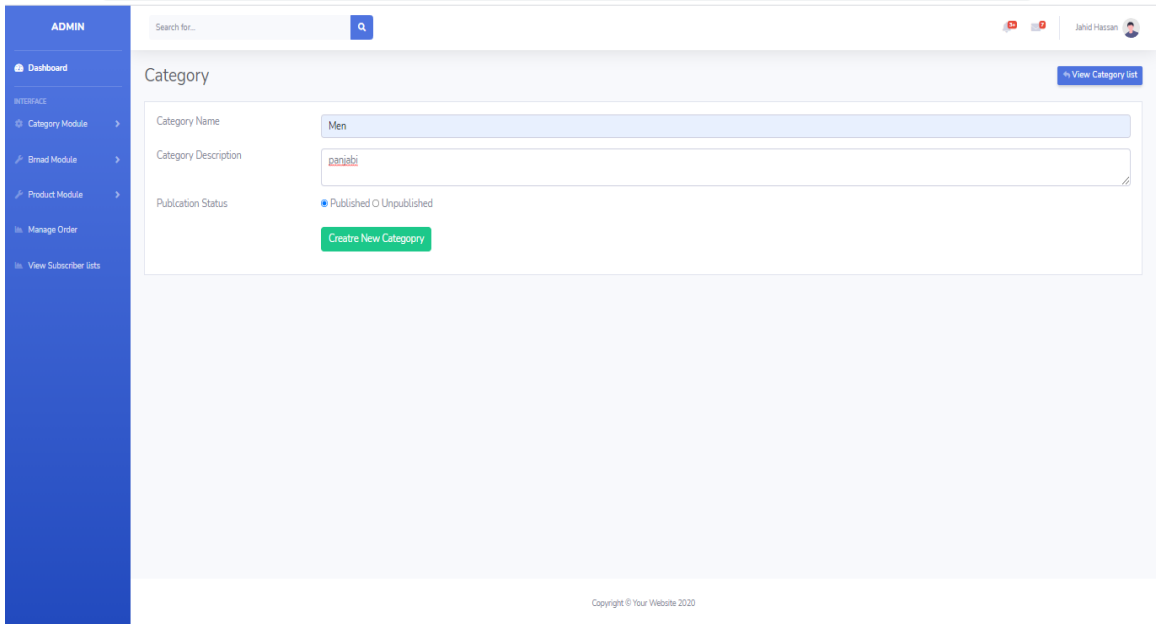

## 4. Admin adds manage category

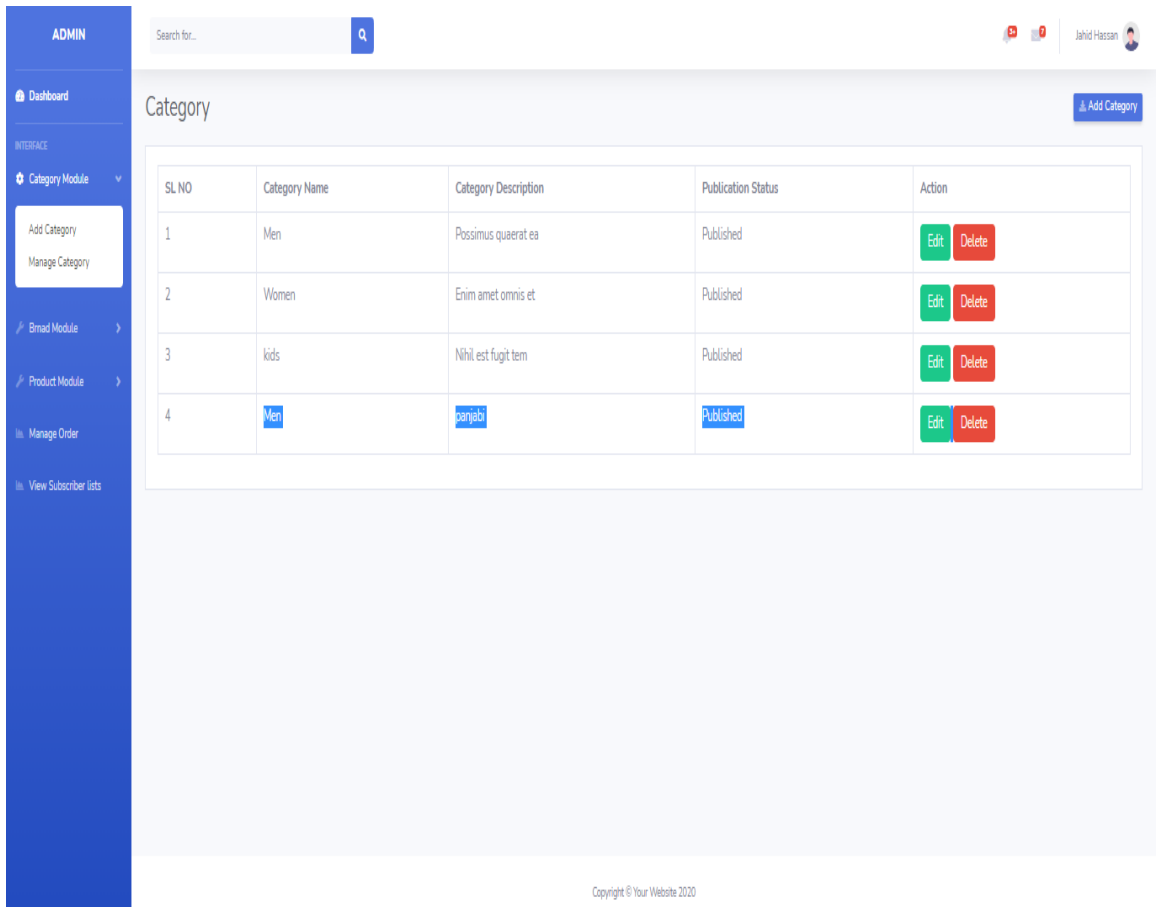

## 5. Admin add Brand Category

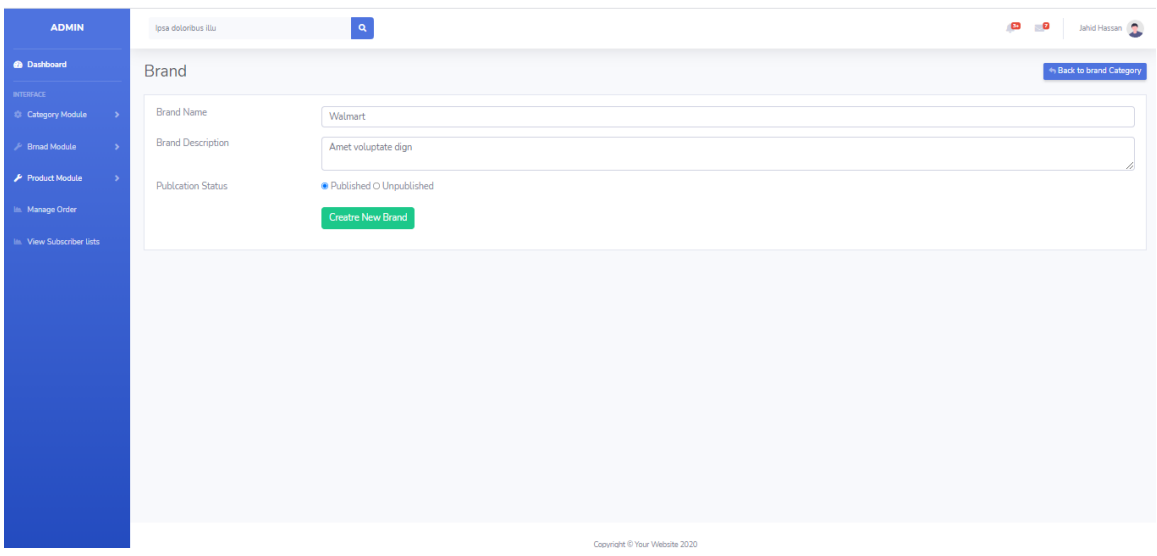

## 6. Admin Manage Brand

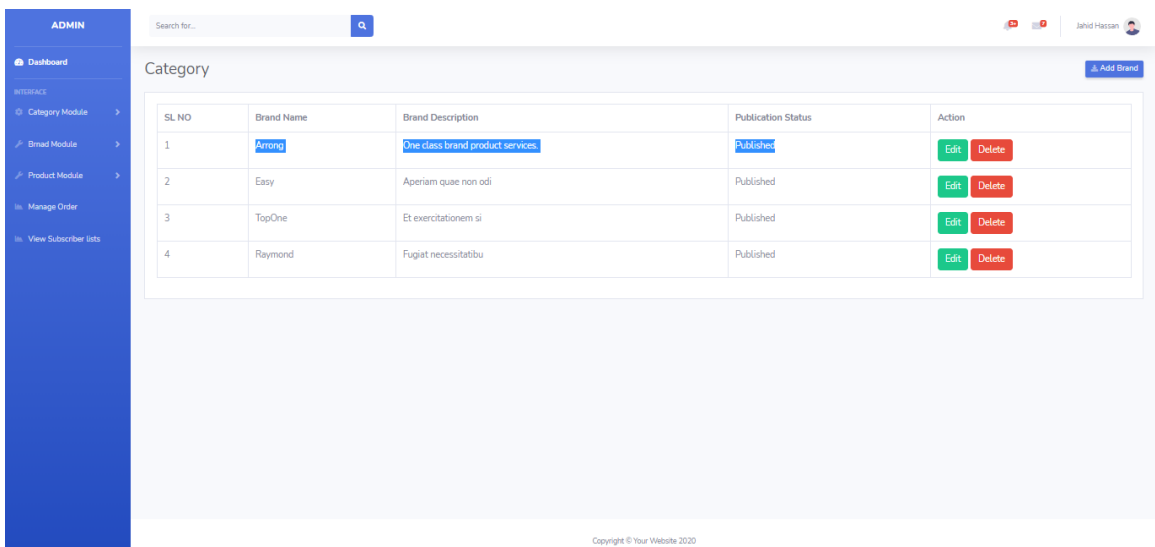

#### 7. Admin Add Product

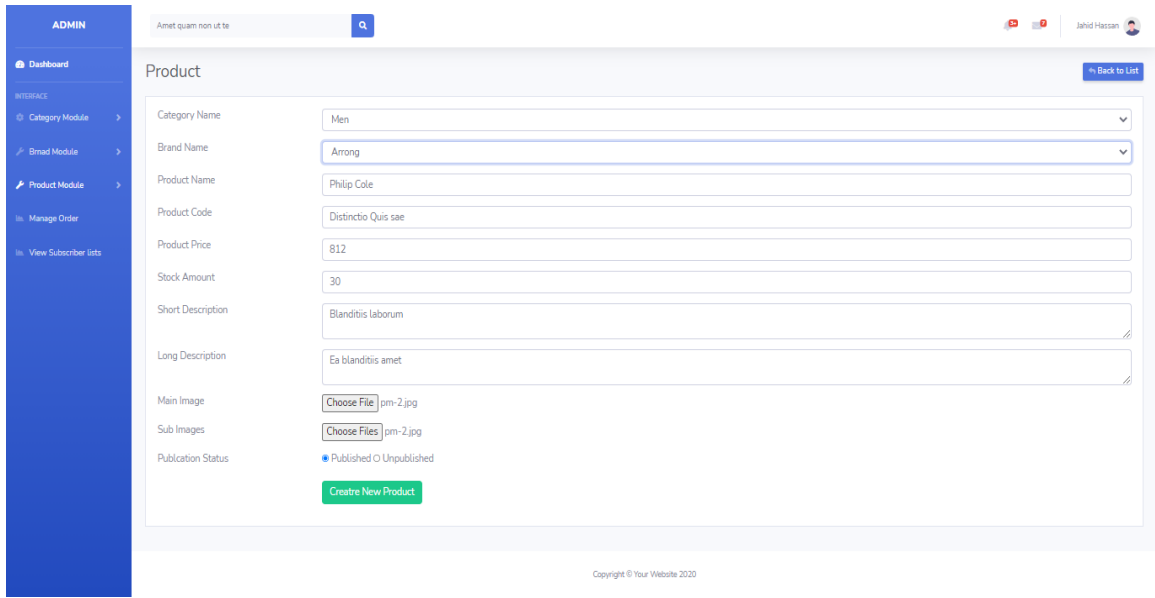

## 8. Admin Manage Product

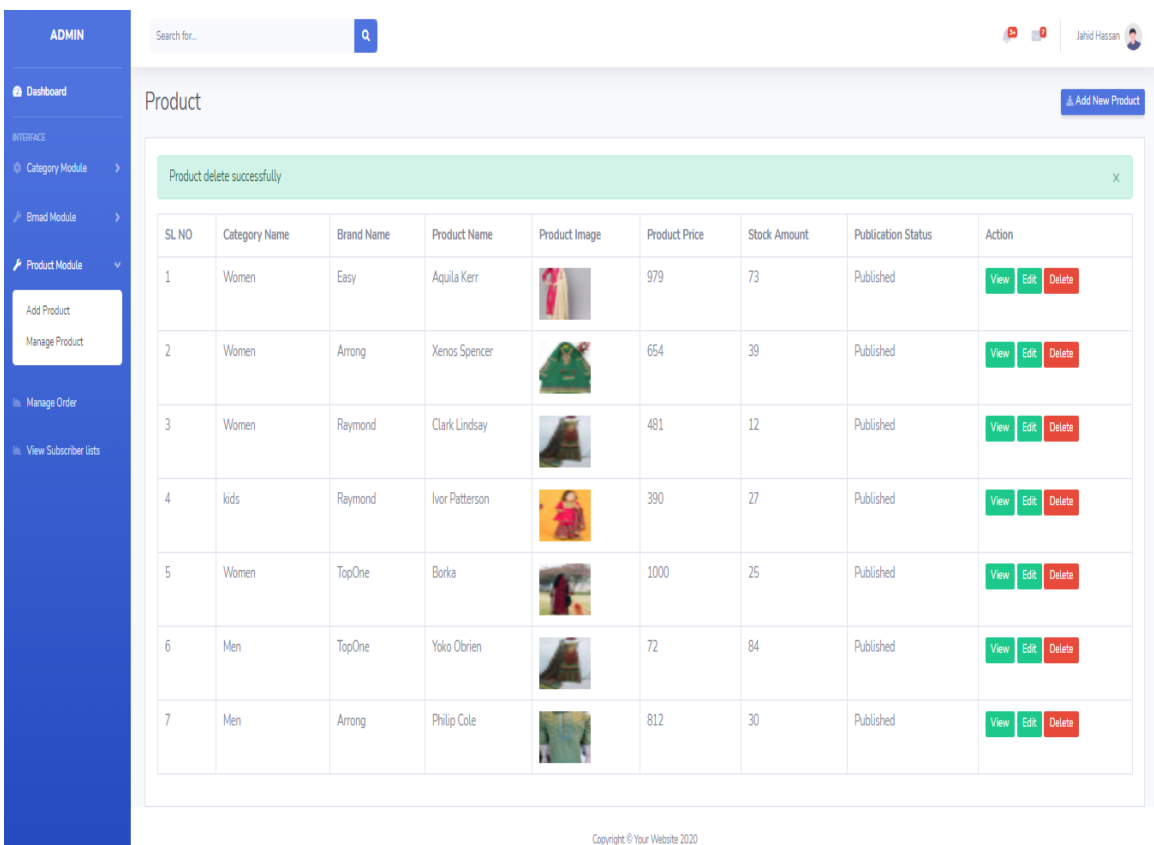

Copyright © Your Website 2020

## 9. Admin panel customer order view detail

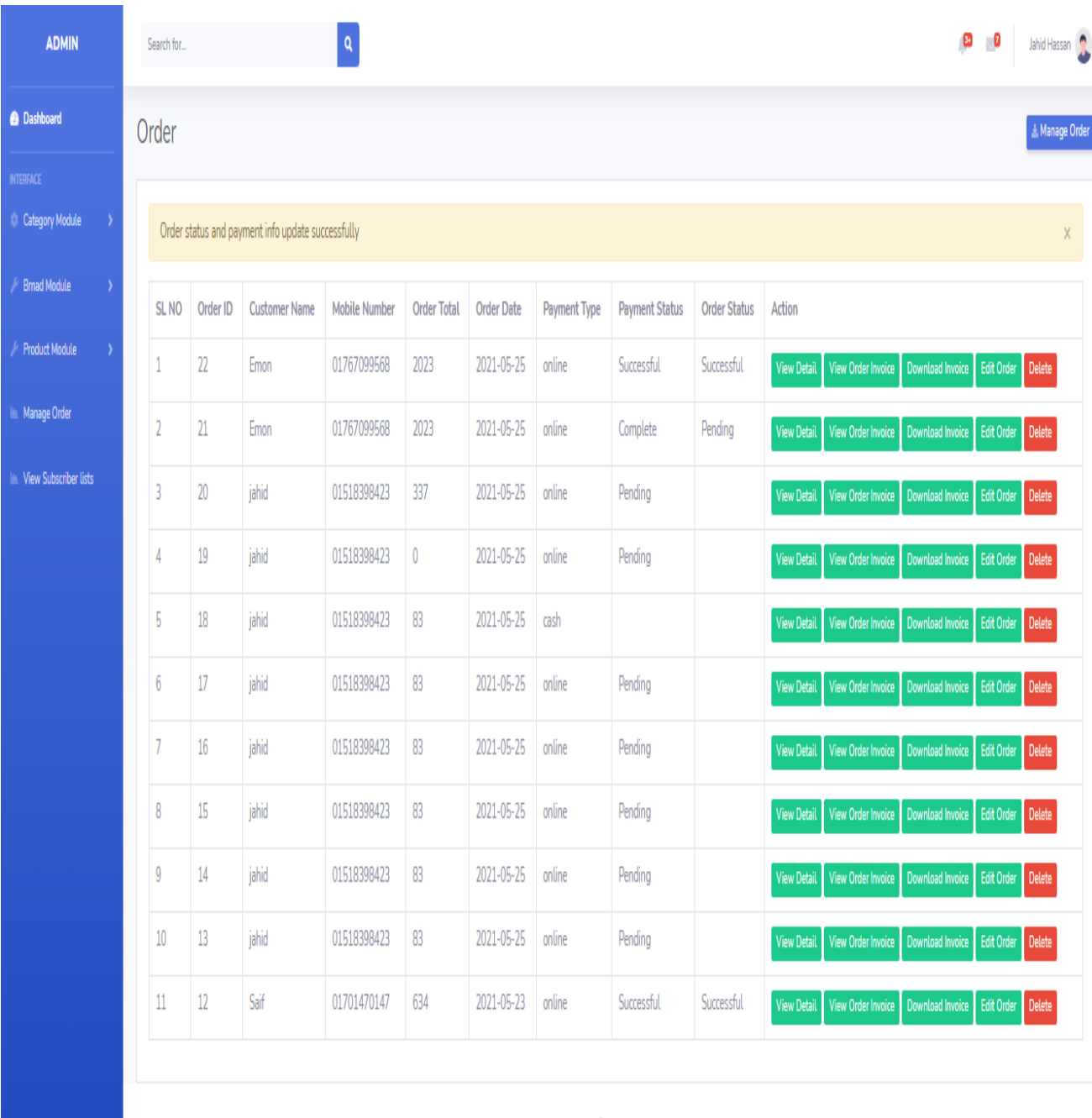

 $\sigma = \epsilon$  is fixed the  $\alpha$  -boxes

## **7. CHAPTER-07 PROJECT SUMMARY**

## **7.1 GIT HU LINK: <https://github.com/Jahid-SWE/TopOne.com>**

#### **7.2 LIMITATIONS**

Table 7.1 Limitations of my systems

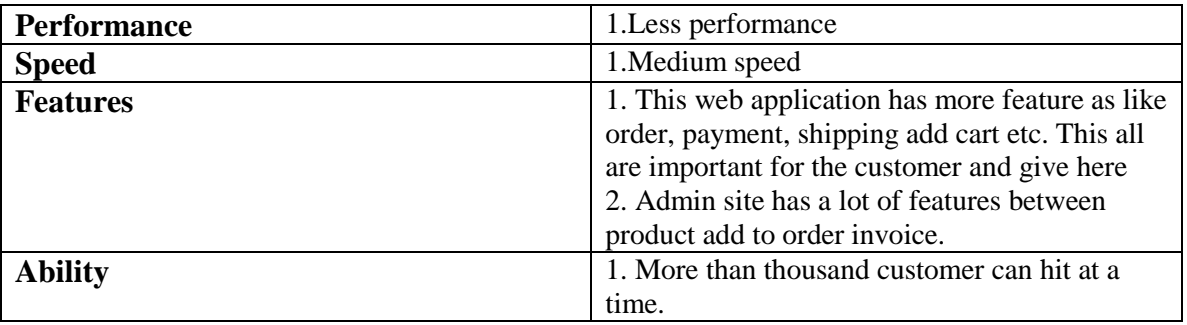

#### **7.3 FUTURE WORK PLAN**

- $\triangleright$  Voice searching
- $\triangleright$  AI include (Artificial intelligence)
- $\triangleright$  Complain option

#### **Accounts clearance**

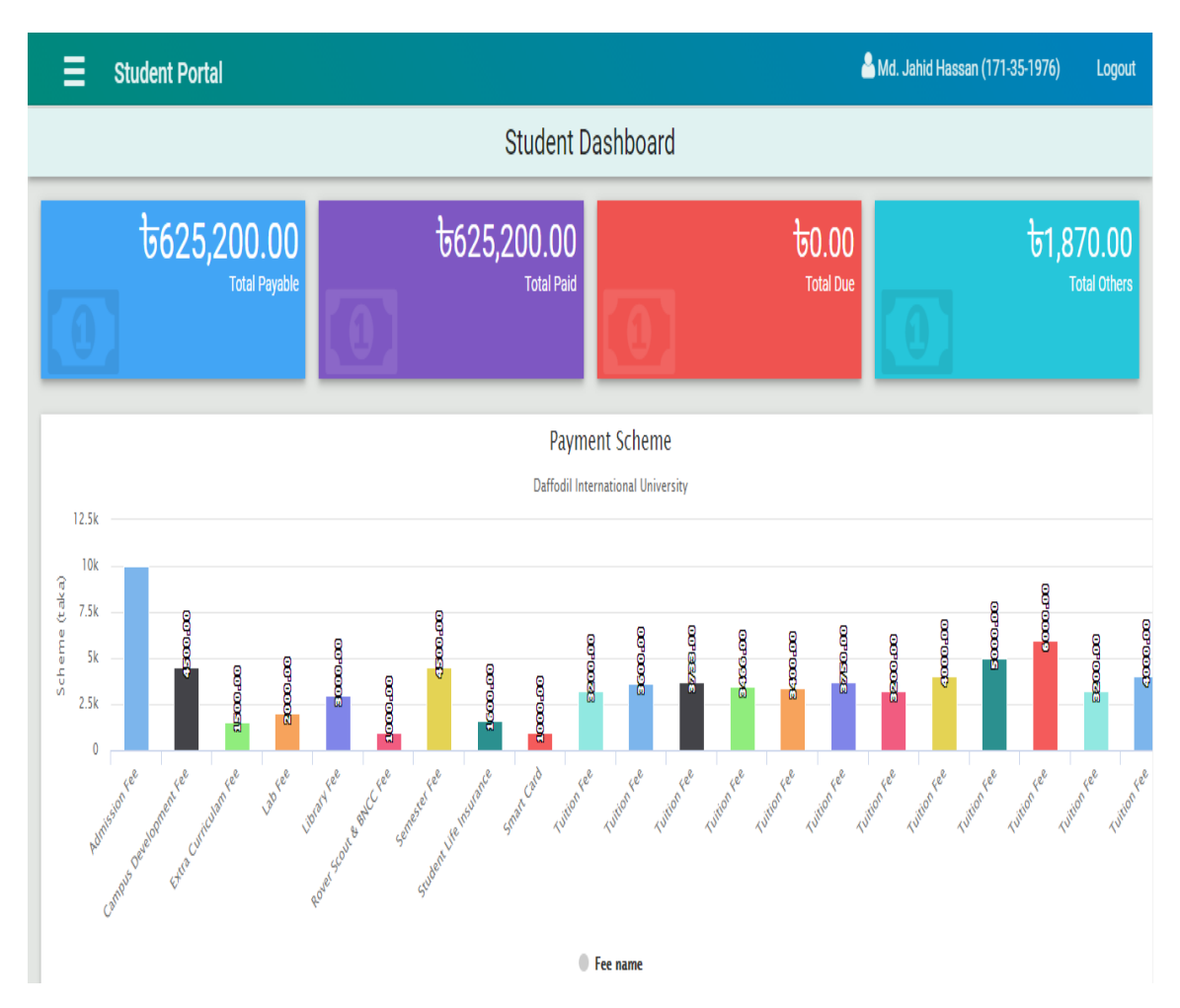

## **Appendix**

```
namespace App\Http\Controllers;
use App\Models\Customer;
use App\Models\Order;
use App\Models\OrderDetail;
use App\Models\Payment;
use App\Models\Shipping;
use PDF;
use Illuminate\Http\Request;
class AdminOrderController extends Controller
{
    public function index()
    {
        return view('admin.order.manage', [
            'orders' => Order::orderBy('id', 'desc')->get()
    ]);
 }
 public function viewOrderDetail($id)
   \left\{ \right. $order = Order::find($id);
        return view('admin.order.order-detail', [
            'order' => $order,
          'products' => OrderDetail::where('order_id', $order->id)-
>get(),
            'customer' => Customer::find($order->customer_id),
 'shipping' => Shipping::find($order->shipping_id),
 'payment' => Payment::where('order_id', $order->id)-
>first(),
    ]);
 }
public function updateOrder(Request $request)
{
   $order = Order::find($request->id);
 $order->order_status = $request->order_status;
 $order->payment_status = $request->payment_status;
 $order->save();
 if($request->order_status == 'Complete')
    {
        $payment = Payment::where('order_id', $request->id)->first();
        $payment->payment_amount = $request->amount;
        $payment->payment_date = date('Y-m-d');
       $payment->save();
    }
    return redirect('/manage-order')->with('message', 'Order status and 
payment info update successfully');
}
class CartController extends Controller
{
    public function index(Request $request)
```

```
\qquad \qquad \{ $product = Product::find($request->id);
        Cart::add([
            'id' \Rightarrow $product->id,
             'name' => $product->name,
           'qty' => $request->qty,
     'price' => $product->price,
            'weight' => 0,
           'options' => [
             'image' => $product->image
  ]
 ]);
 return redirect('/show-cart');
 }
 public function directAddToCart($id)
   \left\{ \begin{array}{c} \end{array} \right\} $product = Product::find($id);
      Cart::add([
          'id' \Rightarrow $product->id,
          'name' => $product->name,<br>'qtv' => 1,
           'qty' => 1,
           'price' => $product->price,
         'weight' \Rightarrow 0,
      'options' => [
      'image' => $product->image
 ]
  ]);
     return redirect('/show-cart');
 }
 public function show()
\{\} $cartProducts = Cart::content();
 return view('front.cart.show', [
         'categories' => Category::where('status', 1)->get(),
  'cartProducts' => $cartProducts
 ]);
 }
 public function update(Request $request)
  \left\{ \begin{array}{c} \end{array} \right\} Cart::update($request->rowId, $request->qty);
         return redirect('/show-cart')->with('message', 'cart product 
info update successfully.');
 }
 public function remove($rowId)
   \left\{ \begin{array}{c} \end{array} \right\} Cart::remove($rowId);
       return redirect('/show-cart')->with('message', 'cart product 
info remove successfully.');
 }
}
class CheckoutController extends Controller
{
```

```
 public function index()
    {
        return view('front.checkout.checkout', [
             'categories' => Category::where('status', 1)->get(),
    ]);
 }
 public function checkEmailAddress()
    {
 $email = $_GET['email'];
  $customer = Customer::where('email', $email)->first();
     if($customer)
    \overline{\phantom{a}}\text{Sdate} = [ 'success' => false,
              'message' => 'Sorry, this email address already exists. 
Please try another one.'
        ];
        }
        else
       {
    \text{State} = [ 'success' => true,
               'message' => 'This email address available.'
  ];
      \rightarrow return json_encode($date);
 }
public function newCustomer (Request $request)
\{ $customer = new Customer();
 $customer->name = $request->name;
  $customer->email = $request->email;
  $customer->password = bcrypt($request->password);
     $customer->mobile = $request->mobile;
  $customer->address = $request->address;
 $customer->save();
 Session::put('customer_id', $customer->id);
 Session::put('customer_name', $customer->name);
      return redirect('/show-shipping')->with('message', 
'Congratulation...your registration process is complete. Now please 
give us product shipping information to complete your valuable 
order.');
  }
 public function customerLogout(Request $request)
   \left| \cdot \right| Session::forget('customer_id');
 Session::forget('customer_name');
 return redirect('/')->with('message', 'You are successfully 
logout.');
```

```
 public function customerLogin(Request $request)
    \left\{ \right. $customer = Customer::where('email', $request->email)->first();
       if($customer) {
         if (password_verify($request->password, $customer->password)) {
                Session::put('customer_id', $customer->id);
                Session::put('customer_name', $customer->name);
                return redirect('/show-shipping')->with('message', 
'Congratulation...Login success. Now please give us product shipping 
information to complete your valuable order.');
        } else {
              return redirect()->back()->with('message', 'Sorry Your 
password is wrong.');
       }
 }
       else
 {
         return redirect()->back()->with('message', 'Sorry Your email 
address is wrong.');
      }
 }
 public function shipping()
    {
       return view('front.checkout.shipping', [
            'categories' => Category::where('status', 1)->get(),
            'customer' => 
Customer::find(Session::get('customer_id'))
     ]);
 }
 public function newShipping(Request $request)
\left\{\begin{array}{ccc} & & \\ & & \end{array}\right\} $shipping = new Shipping();
       $shipping->name = $request->name;
       $shipping->email = $request->email;
       $shipping->mobile = $request->mobile;
       $shipping->address = $request->address;
 $shipping->save();
 Session::put('shipping_id', $shipping->id);
     return redirect('/show-payment')->with('message', 'Order shipping 
info save successfully. Now please give us payment information to 
complete your valuable order.');
 }
public function payment()
\left\{ \begin{array}{c} \end{array} \right\} return view('front.checkout.payment', [
           'categories' => Category::where('status', 1)->get(),
 ]);
\left\{\begin{array}{ccc} \end{array}\right\}
```
}

```
 public function newOrder(Request $request)
\left\{\begin{array}{ccc} \end{array}\right\} $paymentMethod = $request->payment_method;
       if($paymentMethod == 'cash')
\left\{\begin{array}{c} \end{array}\right\} $order = new Order();
        $order->customer_id = Session::get('customer_id');
         $order->shipping_id = Session::get('shipping_id');
         $order->order_total = Session::get('grand_total');
         $order->order_date = date('Y-m-d');
        $order->payment_type= $paymentMethod;
    $order->save();
 $cartProducts = Cart::content();
   foreach($cartProducts as $cartProduct)
      \left\{\right. $orderDetail = new OrderDetail();
          $orderDetail->order_id = $order->id;
          $orderDetail->product_id = $cartProduct->id;
          $orderDetail->product_name = $cartProduct->name;
          $orderDetail->product_image = $cartProduct->options->image;
           $orderDetail->product_price = $cartProduct->price;
          $orderDetail->product_qty = $cartProduct->qty;
      $orderDetail->save();
   Cart::remove($cartProduct->rowId);
         $product = Product::find($cartProduct->id);
           $product->stock_amount = ($product->stock_amount -
$cartProduct->qty);
         $product->save();
 }
 $payment = new Payment();
  $payment->order_id = $order->id;
   $payment->payment_method = $paymentMethod;
      $payment->payment_amount = 0;
     $payment->payment_date = date('Y-m-d');
 $payment->save();
Session::put('grand total', 0);
 return redirect('/complete-order')->with('message', 'Your order 
info save successfully. We will contact with you soon.');
   }
  else if($paymentMethod == 'bkash')
\left\{\begin{array}{ccc} \end{array}\right\} }
  else if($paymentMethod == 'online')
    \left\{\right. return view('front.checkout.online-payment',[
             'categories' => Category::where('status', 1)->get(),
             'customer' => 
Customer::find(Session::get('customer_id')),
            'tran id' \implies rand(1, 100000000),
```

```
 'payment_method'=>$paymentMethod,
 ]);
 }
 }
 public function confirmOnlinePayment(Request $request)
\left\{\begin{array}{c} \end{array}\right\} return $request->all();
 }
 public function completeOrder()
\left\{\begin{array}{ccc} \end{array}\right\} return view('front.checkout.complete-order',[
               'categories' => Category::where('status', 1)->get(),
     ]);
     }
     public function pay(Request $request)
\left\{\begin{array}{ccc} & & \\ & & \end{array}\right\} # Here you have to receive all the order data to initate the 
payment.
```
 *# Let's say, your oder transaction informations are saving in a table called "orders"*

 *# In "orders" table, order unique identity is "transaction\_id". "status" field contain status of the transaction, "amount" is the order amount to be paid and "currency" is for storing Site Currency which will be checked with paid currency.*

```
\frac{1}{2} \frac{1}{2} \frac{1}{2} \frac{1}{2} \frac{1}{2} \frac{1}{2} \frac{1}{2} \frac{1}{2} \frac{1}{2} \frac{1}{2} \frac{1}{2} \frac{1}{2} \frac{1}{2} \frac{1}{2} \frac{1}{2} \frac{1}{2} \frac{1}{2} \frac{1}{2} \frac{1}{2} \frac{1}{2} \frac{1}{2} \frac{1}{2}  $post_data['total_amount']= Session::get('grand_total');
         $post_data['currency'] = "BDT";
         $post_data['tran_id'] = uniqid(); // tran_id must be unique
       # CUSTOMER INFORMATION
   $post_data['cus_name'] =$request->input('cus_name');
   $post_data['cus_email'] =$request->input('cus_name');
     $post_data['cus_add1'] = $request->input('cus_add1');
         $post_data['cus_add2'] = "";
         $post_data['cus_city'] = $request->input('city');
         $post_data['cus_state'] = $request->input('state');
         $post_data['cus_postcode'] = $request->input('zip');
         $post_data['cus_country'] = $request->input('country');
         $post_data['cus_phone'] = $request->input('customer_mobile');
         $post_data['order_total']= Session::get('grand_total');
         $post_data['order_date']= date('Y-m-d');
         $post_data['customer_id'] = Session::get('customer_id');
         $post_data['shipping_id'] = Session::get('shipping_id');
       $post_data['cus_fax'] = "";
   # SHIPMENT INFORMATION
     $post_data['ship_name'] = "Store Test";
     $post_data['ship_add1'] = "Dhaka";
    $post_data['ship_add2'] = "Dhaka";
    $post_data['ship_city'] = "Dhaka";
    $post_data['ship_state'] = "Dhaka";
 $post_data['ship_postcode'] = "1000";
```
\$post\_data[**'ship\_phone'**] = **""**;

```
 $post_data['ship_country'] = "Bangladesh";
        $post_data['shipping_method'] = "NO";
   $post_data['product_name'] = "Computer";
    $post_data['product_category'] = "Goods";
   $post_data['product_profile'] = "physical-goods";
   # OPTIONAL PARAMETERS
     $post_data['value_a'] = "ref001";
       $post_data['value_b'] = "ref002";
       $post_data['value_c'] = "ref003";
 $post_data['value_d'] = "ref004";
 #Before going to initiate the payment order status need to 
insert or update as Pending.
        $update_product = DB::table('orders')
            ->where('transaction_id', $post_data['tran_id'])
            ->updateOrInsert([
// 'name' => $post_data['cus_name'],
// 'email' => $post_data['cus_email'],
                 // 'phone' => $post_data['cus_phone'],
// 'address' => $post_data['cus_add1'],
                'payment_status' => 'Pending',
                'payment_type' => $request->payment_method,
                'transaction_id' => $post_data['tran_id'],
                'currency' => $post_data['currency'],
                'order_total'=>$post_data['order_total'],
                'order_date'=>$post_data['order_date'],
                'customer_id' => $post_data['customer_id'],
                'shipping_id'=> $post_data['shipping_id']
            ]);
  $id = DB::getPdo()->lastInsertId();
 $cartProducts = Cart::content();
  foreach($cartProducts as $cartProduct)
   \left\{\begin{array}{ccc} \end{array}\right\} $orderDetail = new OrderDetail();
            $orderDetail->order_id = $id;
            $orderDetail->product_id = $cartProduct->id;
            $orderDetail->product_name = $cartProduct->name;
            $orderDetail->product_image = $cartProduct->options->image;
            $orderDetail->product_price = $cartProduct->price;
            $orderDetail->product_qty = $cartProduct->qty;
     $orderDetail->save();
    Cart::remove($cartProduct->rowId);
            $product = Product::find($cartProduct->id);
            $product->stock_amount = ($product->stock_amount -
$cartProduct->qty);
 $product->save();
 }
 $sslc = new SslCommerzNotification();
```

```
 # initiate(Transaction Data , false: Redirect to SSLCOMMERZ 
gateway/ true: Show all the Payement gateway here )
 $payment_options = $sslc->makePayment($post_data, 'hosted');
 if (!is_array($payment_options)) {
print_r($payment_options);
          $payment_options = array();
 }
 }
 public function success(Request $request)
\left\{\begin{array}{ccc} \end{array}\right\}// echo "Transaction is Successful";
 $tran_id = $request->input('tran_id');
 $amount = $request->input('amount');
 $currency = $request->input('currency');
 $sslc = new SslCommerzNotification();
 #Check order status in order tabel against the transaction id 
or order id.
        $order_detials = DB::table('orders')
            ->where('transaction_id', $tran_id)
            ->select('transaction_id', 'payment_status', 'currency', 
'order_total')->first();
 if ($order_detials->payment_status == 'Pending') {
// $validation = $sslc->orderValidate($tran_id, $amount, 
$currency, $request->all());
            $validation = true;
            if ($validation == TRUE) {
                /*
                That means IPN did not work or IPN URL was not set in 
your merchant panel. Here you need to update order status
               in order table as Processing or Complete.
               Here you can also sent sms or email for successfull 
transaction to customer
                */
               $update_product = DB::table('orders')
                   ->where('transaction_id', $tran_id)
                   ->update(['payment_status' => 
'Successful','order_status'=>'Successful']);
      return redirect()->route('home');
// return redirect('/candidateHome')
// ->with('transaction','Transaction is successfully 
completed');
 } else {
               /*
              That means IPN did not work or IPN URL was not set in 
your merchant panel and Transation validation failed.
 Here you need to update order status as Failed in order 
table.
               */
               $update_product = DB::table('orders')
                   ->where('transaction_id', $tran_id)
                  ->update(['payment status' => 'Failed']);
```

```
 echo "validation Fail";
           }
        } else if ($order_detials->payment_status == 'Processing' || 
$order_detials->payment_status == 'Successful') {
            echo 'transaction is successfull';
            /*
            That means through IPN Order status already updated. Now 
you can just show the customer that transaction is completed. No need 
to udate database.
 */
// return redirect('/candidateHome')-
>with('success','Transaction is successfully completed');
 } else
        {
   #That means something wrong happened. You can redirect 
customer to your product page.
 echo "Invalid Transaction";
 }
 }
 public function fail(Request $request)
\left\{\begin{array}{ccc} & & \\ & & \end{array}\right\} $tran_id = $request->input('tran_id');
        $order_detials = DB::table('orders')
            ->where('transaction_id', $tran_id)
           ->select('transaction_id', 'status', 'currency', 'amount')-
>first();
 if ($order_detials->status == 'Pending') {
            $update_product = DB::table('orders')
               ->where('transaction id', $tran id)
                ->update(['status' => 'Failed']);
            echo "Transaction is Falied";
        } else if ($order_detials->status == 'Processing' || 
$order_detials->status == 'Complete') {
            echo "Transaction is already Successful";
        } else {
        echo "Transaction is Invalid";
 }
 }
 public function cancel(Request $request)
   \{ $tran_id = $request->input('tran_id');
 $order_detials = DB::table('orders')
         ->where('transaction_id', $tran_id)
          ->select('transaction_id', 'status', 'currency', 'amount')-
>first();
```

```
 if ($order_detials->status == 'Pending') {
            $update_product = DB::table('orders')
               ->where('transaction id', $tran id)
               ->update(['status' => 'Canceled']);
            echo "Transaction is Cancel";
        } else if ($order_detials->status == 'Processing' || 
$order_detials->status == 'Complete') {
            echo "Transaction is already Successful";
        } else {
        echo "Transaction is Invalid";
 }
 }
 public function ipn(Request $request)
 \{\} #Received all the payement information from the gateway
        if ($request->input('tran_id')) #Check transation id is posted 
or not.
  {
  $tran_id = $request->input('tran_id');
           #Check order status in order tabel against the transaction 
id or order id.
            $order_details = DB::table('orders')
                ->where('transaction_id', $tran_id)
                ->select('transaction_id', 'status', 'currency', 
'amount')->first();
            if ($order_details->status == 'Pending') {
                $sslc = new SslCommerzNotification();
               $validation = $sslc->orderValidate ($tranid,$order_details->amount, $order_details->currency, $request->all());
                if ($validation == TRUE) {
 /*
                   That means IPN worked. Here you need to update 
order status
                   in order table as Processing or Complete.
                   Here you can also sent sms or email for successful 
transaction to customer
 */
                   $update_product = DB::table('orders')
                        ->where('transaction_id', $tran_id)
                       ->update(['status' => 'Processing']);
                    echo "Transaction is successfully Completed";
                } else {
 /*
                   That means IPN worked, but Transation validation 
failed.
                    Here you need to update order status as Failed in 
order table.
 */
                    $update_product = DB::table('orders')
                        ->where('transaction_id', $tran_id)
```
 ->update([**'status'** => **'Failed'**]); **echo "validation Fail"**; } } **else if** (\$order\_details->**status** == **'Processing'** || \$order\_details->**status** == **'Complete'**) { *#That means Order status already updated. No need to udate database.* **echo "Transaction is already successfully Completed"**; } **else** { *#That means something wrong happened. You can redirect customer to your product page.* **echo "Invalid Transaction"**; } } **else** { **echo "Invalid Data"**;

 } } }

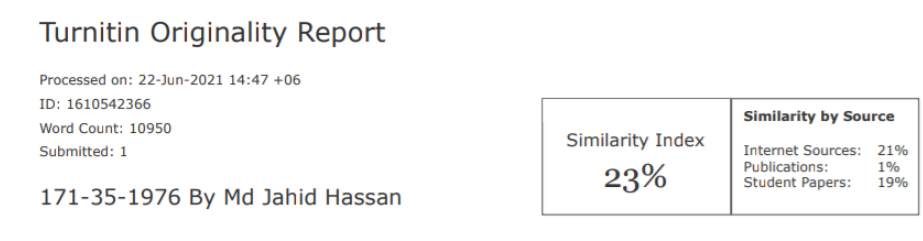

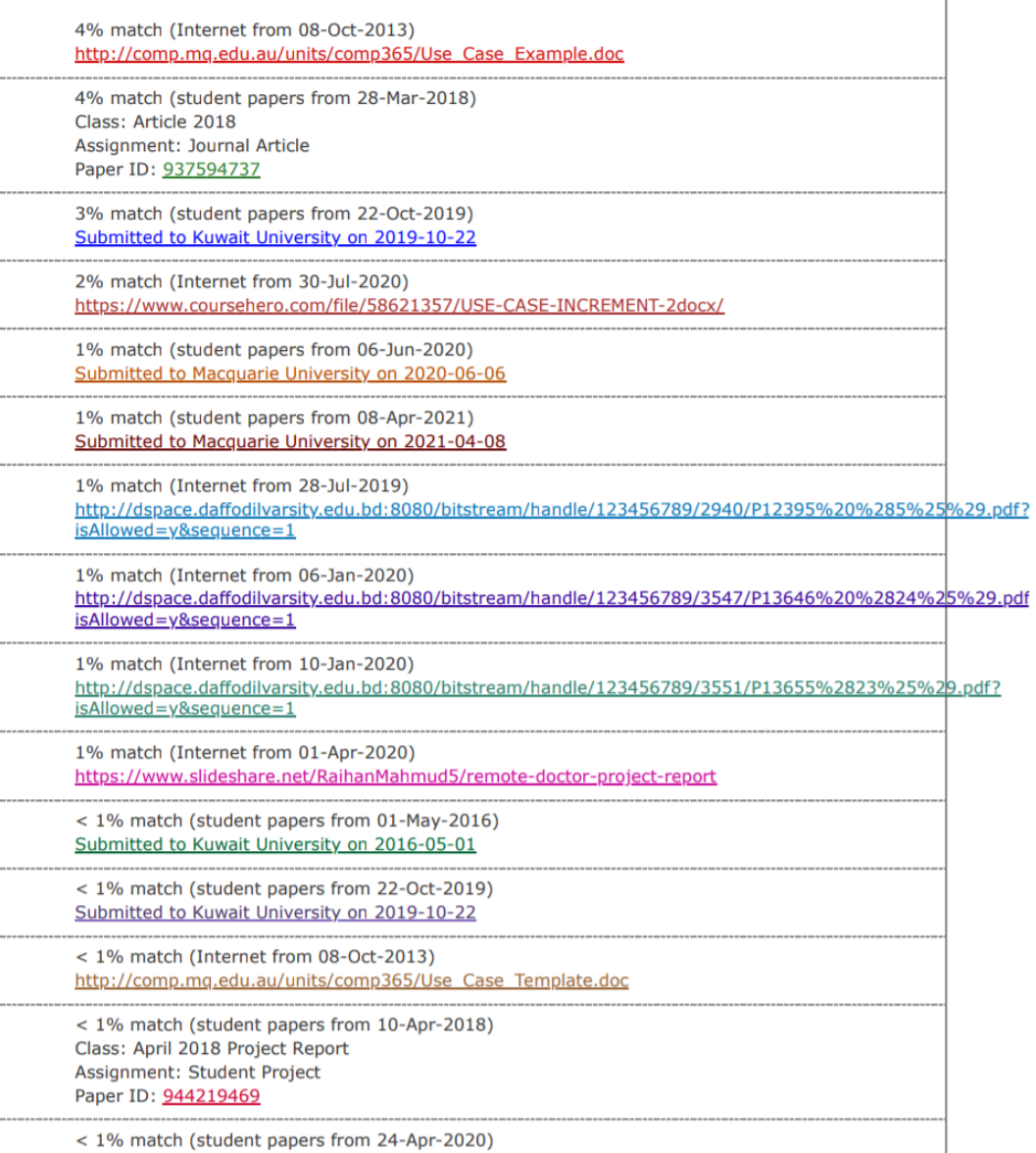

tps://www.turnitin.com/newreport\_printview.asp?eq=1&eb=1&esm=10&oid=1610542366&sid=0&n=0&m=2&svr=38&r=56.59342217702974&lang=e... 1/14

## **References**

IAEME Publication. (2021, April 4). *DATA SCIENCE AND MACHINE LEARNING APPROACH TO IMPROVE E-COMMERCE SALES PERFORMANCE ON SOCIAL WEB*. Retrieved May 15, 2021, from Academia: https://www.academia.edu/49000248/DATA\_SCIENCE\_AND\_MACHINE\_LEARNING\_APP ROACH\_TO\_IMPROVE\_E\_COMMERCE\_SALES\_PERFORMANCE\_ON\_SOCIAL\_WEB

Roozemond, B. ( 2020, 10 31). How draw.io diagrams help you tackle the challenges of Covid-19. Retrieved from draw.io: https://drawio-app.com/how-drawiodiagrams-helpyou-tackle-the-challenges-of-covid-19/ Tryfanava, D. (2020, 7 28). Functional vs Nonfunctional Requirements:

Examples and Types. Retrieved from vironIT[: https://vironit.com/functional-vs](https://vironit.com/functional-vs-)nonfunctional-requirements

Bartlett, J. (2020, 8 14). How to Write Test Cases for Software (with a sample). Retrieved from TestLodge: https://blog.testlodge.com/how-to-write-test-casesfor-software-withsample/

Mark. (2010, 6 3). Systems Analysis and Design. Retrieved from Mark's IT Blog